**Benutzerhandbuch** 

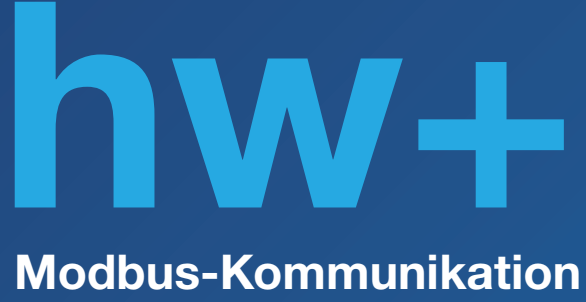

sentinel Energy

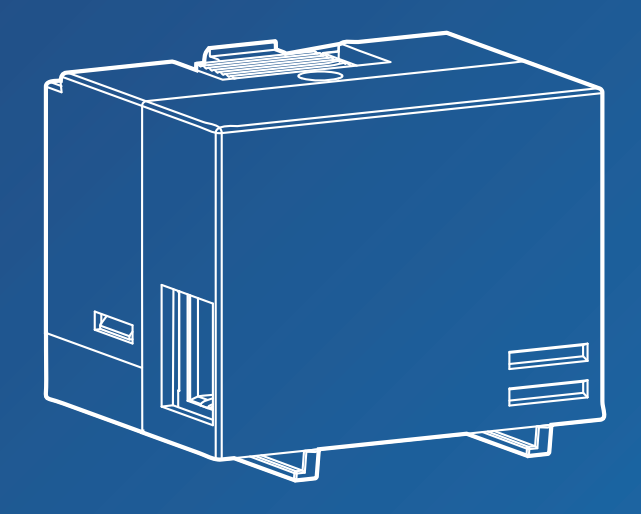

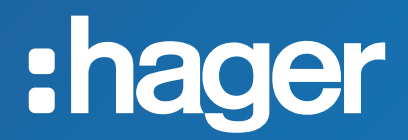

# **Inhalt** Seite

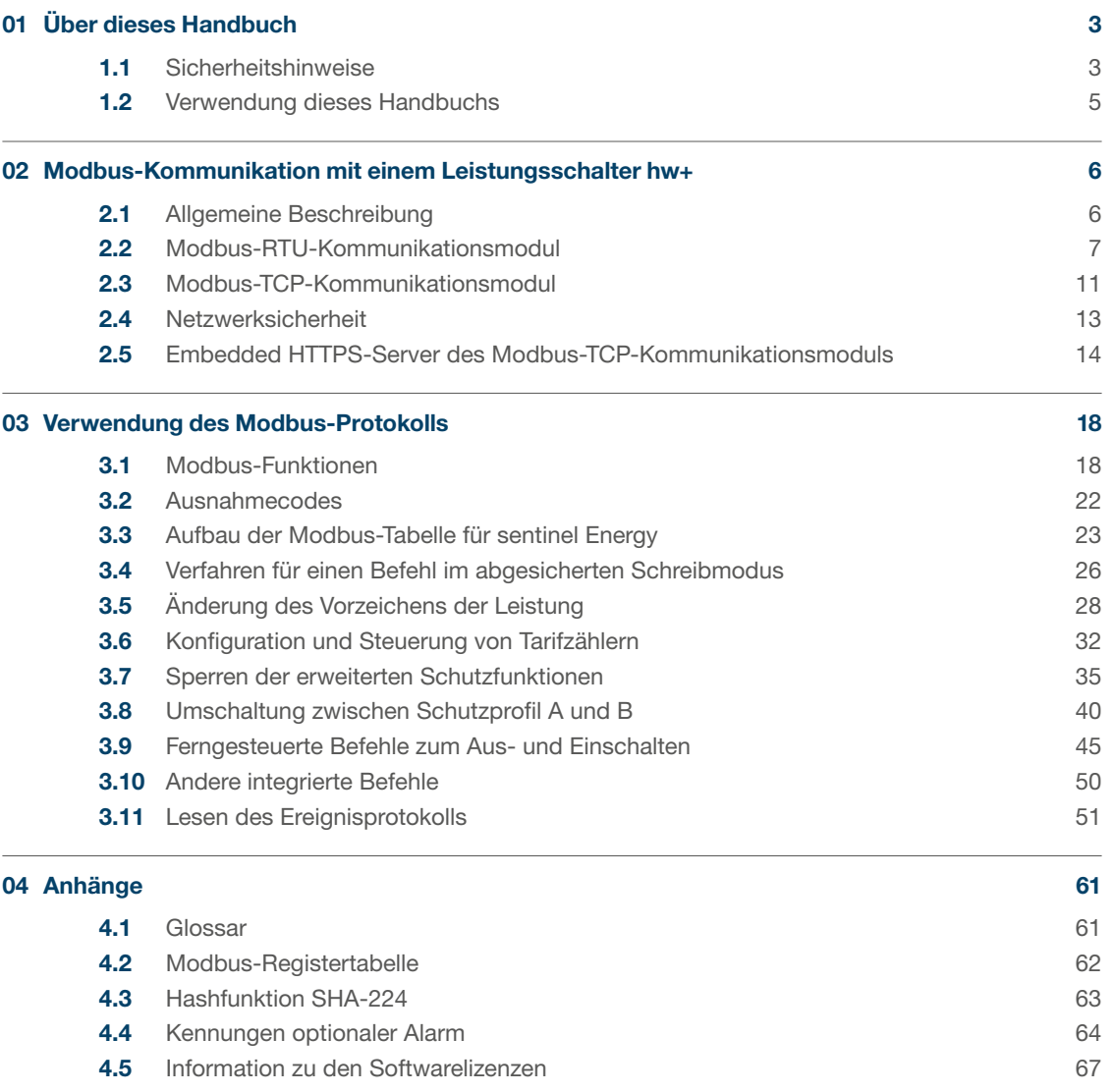

# <span id="page-2-0"></span>Warnhinweise und Anmerkungen

Diese Dokumentation enthält Sicherheitshinweise, die Sie für Ihre eigene Sicherheit oder zur Vermeidung von Sachschäden einhalten müssen.

Sicherheitshinweise, die auf eine Gefahr für Ihre persönliche Sicherheit hinweisen, werden in dieser Dokumentation mit einem Sicherheitsalarmsymbol gekennzeichnet. Sicherheitshinweise zur Vermeidung von Sachschäden werden mit "ACHTUNG" gekennzeichnet.

Die Sicherheitshinweise werden entsprechend der unten aufgeführten Klassifizierung entsprechend ihres Risikos unterteilt.

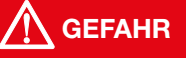

GEFAHR weist auf eine unmittelbar bevorstehende Gefahrensituation hin, die, sofern sie nicht vermieden werdn kann, zu schweren Verletzungen bis hin zum Tod führen kann.

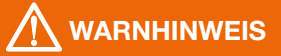

WARNUNG weist auf eine potenziell gefährliche Situation hin, die, sofern sie nicht vermieden werden kann, zu schweren Verletzungen bis hin zum Tod führen kann.

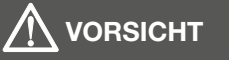

VORSICHT weist auf eine Situation hin, die unter Umständen Gefahren bergen kann, die zu leichten bis mittelschweren Verletzungen führen können, wenn sie nicht vermieden werden.

# ACHTUNG

ACHTUNG entspricht einer Warnung vor eventuellen Sachschäden. ACHTUNG weist ebenfalls auf wichtige Nutzungshinweise und vor allem nützliche Produktinformationen hin, denen für den effizienten und sicheren Einsatz besondere Aufmerksamkeit gewidmet werden sollte.

#### Qualifiziertes Personal

Das in dieser Dokumentation beschriebene System oder Produkt darf nur von qualifiziertem Personal installiert, betrieben und instandgehalten werden. Hager Electro weist jegliche Verantwortung für durch die Nutzung dieses Materials durch nicht qualifiziertes Personal entstandene Schäden entschieden zurück.

Qualifiziertes Personal sind Personen, die über die für den Aufbau und Betrieb von Anlagen mit elektronischen Geräten erforderliche Kompetenz und über entsprechende Kenntnisse verfügen und die eine Ausbildung absolviert haben, die es ihnen ermöglicht, eventuelle Risiken zu beurteilen und zu vermeiden.

#### Zweckmäßiger Einsatz der Produkte von Hager

Die Produkte von Hager sind ausschließlich für die in den Katalogen und in der jeweiligen technischen Dokumentation beschriebenen Zwecke bestimmt. Sollten Produkte und Komponenten von anderen Herstellern zum Einsatz kommen, müssen diese von Hager empfohlen oder genehmigt sein.

Zur Gewährleistung eines sicheren und reibungslosen Betriebs ist ein angemessener Umgang der Produkte von Hager bei Transport, Lagerung, Installation, Montage, Inbetriebnahme, Betrieb und Instandhaltung unerlässlich.

Die zulässigen Umgebungsbedingungen sind einzuhalten. Die in der technischen Dokumentation enthaltenen Informationen sind zu berücksichtigen

#### Haftungsansprüche aufgrund der Veröffentlichung

Der Inhalt dieser Dokumentation wurde zur Gewährleistung der Richtigkeit der darin enthaltenen Informationen zum Zeitpunkt der Veröffentlichung geprüft. Hager kann jedoch nicht gewährleisten, dass sämtliche in dieser Dokumentation enthaltenen Informationen korrekt sind. Hager weist jegliche Verantwortung für Druckfehler und sich daraus ergebende Schäden entschieden zurück.

Hager behält sich das Recht vor, eventuell erforderliche Korrekturen und Änderungen in späteren Ausgaben einzubringen.

#### **Cybersicherheit**

Das in dieser Dokumentation beschriebene Produkt oder System erfordert die Ergreifung von Schutzmaßnahmen gegen die Gefahren, die von jeder drahtlosen Verbindung und Übertragung ausgehen, sowie gegen die Gefahren jeder drahtgebundenen Verbindung und Übertragung.

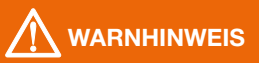

Mögliche Gefahren für Verfügbarkeit, Integrität und Vertraulichkeit des Systems sentinel Energy

- Ändern Sie Passwörter standardmäßig bei der ersten Benutzung, um jeden unbefugten Zugriff auf die Einstellungen, Steuerungen und Informationen der Geräte zu verhindern.
- Deaktivieren Sie standardmäßig nicht genutzte Ports, Dienste und Konten, um die Gefahr böswilliger Angriffe zu verringern.
- Schützen Sie Netzwerkgeräte durch mehrere Verteidigungsebenen gegen Cyberangriffe (Firewall, Segmentierung des Netzwerks, Erkennung von Eindringlingen (Intrusion Detection) und Schutz des Netzwerks).
- Beachten Sie die bewährten Vorgehensweisen der Cybersicherheit (zum Beispiel: nur erforderlicher Mindestumfang an Berechtigungen, Aufgabentrennung), um die Gefahren durch Eindringlinge, Verlust oder Veränderung von Daten und Protokollen oder die Unterbrechung der Dienste zu verringern.

Nichtbeachtung dieser Anweisungen kann Todesfälle oder schwere Verletzungen oder Sachschäden zur Folge haben.

# <span id="page-4-0"></span>Gegenstand des Dokuments

Dieses Handbuch soll Anwendern, Elektrofachkräften, Schaltanlagenbauern und Wartungsverantwortlichen die notwendigen technischen Informationen für die Nutzung des Modbus-Protokolls bei den Leistungsschaltern hw+ mit elektronischen Auslöseeinheiten sentinel Energy liefern.

# Anwendungsbereich

Dieses Dokument gilt für Leistungsschalter hw+, die mit einem Modbus-RTU-Kommunikationsmodul oder einem Modbus-TCP-Kommunikationsmodul ausgestattet sind.

## Revisionen

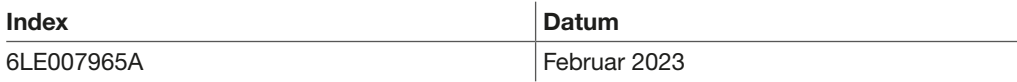

# Zugehörige Dokumente

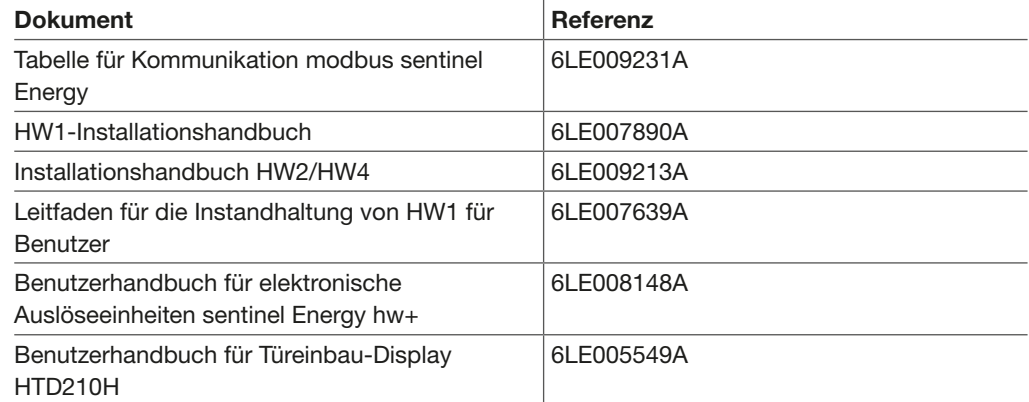

Diese Veröffentlichungen und weitere technische Informationen können Sie von unserer Website [www.hager.com](http://www.hager.com) herunterladen.

# Kontakt

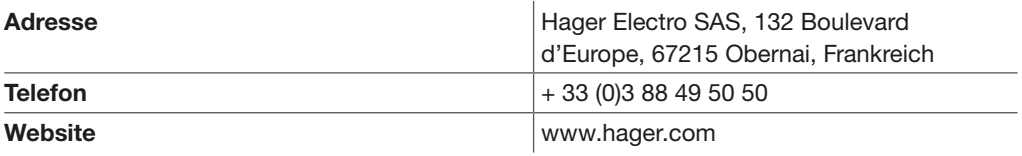

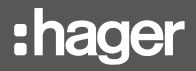

<span id="page-5-0"></span>Der Leistungsschalter hw+ mit Auslöseeinheit sentinel Energy und Modbus-Kommunikationsmodul kann entweder an einen Modbus-Master für ein RTU-Modul oder an einen Modbus-Master für ein TCP-Modul angeschlossen werden.

Er kann angeschlossen werden an:

- ein Netzwerk mit serieller RS-485-Schnittstelle mithilfe des Modbus-RTU-Protokolls beim Kommunikationsmodul HWY965H
- ein Ethernet-Netzwerk mithilfe des Modbus-TCP/IP-Protokolls beim Kommunikationsmodul HWY966H

Die Modbus-Kommunikation mit einem Leistungsschalter sentinel Energy hw+ ermöglicht den Zugriff auf eine Vielzahl von Funktionen, darunter:

- Auslesen von Diagnose- und Messdaten
- Auslesen von Statusbedingungen und Fernsteuerung
- Anzeige der Schutzeinstellungen
- Auslesen der Kenndaten und Konfiguration von Leistungsschaltern
- Fernsteuerung des Leistungsschalters
- Einstellen der Uhr und Synchronisation
- Konfiguration von Schutzfunktionen und Alarmen
- Konfiguration und Fernsteuerung von Tarifzählern
- Einstellung verschiedener anderer Parameter
- Ferngesteuerte Deaktivierung von erweiterten Schutzfunktionen
- Fernumschaltung zwischen zwei Schutzprofilen (A und B)
- Verwendung anderer integrierter Befehle
- Übertragung des Ereignisprotokolls mit Zeitstempel

Die Modbus-RTU- und Modbus-TCP-Kommunikationsmodule wurden gemäß dem Standard für das Modbus-Anwendungsprotokoll Version 1.1.B3 entwickelt.

Das Modbus-RTU-Kommunikationsmodul entspricht dem Standard für das serielle Modbus-Protokoll V.1.02.

Das Modbus-TCP-Kommunikationsmodul entspricht dem Standard für das Protokoll Modbus messaging on TCP/IP V.1.0B.

<span id="page-6-0"></span>Das Modbus-RTU-Kommunikationsmodul ermöglicht die Verbindung über das Modbus-RTU-Protokoll mit einem Netzwerk, das über eine serielle RS-485-Schnittstelle verfügt.

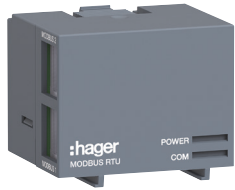

Modbus-RTU-Modul

Dieses Kommunikationsmodul ist mit dem Datenserver agardio.manager HTG411H kompatibel.

Das Modbus-RTU-Kommunikationsmodul ist auf der linken Seite des Geräts mit zwei RJ45-Buchsen ausgestattet. Dadurch können an die serielle Schnittstelle weitere Modbus-Teilnehmer nach dem Prinzip "Daisy Chain" angeschlossen werden.

Die Ports MODBUS 1 und MODBUS 2 können sowohl in Richtung ankommend/abgehend als auch in Richtung abgehend/ankommend verwendet werden.

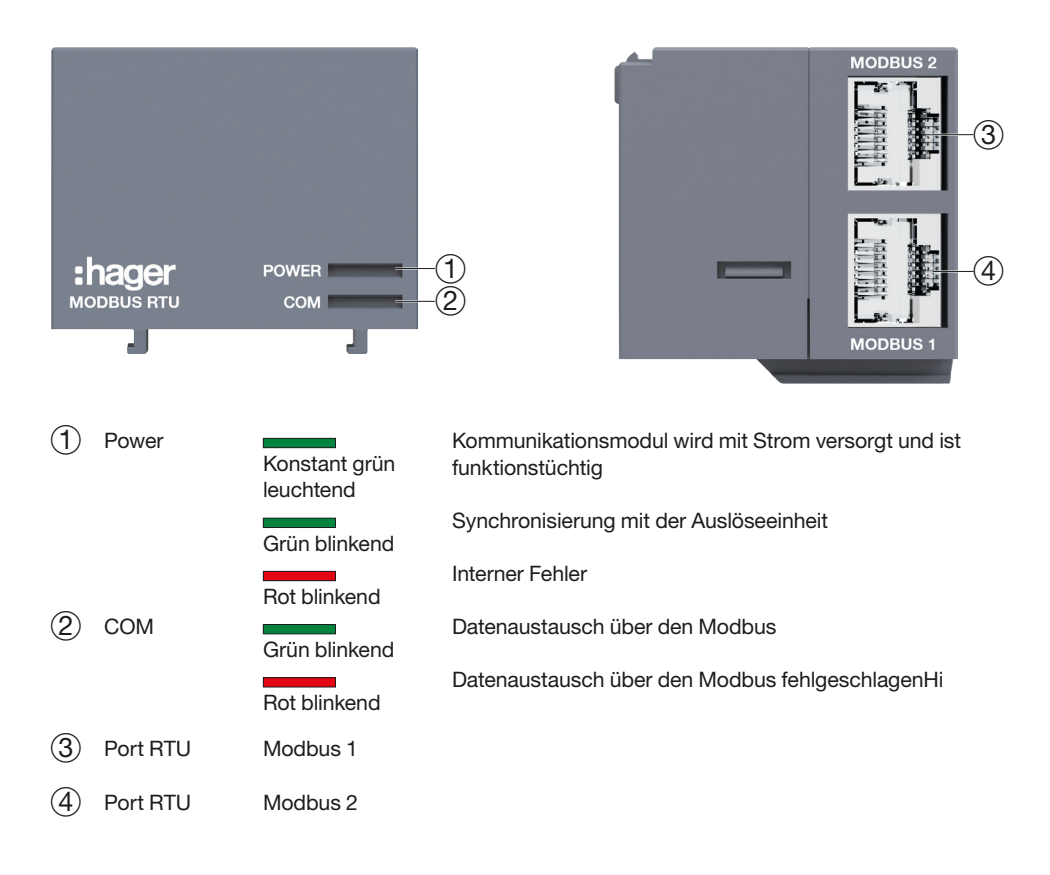

## Parametrierung

Über das Display sentinel Energy oder die Software Hager Power setup.

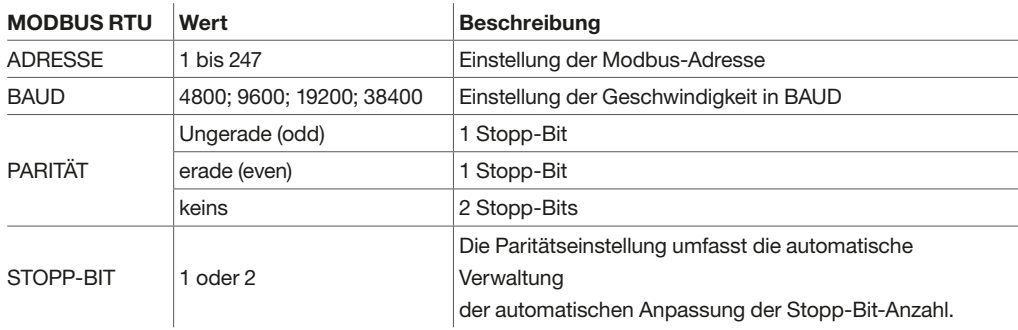

#### Verkabelung

Das Modbus-RTU-Kommunikationsmodul verwendet eine serielle Verbindung, die der Norm EIA/TIA-485 entspricht, auch als Norm RS-485 bekannt. Es muss in einem Modbus-System verwendet werden, in dem ein Master-Gerät und ein oder mehrere Slave-Geräte über eine serielle Verbindung kommunizieren.

Alle Geräte müssen an ein Buskabel (abgeschirmtes Twisted-Pair-Kabel) angeschlossen werden, das den Modbus-RTU-Spezifikationen entspricht. Dies ist für eine bidirektionale Datenübertragung erforderlich.

## Modbus-Kabel empfohlen

Es wird empfohlen, für die Installation im Innenbereich ein Datenkabel mit den folgenden Eigenschaften zu verwenden:

- Twisted-Pair-Kabel mit Abschirmung durch verzinntes Kupfergeflecht
- Lehre AWG 24 oder Drahtquerschnitt 0,25 mm²
- Wellenwiderstand von 100 bis 120 Ohm
- maximaler linearer Widerstand von 160 Ohm/km
- maximale Kapazität zwischen den Leitern von 60 nF/km
- maximale Kapazität zwischen Leitern und Abschirmung von 160 nF/km
- maximale Länge des Buskabels von 1200 m

Beispielkabel: Übertragungskabel LAPP UNITRONIC Li2YCY (TP) feinstdrähtige Adern 2x2x0,25 mm²

# Zubehör Kabel Modbus-RTU

Die folgenden Teilenummern von HTG471H bis HTG484H gelten für die Verkabelung von RJ45-kompatiblen modbus-Teilnehmern. Diese Kabel können gebogen werden, wenn sie bei fester Verlegung einen Mindestbiegeradius von 33 mm einhalten. Sie enthalten halogenfreie Kunststoffe.

Teilenummern HTG465H und HTG485H können zugeschnitten werden. Diese Kabel können gebogen werden, wenn sie bei fester Verlegung einen Mindestbiegeradius von 41,5 mm einhalten. Sie enthalten halogene Stoffe.

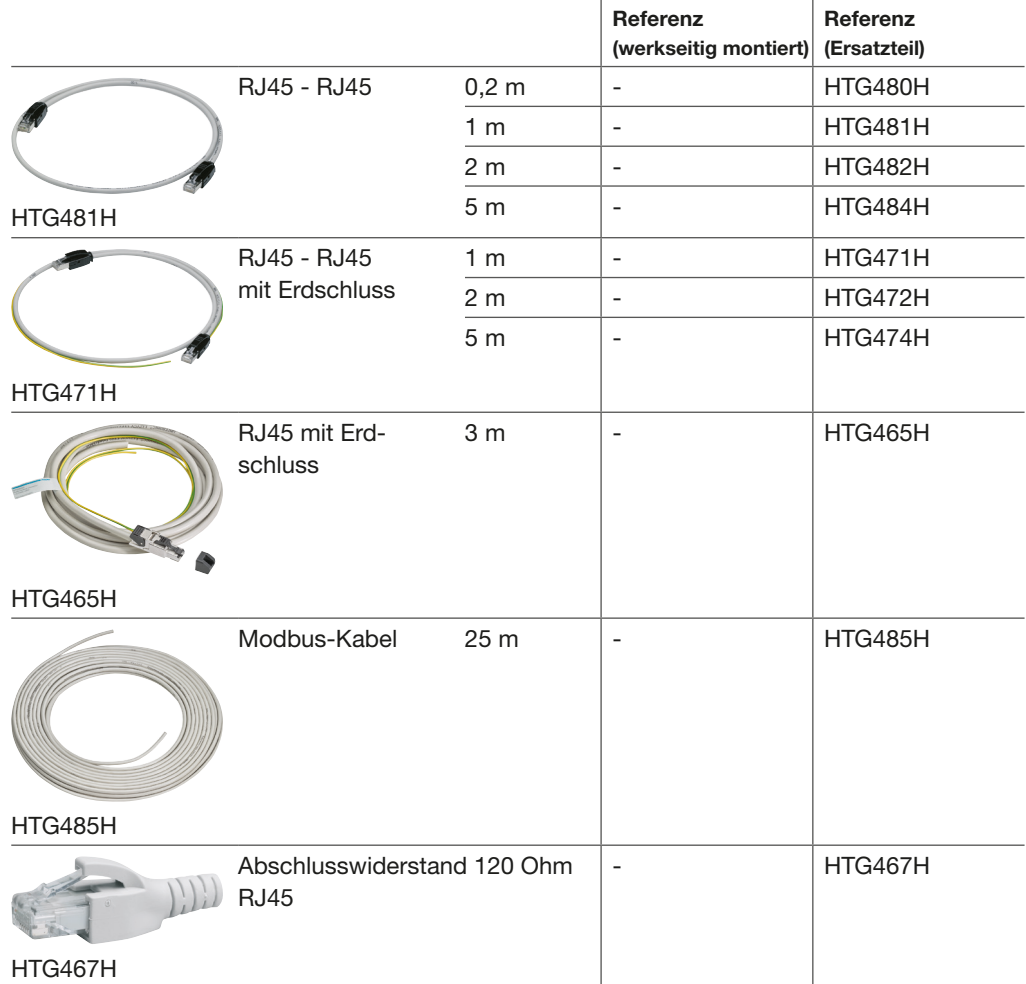

Die Länge des Buskabels kann je nach Übertragungsgeschwindigkeit und Typ des Repeaters zwischen 80 und 1200 Meter betragen.

Die Abschirmung macht das Kabel unempfindlich gegenüber elektromagnetischen Einflüssen. Es muss mindestens an jedem Verteilerkasten geerdet sein, um einen Potenzialausgleich der Abschirmung zu gewährleisten.

# Abschlusswiderstand

Ein Abschlusswiderstand von 120 Ω muss an beide Enden des Buskabels angeschlossen werden, um den Spannungspegel im gesamten Buskabel zu stabilisieren. Im Fall einer Anlage mit mehreren Modbus-RTU-Kommunikationsmodulen muss das letzte Modul unbedingt mit einem Widerstand von 120 Ω (Bestellnr. HTG467H) als Abschlussimpedanz der Modbus-Kette angeschlossen werden.

# Modbus-RTU Kabelspezifikation

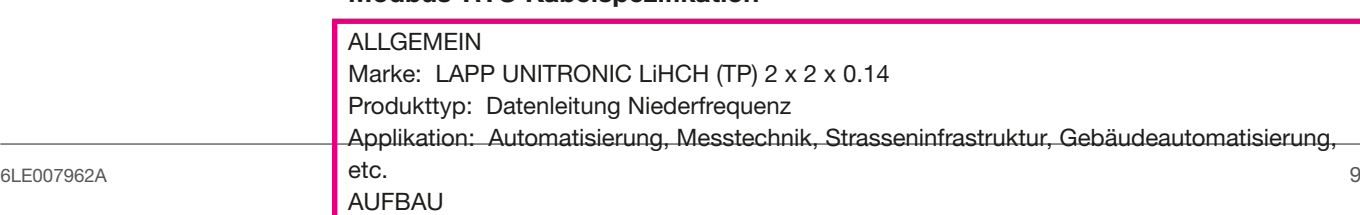

#### Serielle Verbindung in einem Segment

Die serielle Verbindung zwischen Master und Slaves in einem Segment ist für die einwandfreie Funktion des Systems unerlässlich.

Verbindung mit Kabel modbus RJ45 zwischen agardio.manager-Datenserver und Leistungsschaltern hw+

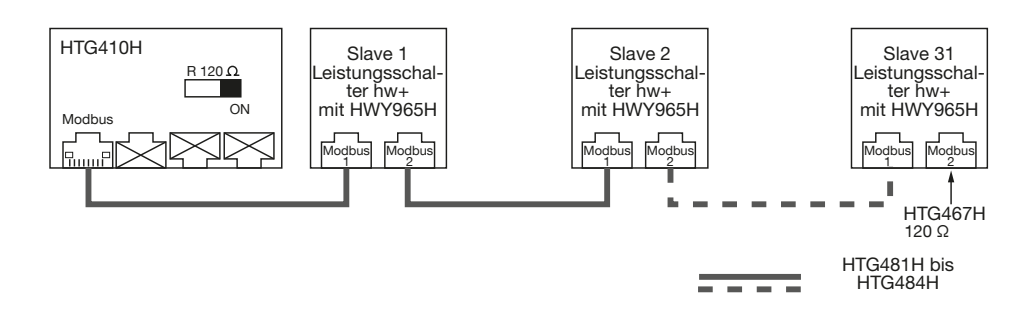

Verbindung zwischen Modbus-Master, Leistungsschalter hw+ und weiteren Slaves

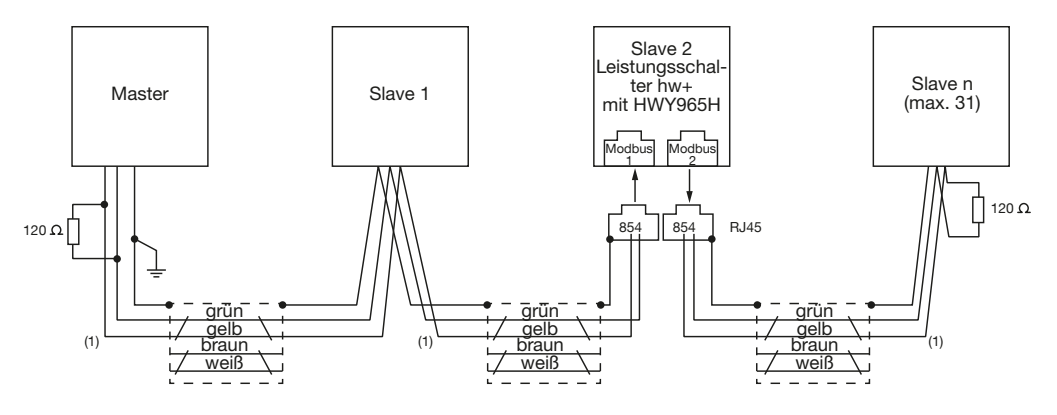

(1) Kabeltyp Li2YCYTP (HTG465H oder HTG485H)

Klemmenbelegung der RJ45-Stecker / RJ45-Buchse.

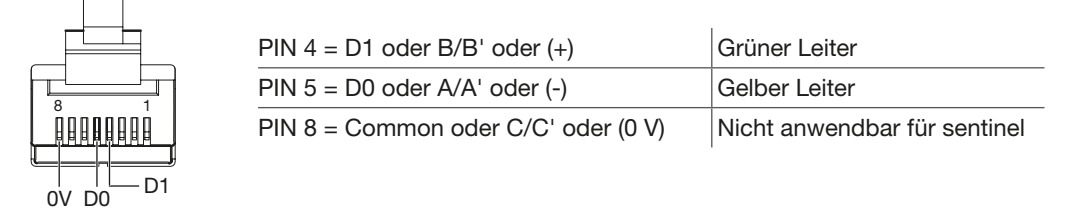

# ACHTUNG

Bei einem seriellen Bus (Modbus-RTU) müssen die Slaves nacheinander in einer Kette nach dem Daisy-Chain-Prinzip verbunden werden.

Eine Stern- oder Abzweigschaltung ist nicht zulässig, da es zu Reflexionen im Kabel kommen kann und die Daten korrumpiert werden können.

#### 24-Volt-SpannungsveBersorgung

Das Modbus-RTU-Kommunikationsmodul wird ebenfalls über den Klemmenblock TU des Leistungsschalters hw+ mit Strom versorgt (Versorgung mit 24 V DC empfohlen, Hager HTG911H).

Elektrische Spezifikationen HWY965H:

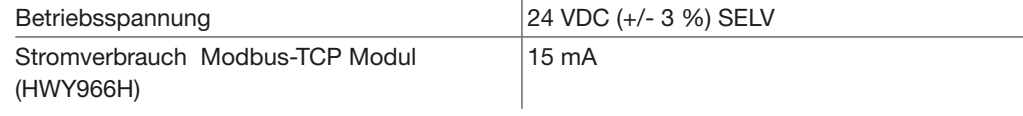

<span id="page-10-0"></span>Das Modbus-TCP-Kommunikationsmodul ermöglicht die Verbindung über das Modbus-TCP-Protokoll mit einem Ethernet-Netzwerk.

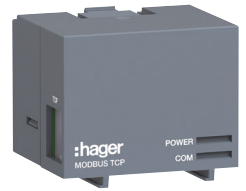

Modbus-TCP-Modul

Dieses Kommunikationsmodul ist mit dem Datenserver agardio.manager HTG411H kompatibel.

Das Modbus-TCP-Kommunikationsmodul bietet die Möglichkeit, ein Modbus-TCP/IP-Kommunikationsnetzwerk aufzubauen, das über TLS gesichert werden kann (siehe Kapitel 2.4 Sicherheitsnetzwerk).

Das Modbus-TCP-Kommunikationsmodul ist auf der linken Seite mit einer RJ45-Buchse ausgestattet.

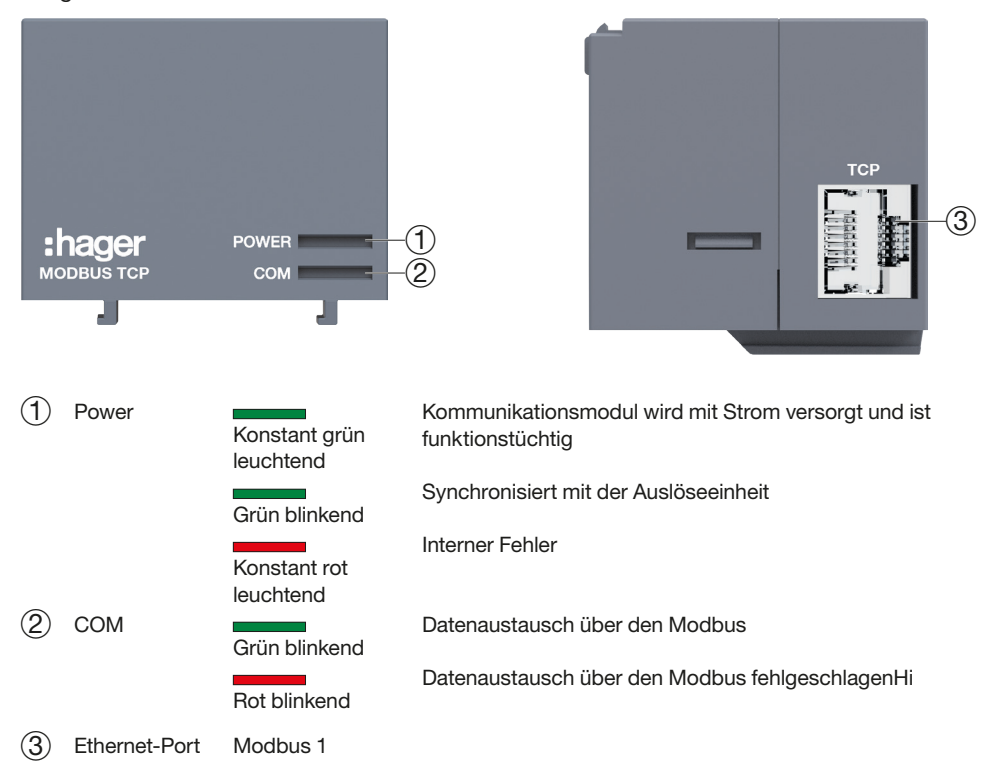

#### Parametrierung

Die Parametrierung des Modbus-TCP-Moduls erfolgt über das Display sentinel Energy oder die Software Hager Power setup bei Verwendung einer festen IP-Adresse. Bei Verwendung eines DHCP-Servers für dynamische IP-Adressen oder bei Einsatz des Modbus-Secure-Protokolls erfolgt die Parametrierung des Modbus-TCP-Moduls über den Embedded HTTPS-Server.

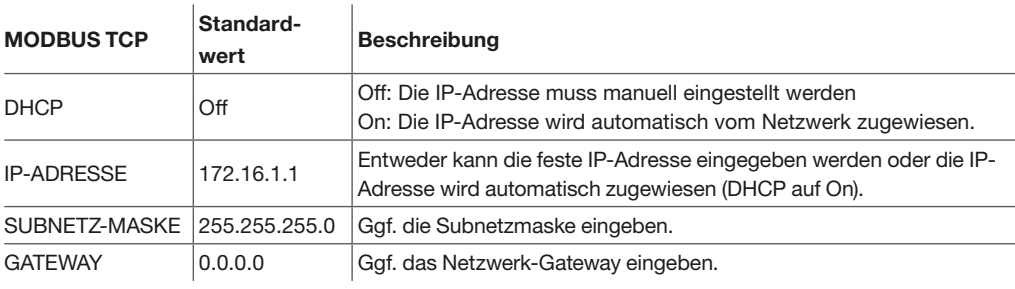

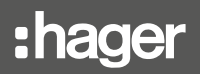

# Verkabelung

Das Modbus-TCP-Kommunikationsmodul muss in einem Modbus-System verwendet werden, in dem ein Client-Gerät und ein oder mehrere Server-Geräte über ein IP-Bus-Kabel miteinander kommunizieren.

Es wird empfohlen, ein Ethernet-Kabel der Kategorie 4 oder 5 zu verwenden.

Das Modbus-TCP-Kommunikationsmodul verfügt nicht über eine Netzwerk-Switch-Funktion. Seine Verbindung zum Client muss somit über einen Netzwerk-Switch erfolgen.

Anschlussbeispiel

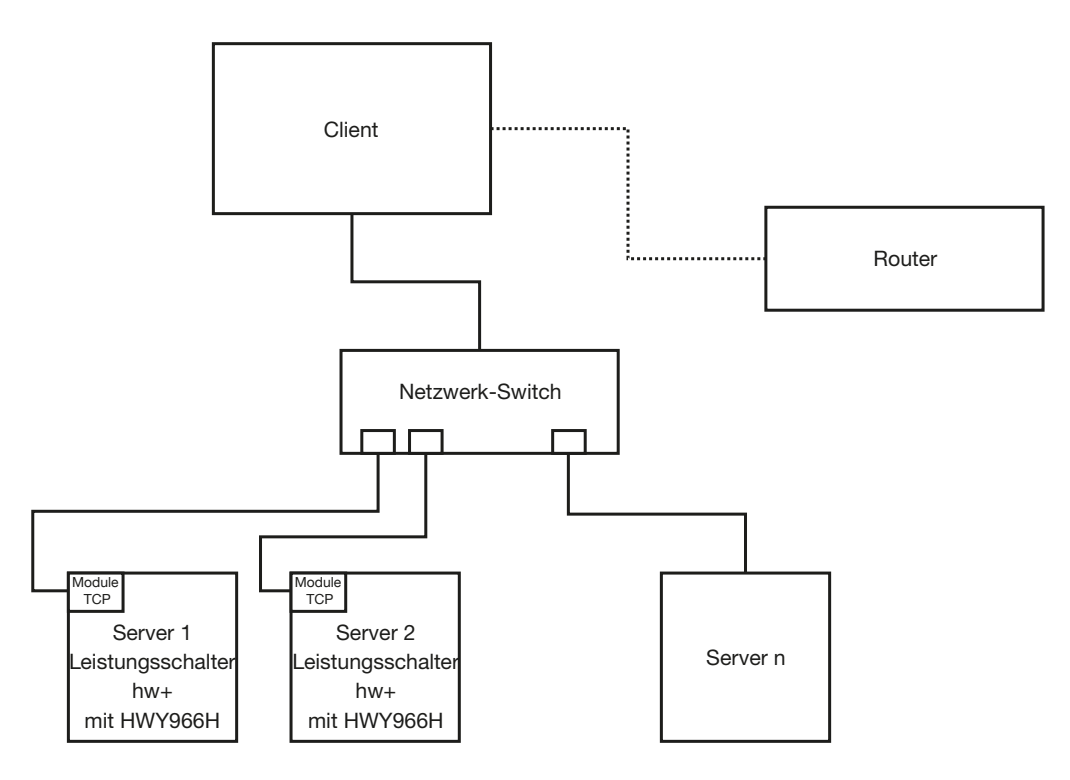

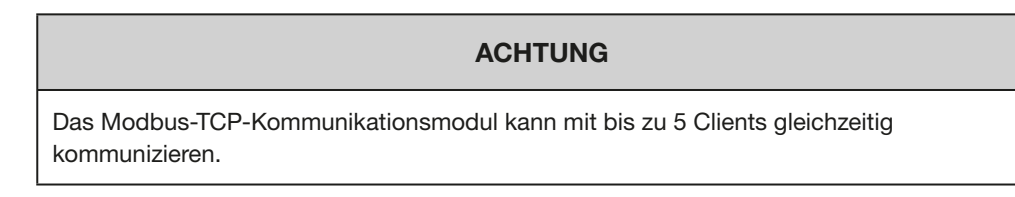

## 24-Volt-SpannungsveBersorgung

Das Modbus-TCP-Kommunikationsmodul wird ebenfalls über den Klemmenblock TU des Leistungsschalters hw+ mit Strom versorgt (Versorgung mit 24 V DC empfohlen, Hager HTG911H).

Elektrische Spezifikationen HWY966H:

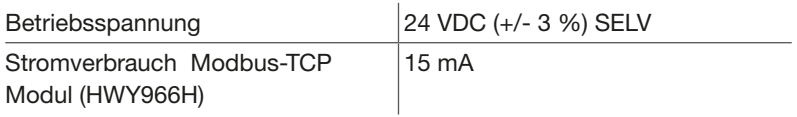

<span id="page-12-0"></span>Je nach Cybersicherheitsebene des gewählten IP-Netzwerks, das an dem Standort eingesetzt wird, an dem der Leistungsschalter hw+ installiert ist, kann es notwendig sein, die Zugangssicherheit des sentinel Energy-Servers (Modbus-TCP-Kommunikationsmodul) zu erhöhen.

TLS oder Transport Layer Security, früher SSL genannt, ist eine Technologie zur Absicherung der Internetverbindung und zum Schutz sensibler Daten, die zwischen zwei Teilnehmern übertragen werden. Sie verhindert, dass Cyberkriminelle die übertragenen Daten, einschließlich möglicher personenbezogener Daten, lesen und verändern können. Die beiden Teilnehmer sind hier der sentinel Energy-Server und ein Client, z. B. ein SCADA System.

Das Modbus-TCP-Kommunikationsmodul bietet die Möglichkeit, zwischen drei Sicherheitsebenen für den Netzwerkzugriff auf das Modbus-TCP-Kommunikationsmodul zu wählen:

- ungesicherter Modbus (ohne TLS, ohne Authentifizierung)
- gesicherter Modbus (mit TLS, ohne Authentifizierung)
- gesicherter Modbus (mit TLS und gegenseitiger Authentifizierung)

#### Datenverschlüsselung

Dank der Datenverschlüsselung ist der Datenaustausch zwischen zwei Teilnehmern für Dritte nicht mehr lesbar.

#### Authentifizierung von Akteuren

Jeder Teilnehmer erhält einen öffentlichen Zertifikatschlüssel gemäß Standard X.509. Dieser Schlüssel wird von jedem Teilnehmer verwendet, um den anderen Teilnehmern zu beweisen, dass er vertrauenswürdig ist.

#### Modbus ungesichert

Das Kommunikationsmodul wird werkseitig als ungesicherter modbus geliefert, TLS ist deaktiviert.

#### Modbus einfach gesichert

TLS-Datenverschlüsselung ist aktiviert, jedoch ohne gegenseitige Authentifizierung.

#### Modbus absolut sicher

Zusätzlich zur Aktivierung der TLS-Verschlüsselung ist die gegenseitige Authentifizierung aktiviert. Der Client gibt seine Identität an den Server weiter, während der Server die Identität des Clients überprüft. Der Server macht genau das gleiche, d. h. er übergibt seine Identität an den Client, während der Client die Identität des Servers überprüft.

:hager

<span id="page-13-0"></span>Das Modbus-TCP-Kommunikationsmodul hat einen Embedded HTTPS-Server, der eine erweiterte Konfiguration der IP-Netzwerkparameter ermöglicht, insbesondere bei Verwendung der dynamischen DHCP-Konfiguration.

Dadurch kann das Intrusionsrisiko im Rahmen von Cybersicherheitsmaßnahmen stark reduziert werden.

Um auf die Schnittstelle zuzugreifen, müssen Sie nur einen Computer an den Ethernet-Anschluss des Modbus-TCP-Moduls anschließen. Öffnen Sie dann in einem Browser den Link https://172.16.1.1 (Standard-IP-Adresse),

Dann geben Sie den Standard-Login ein:

- Login: admin

- Passwort: admin

Das Passwort muss bei der ersten Anmeldung geändert werden. Die Modbus-TCP-Schnittstelle ist in englischer und chinesischer Sprache verfügbar.

Die Schnittstelle enthält vier Menüs.

#### Menü "Identifizierungsinformationen"

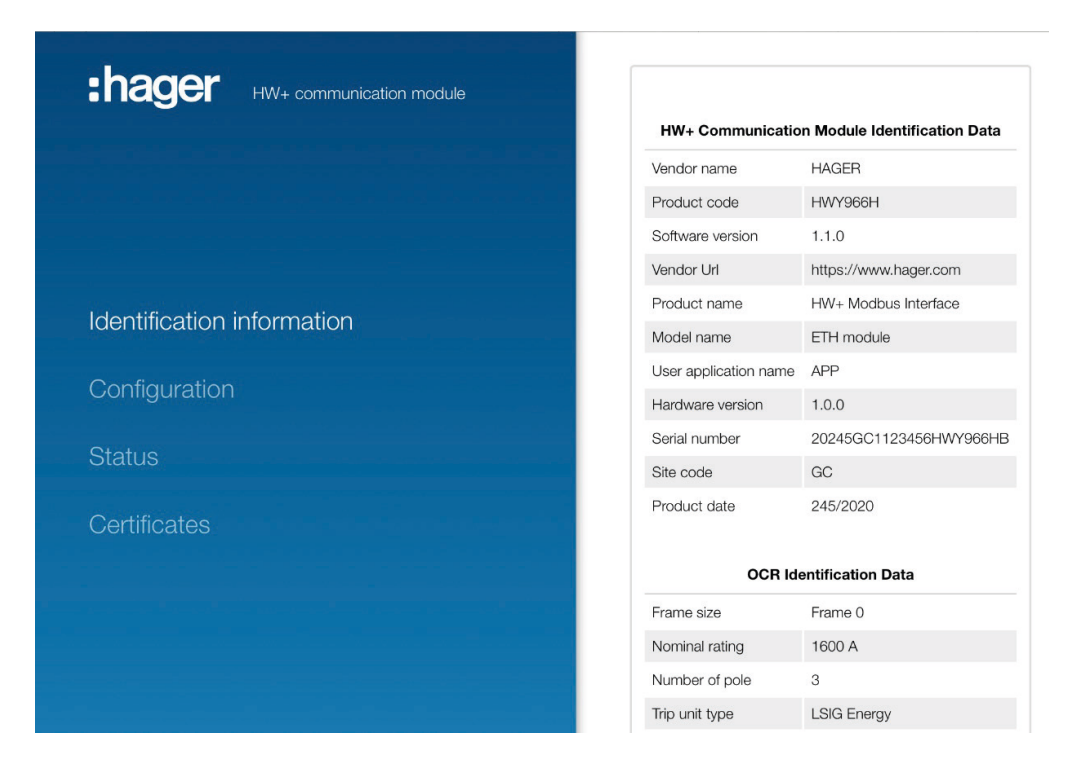

Auf dieser Seite können Sie die Kenndaten des Kommunikationsmoduls und der elektronischen Auslöseeinheit sentinel Energy lesen.

# Menü "Einstellung"

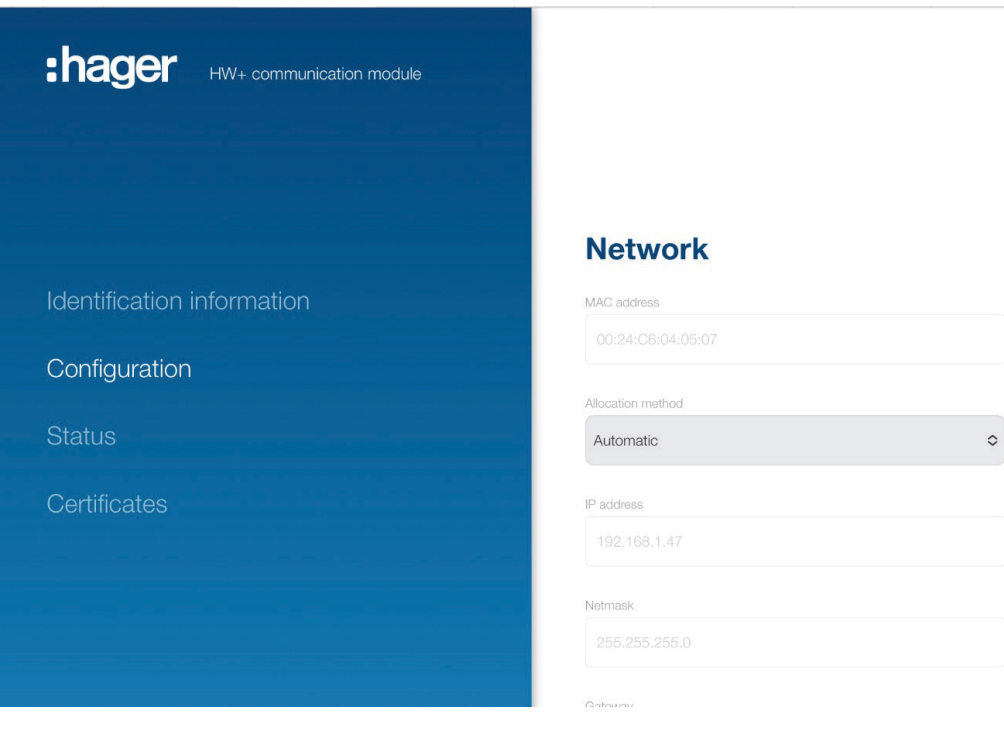

Auf dieser Seite können Sie die Modbus-TCP-Kommunikation einrichten:

- statischer IP-Adressierungsmodus oder dynamische DHCP-Konfiguration
- Eingabe der IP-Adresse des sentinel Energy-Servers, der Subnetzmaske und des Gateways
- Auswahl des Modbus-Ports (502 als Standard)
- Auswahl der Absicherung des Modbus-
- Protokolls
- Auswahl des Webzertifikats
- manuelle oder automatische Einstellung von Datum und Uhrzeit durch eine Aktualisierungsabfrage von einem SNTP-Server.

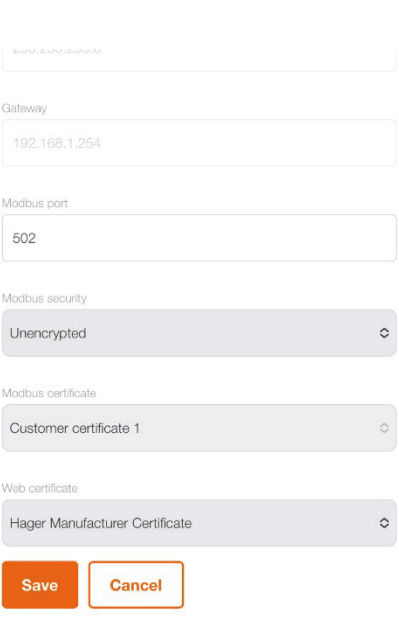

Date & time

Date

# Menü "Status"

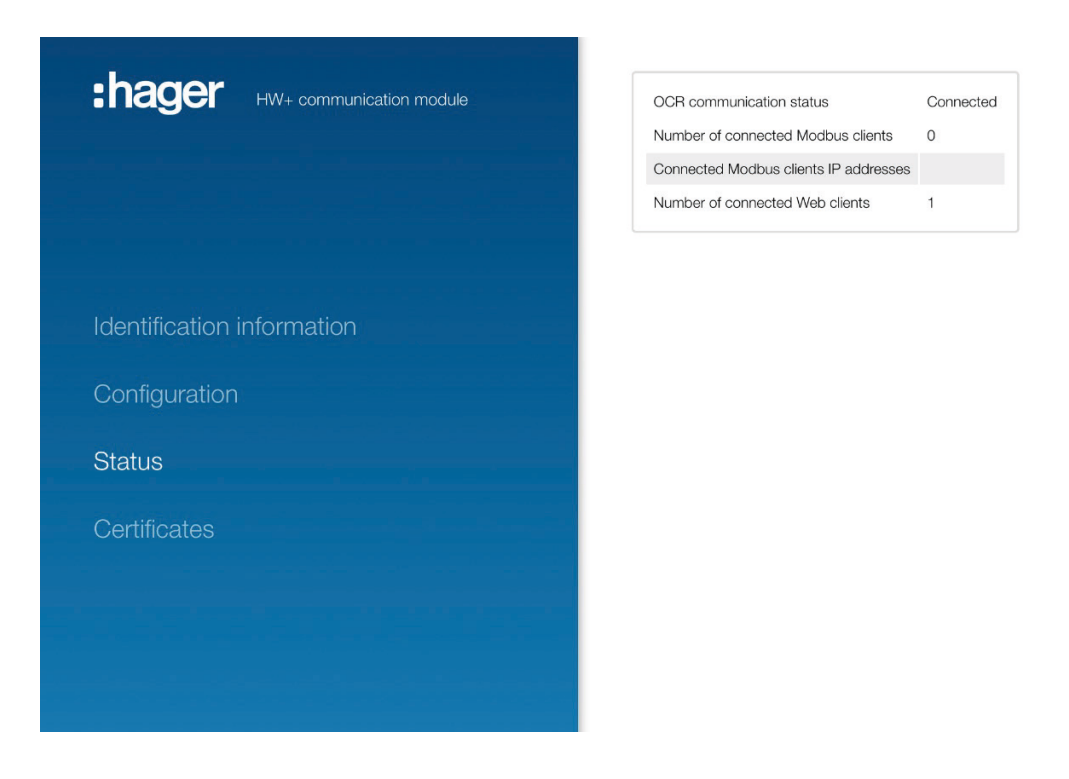

Diese Seite zeigt den Status der Kommunikation mit der Auslöseeinheit sentinel Energy an. Sie zeigt die mit dem Modbus-Server verbundenen Clients und deren IP-Adressen an.

# Menü "Zertifikate"

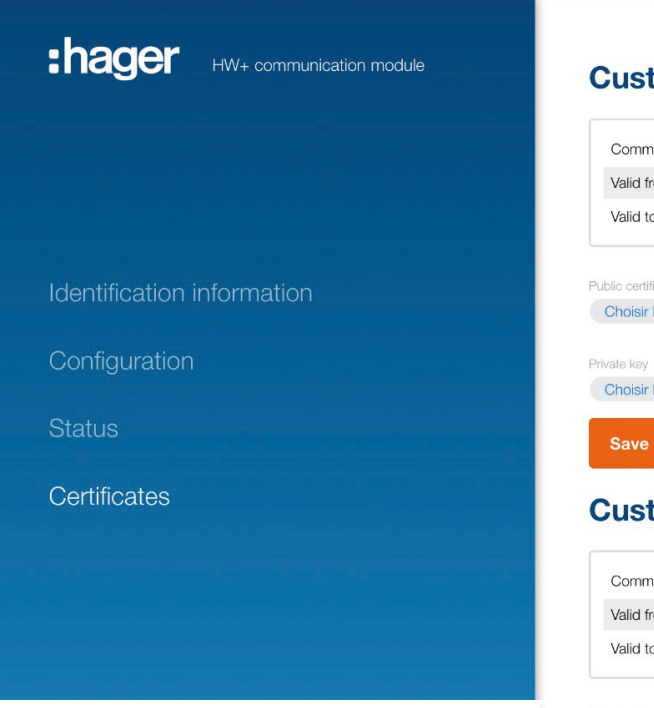

Auf dieser Seite können Sie die X.509- Zertifikate hinterlegen, die den Modbus-Server oder den HTTPS-Server authentifizieren. Sie ermöglicht es auch, bei Bedarf die Vertrauenskette (chain of trust) zu hinterlegen, die für die gegenseitige Authentifizierung verwendet wird.

# **Customer certificate 1**

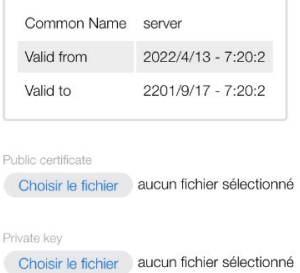

# **Cancel**

# **Customer certificate 2**

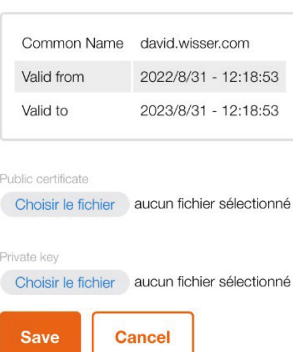

# **Chain of trust**

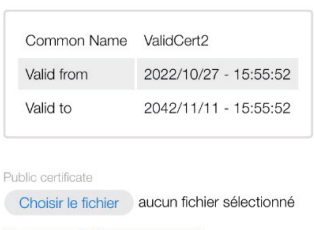

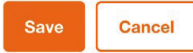

<span id="page-17-0"></span>Der Leistungsschalter hw+ ermöglicht bis zu vier Lese-, Schreib- oder Diagnosefunktionen, die über das Modbus-Protokoll angeboten werden. Damit lässt sich auch eine Hager-Funktion ausführen, die an spezielle Anforderungen angepasst ist.

# Lesefunktionen

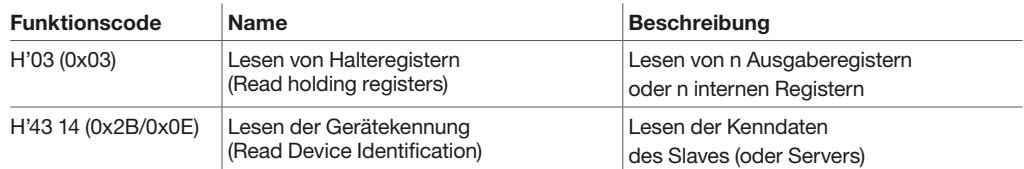

#### Beispiel für das Lesen eines Halteregisters

Dieses Beispiel zeigt das Lesen der Frequenz in den Registern 4458 (Dec) und 4459 (Dec). Die Adresse des Registers 4458 ist 4458 oder 0x116A (Hex). Die Modbus-Slave Adresse ist  $14 = 0 \times 0E$  (Hex).

Abfrage des Masters oder Clients

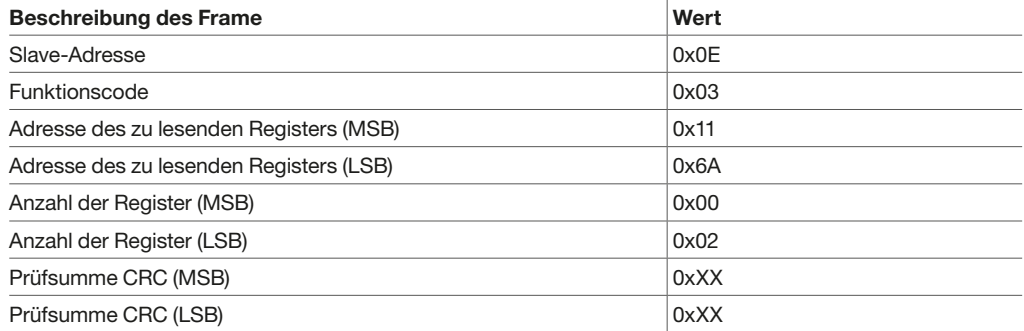

#### Antwort des Slaves oder Servers

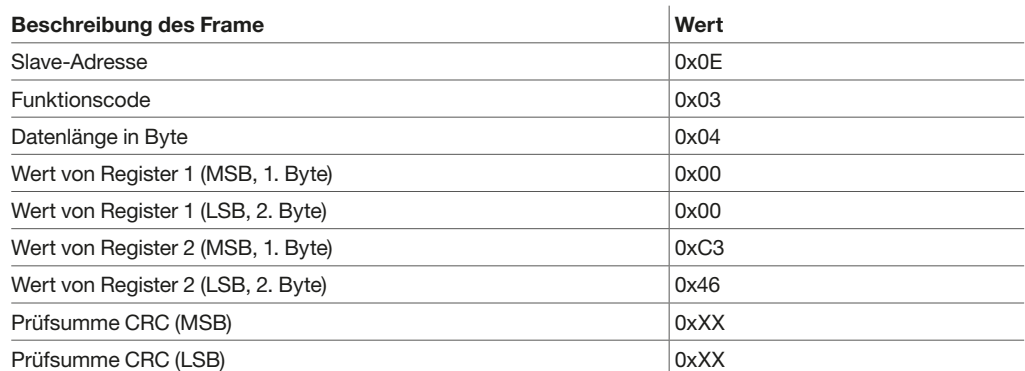

Der Inhalt der Register 4458 und 4459 ist 00 00 C3 46, was einer Frequenz von 49,990 Hz entspricht.

Schreibfunktion Unter Schreibfunktion (WRITE) versteht man einen Befehl, der vom Master oder Client zu einem Slave oder Server über den Modbus gesendet wird.

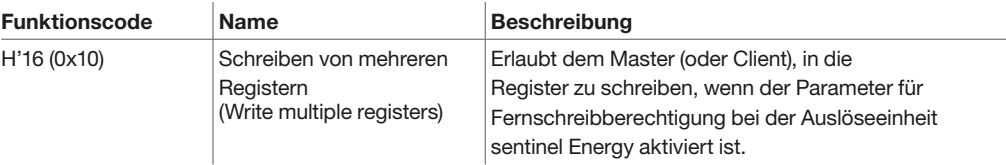

#### Beispiel

Dieses Beispiel zeigt einen Ausschnitt aus dem vollständigen Modbus-Frame zur Änderung des Parameters "Vorzeichen der Leistung" mit dem Befehl im abgesicherten Schreibmodus.

Schreibabfrage des Masters oder Clients

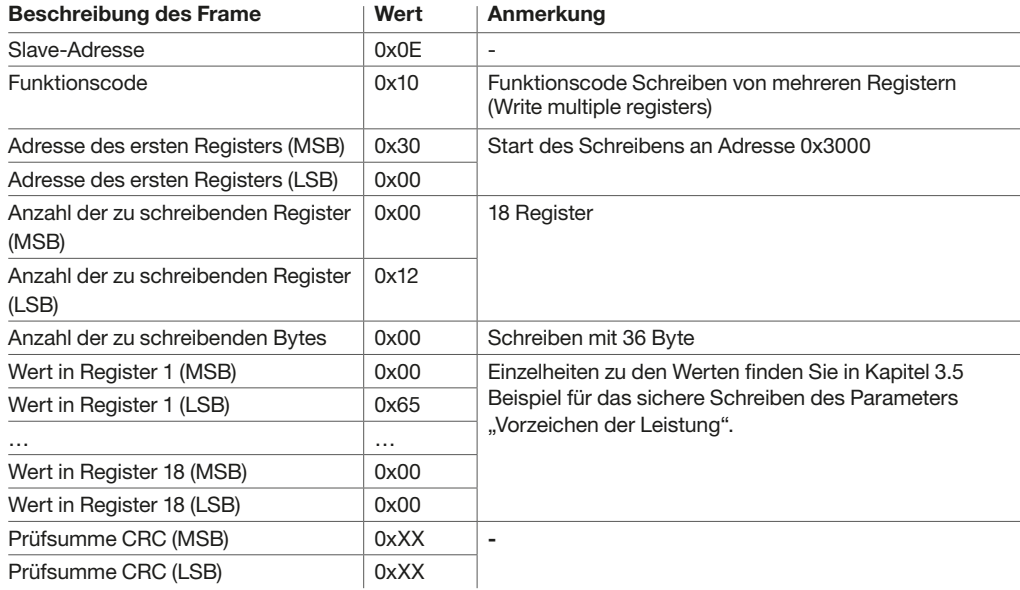

Lesen der Antwort vom Slave oder Server

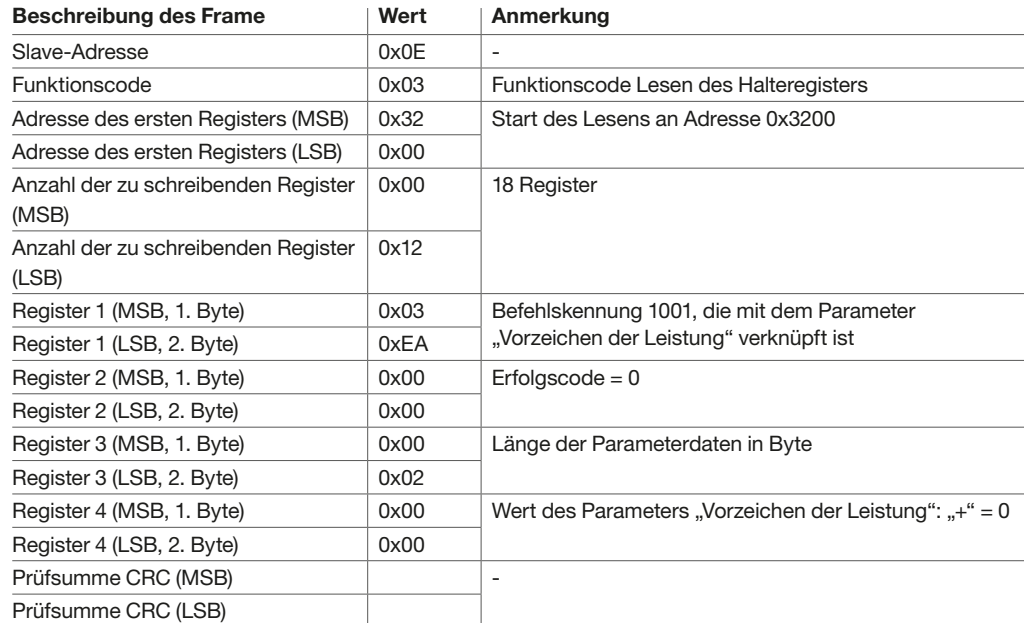

# Diagnosefunktion

Es folgt eine Liste der Diagnosecodes, die von den Kommunikationsmodulen HWY965H und HWY966H unterstützt werden. Weitere Einzelheiten zu den Diagnosefunktionen finden Sie im Modbus-Anwenderprotokoll Version 1.1.B3.

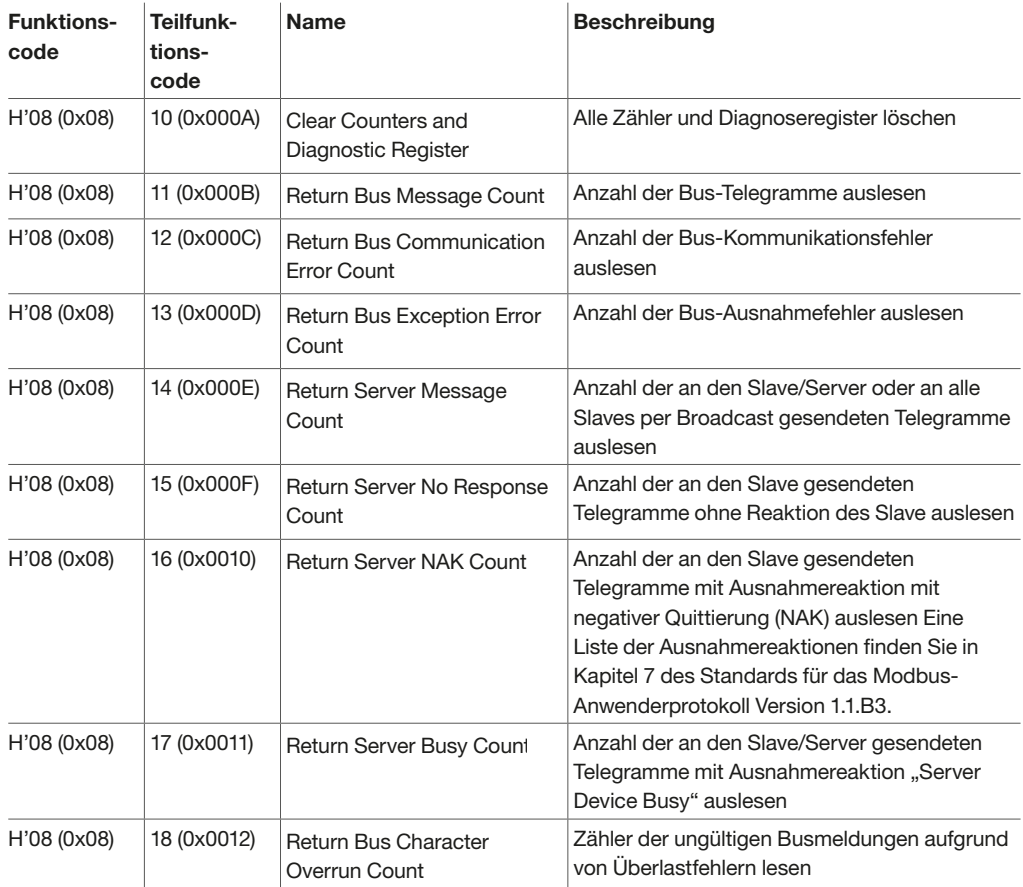

Die Modbus Kommunikationsmodule verwenden Diagnosezähler, um die Fehlerverwaltung zu aktivieren und die Performance zu überwachen. Auf die folgenden Zähler kann mithilfe der Modbus-Diagnosefunktionen zugegriffen werden:

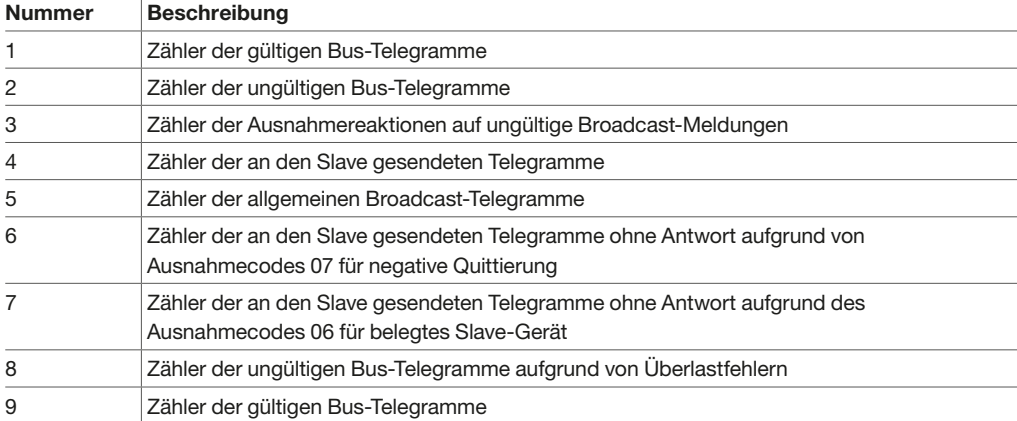

Die Diagnosezähler werden bei jedem Neustart der Kommunikationsmodule, oder wenn sie ihren Maximalwert von 65535 erreicht haben, automatisch zurückgesetzt.

Es ist möglich, einen manuellen Befehl zum Zurücksetzen von Zählern mithilfe der Funktion H'08 (0x08), Teilfunktion 0x000A auszuführen: Clear Counters and Diagnostic Register.

# Spezifische Hager-Funktion der Zeitsynchronisation

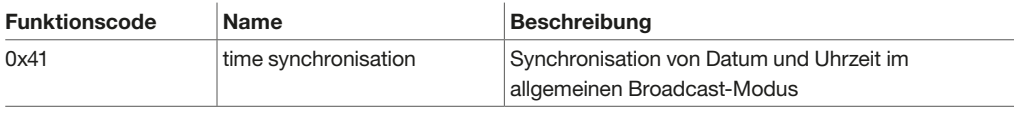

Die Funktion verwendet die Differenz in Sekunden zwischen dem Synchronisationsdatum und dem 1. Januar 2000.

#### Hinweis

Der allgemeine Broadcast-Modus ermöglicht dem Master, alle Slaves unter Verwendung der Adresse 0 zu adressieren. Slaves antworten nicht auf Broadcast-Meldungen. Er wird nur bei Modbus RTU verwendet.

#### Beispiel für einen vollständigen Nachrichten-Frame

In diesem Beispiel synchronisieren wir auf den 26. Januar 2023 17:46 Uhr 36 Sekunden, was 728.135.196 Sekunden seit dem 1. Januar 2000 entspricht.

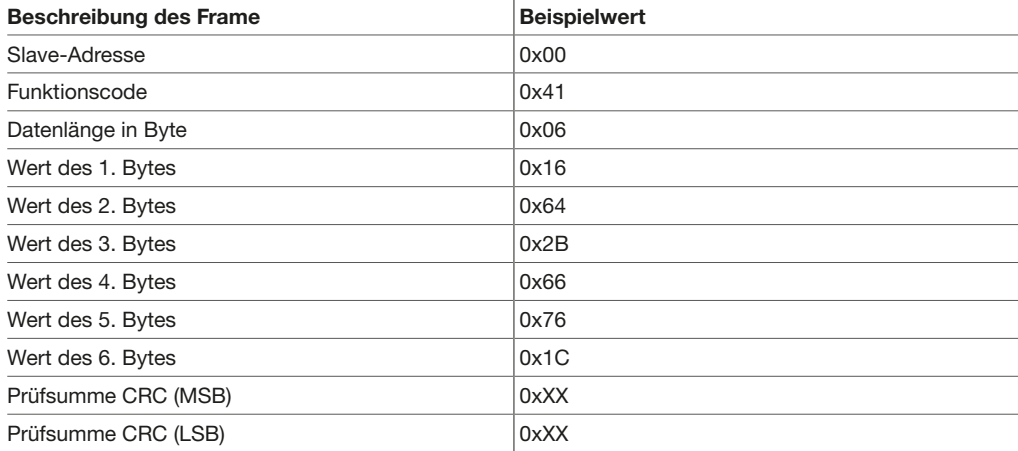

<span id="page-21-0"></span>Ausnahmeantworten vom Master (Client) oder von einem Slave (Server) können infolge von Datenverarbeitungsfehlern auftreten. Nach einer Abfrage vom Master (Client) kann eines der folgenden Ereignisse eintreten:

- Wenn der Slave (Server) die Abfrage ohne Kommunikationsfehler empfängt und die Abfrage richtig verarbeitet,sendet er ein normales Antwort-Telegramm zurück.
- Wenn der Slave (Server) die Abfrage aufgrund eines Kommunikationsfehlers nicht empfängt und die Abfrage richtig verarbeitet, sendet er ein normales Antwort-Telegramm zurück.
- Wenn der Slave (Server) die Abfrage empfängt, aber einen Kommunikationsfehler feststellt, sendet er ein normales Antwort-Telegramm zurück.
- Wenn der Slave (Server) die Abfrage ohne Kommunikationsfehler empfängt, sie aber nicht richtig verarbeiten kann (z. B. weil die Abfrage darin besteht, ein Register zu lesen, das nicht existiert), gibt er eine Antwort-Telegramm mit Ausnahmecode zurück, in der die Art des Fehlers angegeben ist.

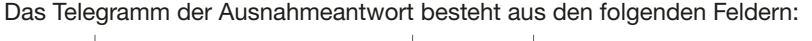

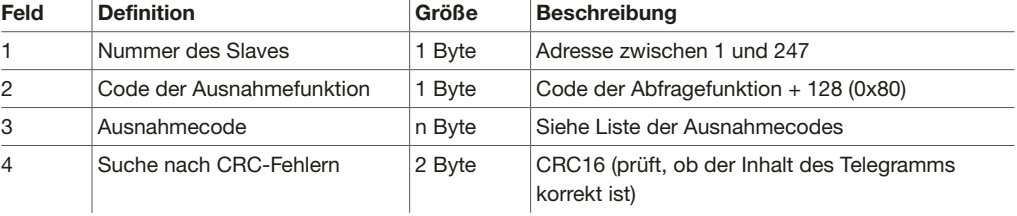

Die Felder 2 und 3 unterscheiden sich von einem normalen Antwort-Telegramm.

# Liste der Ausnahmecodes, die von den Kommunikationsmodulen verwaltet werden

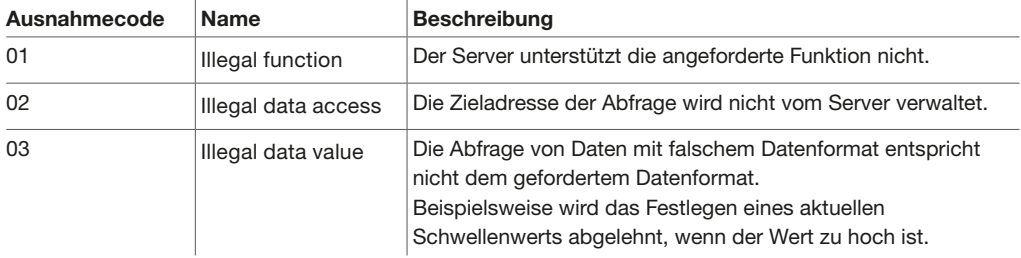

#### Beispiel für das Lesen eines Halteregisters mit Ausnahmecode als Antwort

Dieses Beispiel zeigt das Lesen der nicht vorhandenen Register 5312 und 5313. Die Modbus-Adresse des Slaves ist 14 im Register 0x0E.

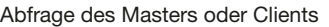

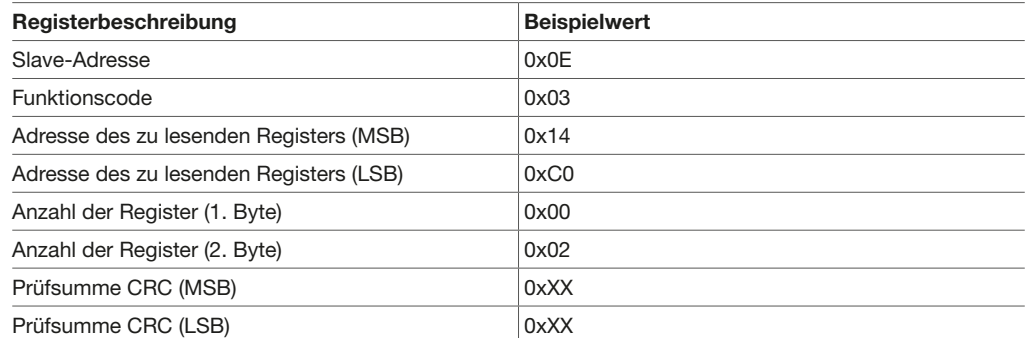

#### Antwort des Slaves oder Servers

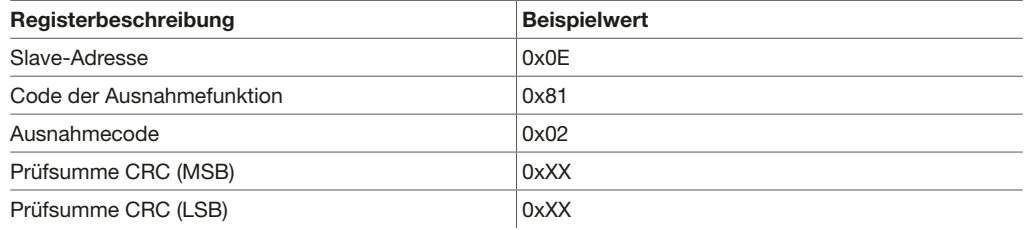

## <span id="page-22-0"></span>Die Modbus-Tabelle für sentinel Energy besteht aus 6 Kapiteln:

- Identification

- Metering
- Indicators
- Configuration
- Trip unit commands
- Communication

Die Modbus-Registertabelle für sentinel Energy kann unter folgender Adresse heruntergeladen werden: [https://hgr.io/r/HW1E416FE.](https://hgr.io/r/HW1E416FE)

# Identification

Informationen zur Identifizierung des Leitungsschalters und der Auslöseeinheit.

Beschreibung

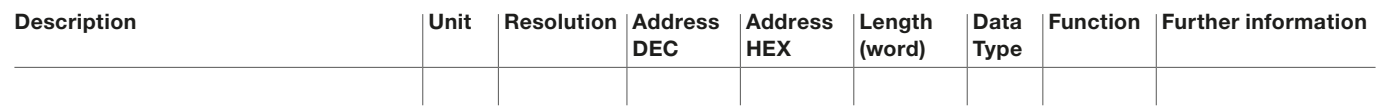

Description: Name des Registers oder des Befehls.

Unit: Maßeinheit der Informationen.

Resolution: Auflösung der Maßeinheit. Description Unit Resolution Address

> Address DEC: eine 16-Bit-Registeradresse in Form einer Dezimalzahl. Die Adresse entspricht den Daten, die im Modbus-Frame verwendet werden.

Address HEX: eine 16-Bit-Registeradresse in Form einer Hexadezimalzahl. Die Adresse entspricht den Daten, die im Modbus-Frame verwendet werden.

Length (word): Länge der Informationen in Byte.

Data Type : Typ der Codierungsdaten: U16, U32, U64, S32 oder STRING.

Function: Modbus-Funktionscode.

Further information: zusätzliche Erklärung oder Beispiel.

#### Metering

Beschreibung

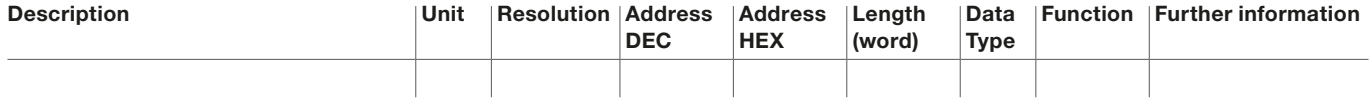

Description: Name des Registers oder des Befehls. Command

Unit: Maßeinheit der Informationen.

Resolution: Auflösung der Maßeinheit. Description Unit Resolution Address

Address DEC: eine 16-Bit-Registeradresse in Form einer Dezimalzahl. Die Adresse entspricht den Daten, die im Modbus-Frame verwendet werden.  $R_{\rm H}$  1002  $R_{\rm H}$  1002  $R_{\rm H}$  1002  $R_{\rm H}$  1002  $R_{\rm H}$  1002  $R_{\rm H}$  1002  $R_{\rm H}$  1002  $R_{\rm H}$  1002  $R_{\rm H}$  1002  $R_{\rm H}$  1002  $R_{\rm H}$  1002  $R_{\rm H}$  1002  $R_{\rm H}$  1002  $R_{\rm H}$  1002  $R_{\rm H}$  1002  $R_{\rm H}$  10 ress DEC: eine 16-Bit-Registeradresse in Form einer Dezimalzahl. Die Adresse entspricht den Date

Address HEX: eine 16-Bit-Registeradresse in Form einer Hexadezimalzahl. Die Adresse entspricht den Daten, die im Modbus-Frame verwendet werden.

Length (word): Länge der Informationen in Byte.

Data Type : Typ der Codierungsdaten: U16, U32, U64, S32 oder STRING.

access

write level

ID

length (word)

Function: Modbus-Funktionscode.

Type

r anchon: Modbas Fanklönscode:<br>**Further information:** zusätzliche Erklärung oder Beispiel. zusa uu.<br>Petus laine laine laine laine laine laine laine laine laine laine laine laine laine laine laine laine laine la

DEC

HEX

 $\mathbb{R}^n$ 

# Indicators

#### Beschreibung

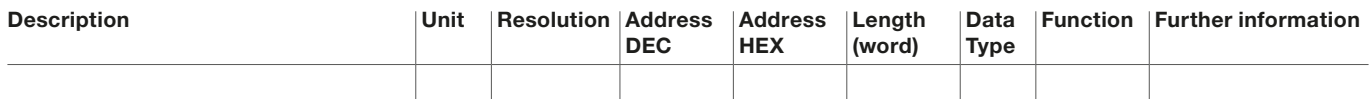

Description: Name des Registers oder des Befehls.

Unit: Maßeinheit der Informationen.

Resolution: Auflösung der Maßeinheit. Description Unit Resolution Address

> Address DEC: eine 16-Bit-Registeradresse in Form einer Dezimalzahl. Die Adresse entspricht den Daten, die im Modbus-Frame verwendet werden.

Address HEX: eine 16-Bit-Registeradresse in Form einer Hexadezimalzahl. Die Adresse entspricht den Daten, die im Modbus-Frame verwendet werden.

Length (word): Länge der Informationen in Byte.

Data Type : Typ der Codierungsdaten: U16, U32, U64, S32 oder STRING.<br>-

**Eata Type :** Typ der Codition gradually contracted in the **Function**: Modbus-Funktionscode. write level

**Function**: Modbus-Funktionscode.<br>**Further information**: zusätzliche Erklärung oder Beispiel. Elions<br>-Address uny i Length (word)

# Configuration

#### Beschreibung Description Address

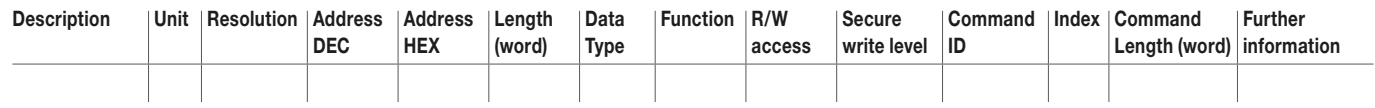

Description: Name des Registers oder des Befehls.

Unit: Maßeinheit der Informationen.

Resolution: Auflösung der Maßeinheit.

Address DEC: eine 16-Bit-Registeradresse in Form einer Dezimalzahl. Die Adresse entspricht den Daten, die im Modbus-Frame verwendet werden.

> Address HEX: eine 16-Bit-Registeradresse in Form einer Hexadezimalzahl. Die Adresse entspricht den Daten, die im Modbus-Frame verwendet werden.

Length (word): Länge der Informationen in Byte.

Data Type : Typ der Codierungsdaten: U16, U32, U64, S32 oder STRING.  $\sigma$ .

Function: Modbus-Funktionscode.

R/W access: Lese-/Schreibzugriff auf das Register.

Secure write level: Ebene für das sichere Schreiben des Registers.

Command ID: dem Register zugeordnete Befehlskennung.<br>Leter 2 - 2 Hex 00 01 = T1, Mex 000 01 = T1, Mex 000 01 = T1, Mex 000 01 = T1, Mex 000 01 = T1, Mex 00 01 = T

**Index:** Zusatzparameter der Befehlskennung. a ual

Command length (word): Länge der Befehlsdaten in Byte.

Further information: zusätzliche Erklärung oder Beispiel. n.<br>Dati d Function R/W se odo  $\sim$  $S_{\text{Cov}}$ Description Unit Resolution Address Address Length Data U<br>Function R/W  $\overline{\phantom{a}}$ Secure write level

#### **Trip unit commands** lu<sub>3</sub>

#### Beschreibung

<u>Description Security (Security Communication Security Communication Security Communication Security Communication</u>

![](_page_23_Picture_834.jpeg)

Description: Name des Registers oder des Befehls.

**Secure write level**: Ebene für das sichere Schreiben des Registers.<br>Secure write level: Ebene für das sichere Schreiben des Registers.  $\ddot{\phantom{a}}$ 

**Command ID**: dem Register zugeordnete Befehlskennung. (word)

**Index**: Zusatzparameter der Befehlskennung.

Command length (word): Länge der Befehlsdaten in Byte.

Command

<u>Index Communications</u>

Further information: zusätzliche Erklärung oder Beispiel.

Further information

# Communication

Informationen zu Kommunikationsfehlern. Beschreibung

![](_page_24_Picture_160.jpeg)

Description: Name des Registers oder des Befehls.

Address DEC: eine 16-Bit-Registeradresse in Form einer Dezimalzahl. Die Adresse entspricht den Daten,<br>die im Medbue Freme verwendet werden. die im Modbus-Frame verwendet werden.

Address HEX: eine 16-Bit-Registeradresse in Form einer Hexadezimalzahl. Die Adresse entspricht den Daten, die im Modbus-Frame verwendet werden.

Length (word): Länge der Informationen in Byte.

Data Type : Typ der Codierungsdaten: U16, U32, U64, S32 oder STRING.

Function: Modbus-Funktionscode.

Further information: zusätzliche Erklärung oder Beispiel.

![](_page_25_Picture_2.jpeg)

<span id="page-25-0"></span>Risiko einer Fehlauslösung oder eines Fehlers bei der Auslösung

Fernänderungen der Modbus-Register können für das Personal in der Nähe des Leistungsschalters gefährlich sein oder zu Geräteschäden führen, wenn die Schutzparameter geändert werden. Daher sind die Fernsteuerungsbefehle durch ein Passwort und die Konfiguration der Auslöseeinheit sentinel Energy geschützt.

Um unbeabsichtigte Änderungen an der Konfiguration der Auslöseeinheit sentinel Energy zu verhindern, sind Fernänderungen an den Modbus-Registern ab Werk durch eine Fernschreibsperre geschützt.

Außerdem müssen Sie das Verfahren für einen Befehl im abgesicherten Schreibmodus befolgen, um die Modbus-Register ferngesteuert zu ändern. Dieses Verfahren verwendet die sichere Schreibebene des zu ändernden Modbus-Registers.

Wenn die Bedingungen des Verfahrens nicht erfüllt sind, wird ein Fehlercode generiert und der Vorgang wird nicht ausgeführt.

Zuvor ist es notwendig, die Fernschreibsperre aufzuheben, indem Sie den entsprechenden Parameter über die Auslöseeinheit sentinel Energy oder die Software Hager Power setup ändern.

Weitere Informationen zur Konfiguration der Fernschreibsperre finden Sie im Benutzerhandbuch für elektronische Auslöseeinheiten sentinel Energy hw+.

## Passwörter

Register, die beschreibbar sind, verfügen über eine sichere Schreibebene. Abhängig davon wird ein Modbus-Passwort benötigt oder nicht.

![](_page_25_Picture_136.jpeg)

## Verwaltung von Passwörtern

Modbus-Passwörter können mithilfe der Software Hager Power setup geändert werden.

# **Befehlsvorgang**

Das Verfahren für einen Befehl im abgesicherten Schreibmodus verwendet eine SHA-224- Hashfunktion des Passworts, das mit der Ebene im abgesicherten Schreibmodus verknüpft ist. Weitere Erläuterungen zu dieser Funktion finden Sie in Anhang 4.3.

Bei jeder Eingabeprozedur für einen abgesicherten Schreibbefehl erzeugt das Kommunikationsmodul einen SALT-Schlüssel, der anhand der Hashfunktion SHA-224, einen Fingerabdruck für das Passwort berechnet.

Beispiel für die Berechnung des Fingerabdrucks eines Passworts.

![](_page_26_Figure_6.jpeg)

Mithilfe von SHA-224 berechneter Fingerabdruck

Das Verfahren für einen Befehl zum sicheren Schreiben umfasst drei Schritte:

#### Schritt 1: Abfrage des SALT-Schlüssels

- 1,1: Sie besteht darin, die Modbus-Funktion H'16 (0x10), Schreiben von mehreren Registern, zu verwenden, um den Befehl 101 zur Abfrage des SALT-Schlüssels an die Adresse 0x3000 zu senden.
- 1,2: Die Antwort auf die Abfrage des SALT-Schlüssels wird durch Lesen des Registers 3200 mithilfe der Funktion H'03 (0x03), Lesen der Halteregister (Read holding registers), geliefert.

#### **Hinweis**

Schritt 1 ist nur für einen passwortgeschützten Schreibbefehl der Sicherheitsebene 1 oder 2 erforderlich.

#### Schritt 2: Ausführung des Befehls zum sicheren Schreiben

2,1: Dies besteht darin, die Modbus-Funktion H'16 (0x10), Schreiben von mehreren Registern, zu verwenden, um den den Zielregistern zugeordneten Befehl weiterzuleiten. Zuvor muss der Fingerabdruck des betreffenden Passworts mithilfe des in Schritt 1 erhaltenen SALT-Schlüssels und der Hashfunktion SHA-224 berechnet werden. Geschrieben wird an die Adresse 0x3000. Der Befehl wird ausgeführt, wenn der vom Client gelieferte Schlüssel mit dem vom Server

berechneten Schlüssel übereinstimmt.

2,2: Die Antwort auf den Befehl erfolgt durch Lesen des Registers 3200 mithilfe der Funktion H'03 (0x03), Lesen der Halteregister (Read holding registers).

#### Schritt 3: Lesen der geänderten Einstellung(en)

In diesem Schritt wird mithilfe der Funktion H'0 (0x03), Lesen der Halteregister (Read holding registers), überprüft, ob der oder die Parameter richtig geändert wurden.

# **ACHTUNG**

Die Schritte 1 und 2 des Verfahrens müssen innerhalb von 30 Sekunden, der maximalen Gültigkeitsdauer eines SALT-Schlüssels, direkt nacheinander ausgeführt werden.

<span id="page-27-0"></span>Description Address

![](_page_27_Picture_1.jpeg)

Function Further information

Dieses Beispiel zeigt, wie Sie den Parameter "Vorzeichen der Leistung", der sich im Register 6915 befindet, ändern können.

Length

Data

Address

#### Auszug aus der Registertabelle 6LE009231A

![](_page_27_Picture_577.jpeg)

# Schritt 1.1 – Schreiben der SALT-Schlüssel-Abfrage

Nachstehend finden Sie ein Beispiel für das Schreiben der Register mithilfe der Modbus-Funktion H'16 (0x10), um den SALT-Schlüssel abzurufen. Geschrieben wird in die Register 0x3000 bis 0x3011.

![](_page_27_Picture_578.jpeg)

# Schritt 1.2 – Lesen des SALT-Schlüssels

Nachstehend finden Sie ein Beispiel für eine Antwort, die mithilfe der Funktion H'03 (0x03) aus dem Register 0x3200 gelesen werden soll.

![](_page_28_Picture_162.jpeg)

Der SALT-Schlüssel ist A1 E1 3B 17 6C 90 E5 CD D7 ED 9E 9D 3C 23 80 AD.

#### Schritt 2.1 – Ausführung des Befehls zum sicheren Schreiben

Nachstehend finden Sie den Inhalt der Register 0x3000 bis 0x3011, die mithilfe der Modbus-Funktion H'16 (0x10) geschrieben wurden. Ziel ist es, den Parameter "Vorzeichen der Leistung" auf "positiv" einzustellen.

![](_page_29_Picture_314.jpeg)

#### Schritt 2.2 – Lesen der Client-Antwort

Nachstehend finden Sie die Register, die mithilfe der Abfrage zum Lesen des Halteregisters H'03 gelesen werden sollen.

![](_page_29_Picture_315.jpeg)

# Schritt 3: Lesen der geänderten Einstellung(en)

Nachstehend finden Sie die Registerbeschreibungen zum Lesen des Parameters "Vorzeichen der Leistung" in Register 6915 mithilfe der Funktion H'0 (0x03), Lesen von Halteregistern (Read holding registers).

Abfrage des Masters oder Clients

![](_page_30_Picture_158.jpeg)

#### Antwort des Slaves oder Servers

![](_page_30_Picture_159.jpeg)

Die Steuerfunktion "Umschalten zwischen Tarifzählern" ermöglicht es, die Reihenfolge der der Multitariff-Energiezähler zu ändern.

<span id="page-31-0"></span>Die Auslöseeinheit sentinel Energy bietet die Möglichkeit, bis zu 8 Tarifbereiche für die Energiemessung zu verwalten.

Die Steuerung von mehr als 2 Tarifen ist nur über die Modbus-Kommunikation möglich.

Zuvor müssen die Tarifzähler durch eine der folgenden Methoden aktiviert werden:

- über die Auslöseeinheit sentinel oder
- über die Software Hager Power setup
	- über einen abgesicherten Schreibbefehl über Modbus

Weitere Informationen zur Konfiguration von Tarifzählern finden Sie im Benutzerhandbuch für elektronische Auslöseeinheiten sentinel Energy hw+.

Der Schreibbefehl um die Tarifzähler zu aktivieren können für alle 8 Tarife nacheinander erteilt werden.

Der Parameter "Aktivierung von Tarifzählern" befindet sich in Register 6964.

Der Befehl (Command ID 4) besteht darin, die gewünschte Tarifbereichsnummer in das Register 6965 zu schreiben.

Auszug aus der Registertabelle 6LE009231A

![](_page_31_Picture_314.jpeg)

In diesem Beispiel wird der Zählbefehl für den Tarifzähler T4 gesendet.

Der abgesicherte Schreibbefehl erfordert keine Abfrage des SALT-Schlüssels, da der Parameter "Tariff slot counter index" die Sicherheitsebene 0 hat.

#### Schritt 2.1 – Ausführung des Befehls zum sicheren Schreiben

Nachstehend finden Sie den Inhalt der Register 0x3000 bis 0x3011, die mithilfe der Modbus-Funktion H'16 (0x10) geschrieben wurden. Ziel ist es, den Parameter "Tariff slot counter index" auf "T4" einzustellen.

![](_page_32_Picture_311.jpeg)

#### Schritt 2.2 – Lesen der Client-Antwort

Nachstehend finden Sie die Register, die mithilfe der Abfrage zum Lesen des Halteregisters H'03 gelesen werden sollen.

![](_page_32_Picture_312.jpeg)

# Schritt 3: Lesen der geänderten Einstellung(en)

Nachstehend finden Sie die Meldungsfelder zum Lesen des Parameters "Tariff slot counter index" in Register 6965 mithilfe der Funktion H'0 (0x03), Lesen von Halteregistern (Read holding registers).

Abfrage des Masters oder Clients

![](_page_33_Picture_160.jpeg)

#### Antwort des Slaves oder Servers

![](_page_33_Picture_161.jpeg)

<span id="page-34-0"></span>**:hager** 

Mit der Steuerungsfunktion Sperren kann die Wirkung der erweiterten Schutzfunktionen kurzzeitig deaktiviert werden.

Nur diejenigen erweiterten Schutzfunktionen, bei denen der Parameter SPERRE aktiviert ist, empfangen den Befehl zum Sperren.

Zuvor ist es notwendig, die erweiterten Schutzfunktionen zu konfigurieren und den Parameter SPERRE der betreffenden Schutzfunktionen zu aktivieren. Die Konfiguration ist auf eine der betrefenden Schutzfunktion auf eine der auf eine der auf eine der auf eine der auf eine der auf eine der auf eine der auf eine der er Enne der seitenenden.<br>folgenden Weisen möglich: uy, l R/W 1 1009 - 2 Hex 00 00 = disable,  $\mu$ ilu ueli naialilele logii

- über die Auslöseeinheit sentinel

- über die Software Hager Power setup
- über einen abgesicherten Schreibbefehl über Modbus

weitere Informationen zur Konfiguration der erweiterten Schutzfunktionen finden Sie im Benutzerhandbuch für elektronische Auslöseeinheiten sentinel Energy hw+.  $m$ den  $m$ e  $m$ Hex 00 08 = T8

Der Sperrbefehl besteht darin, in das Register 7727 zu schreiben.

Auszug aus der Registertabelle 6LE009231A

![](_page_34_Picture_285.jpeg)

Nachstehend finden Sie ein Beispiel für den Aktivierungsbefehl "Sperre" der erweiterten Schutzfunktionen.

#### Schritt 1.1 – Schreiben der SALT-Schlüssel-Abfrage

Nachstehend finden Sie die Register, die mithilfe der Modbus-Funktion H'16 (0x10) geschrieben werden müssen, um den SALT-Schlüssel abzurufen. Geschrieben wird in die Register 0x3000 bis 0x3011.

![](_page_35_Picture_239.jpeg)
## Schritt 1.2 – Lesen des SALT-Schlüssels

Nachstehend finden Sie ein Beispiel für eine Antwort, die mithilfe der Funktion H'03 (0x03) aus dem Register 0x3200 gelesen werden soll.

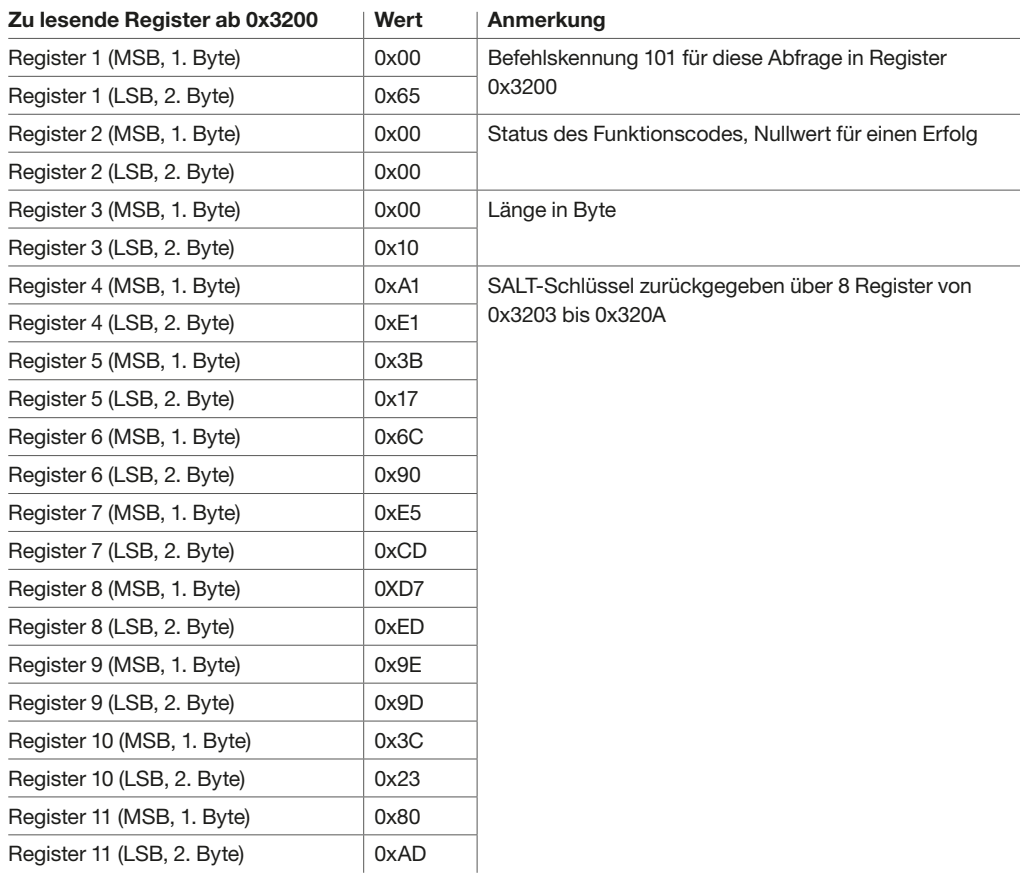

Der SALT-Schlüssel ist A1 E1 3B 17 6C 90 E5 CD D7 ED 9E 9D 3C 23 80 AD.

## Schritt 2.1 – Ausführung des Befehls zum sicheren Schreiben

Nachstehend finden Sie den Inhalt der Register 0x3000 bis 0x3011, die mithilfe der Modbus-Funktion H'16 (0x10) geschrieben wurden. Ziel ist es, den Parameter "Inhibition command" auf 1 einzustellen.

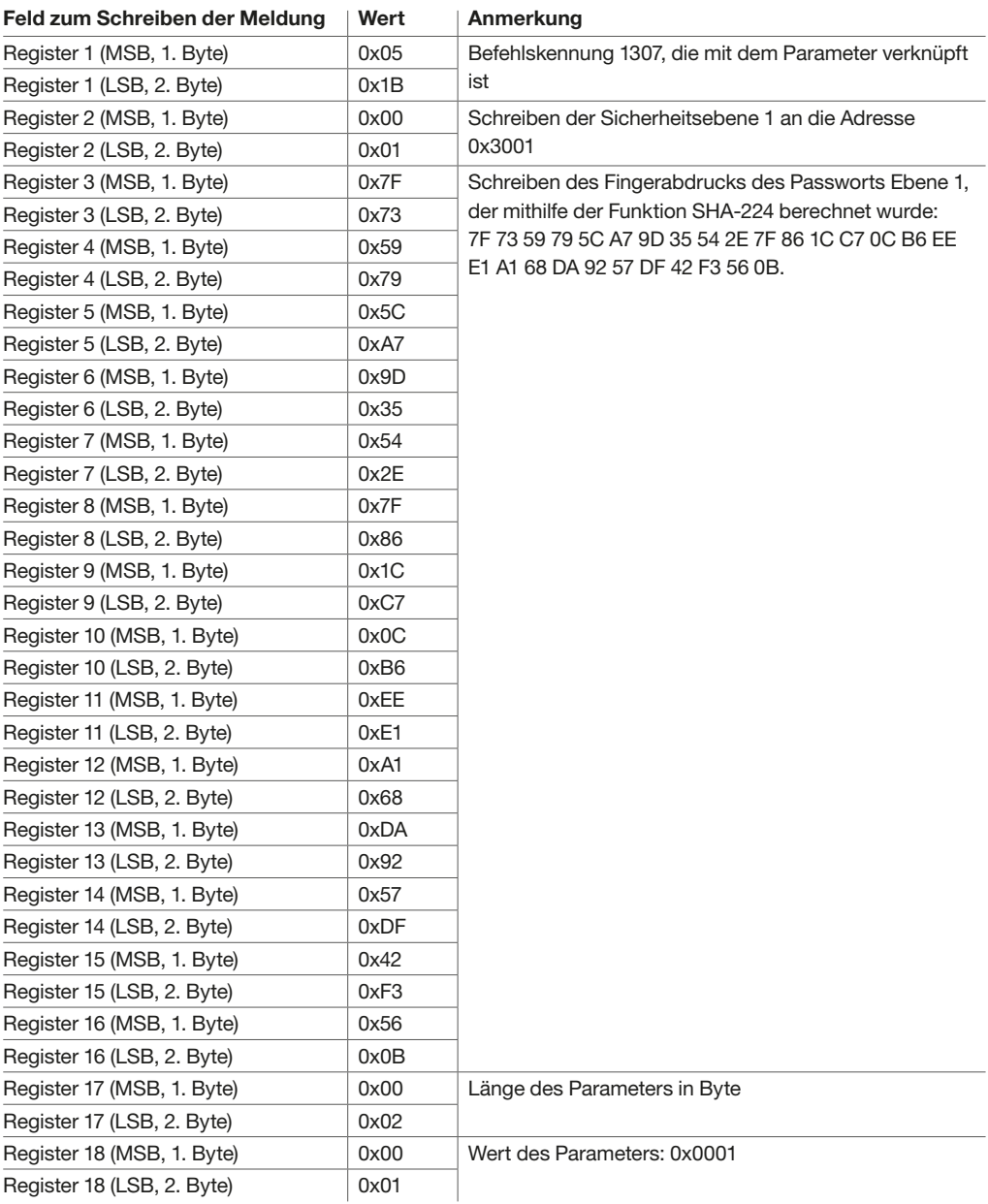

## Schritt 2,2: Lesen der geänderten Einstellung(en)

Nachstehend finden Sie die Register zum Lesen des Parameters "Inhibit command" in Register 7727 mithilfe der Funktion H'03 (0x03), Lesen von Halteregistern (Read holding registers).

Abfrage des Masters oder Clients

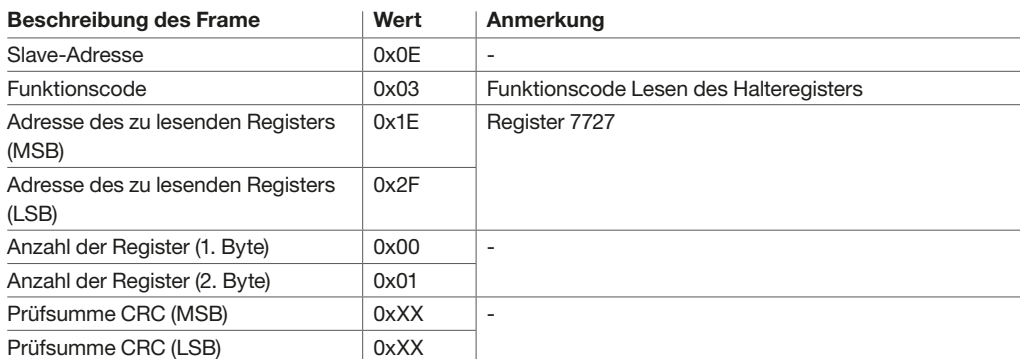

Antwort des Slaves oder Servers

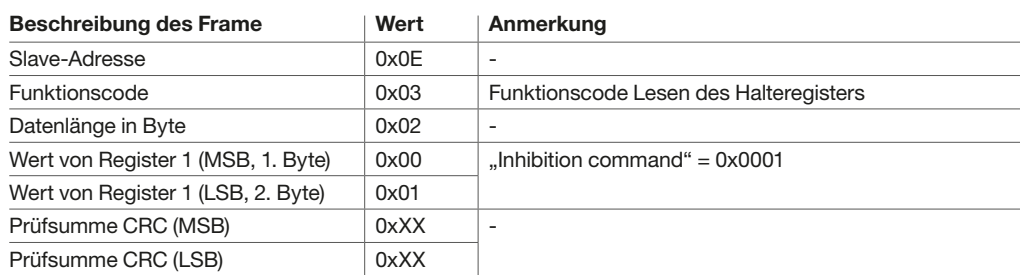

#### $\bigwedge$ **WARNHINWEIS**

Risiko einer Fehlauslösung oder eines Fehlers bei der Auslösung

Der Sperrbefehl dient dazu, die erweiterten Schutzfunktionen für die Dauer eines Test-, Wartungs- oder Reparaturvorgangs vorübergehend zu deaktivieren. Nach dem Eingriff muss der Sperrbefehl unbedingt zurückgesetzt werden, damit der

Leistungsschalter wieder ordnungsgemäß funktioniert.

Mit der folgenden Steuerungsfunktion kann der Betrieb der Auslöseeinheit zwischen Schutzprofil A und Schutzprofil B umgeschaltet werden. Sie steht zur Verfügung, nachdem beide Schutzfunktionen aktiviert, konfiguriert und eingestellt wurden. ga..g, ..a...a..

Zur Aktivierung und Konfiguration der zweifachen Einstellung siehe das Benutzerhandbuch für elektronische Auslöseeinheiten sentinel Energy hw+.

Die Aktivierung und Konfiguration ist auf eine der folgenden Weisen möglich:

- über die Auslöseeinheit sentinel oder
	- über die Software Hager Power setup
- über einen abgesicherten Schreibbefehl über Modbus  $\cdots$ relationship to the Modhuc to the control of the control of the control of the control of the control of the co

Der Befehl zum Umschalten zwischen Schutzprofil A und Schutzprofil B besteht darin, in das Register 7681 das Profil zu schreiben, auf das umgeschaltet werden soll.

Auszug aus der Registertabelle 6LE009231A

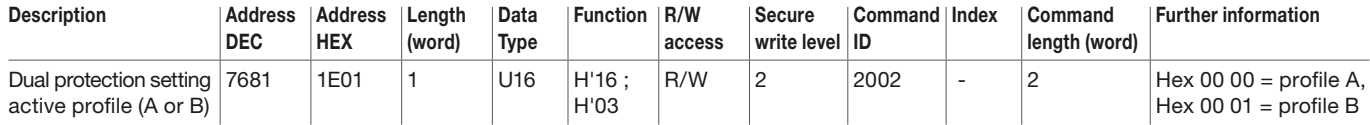

Nachstehend finden Sie ein Beispiel für die Umschaltung auf Schutzprofil B.

#### Schritt 1.1 – Schreiben der SALT-Schlüssel-Abfrage

Nachstehend finden Sie die Register, die mithilfe der Modbus-Funktion H'16 (0x10) gelesen werden müssen, um den SALT-Schlüssel abzurufen. Geschrieben wird in die Register 0x3000 bis 0x3011.

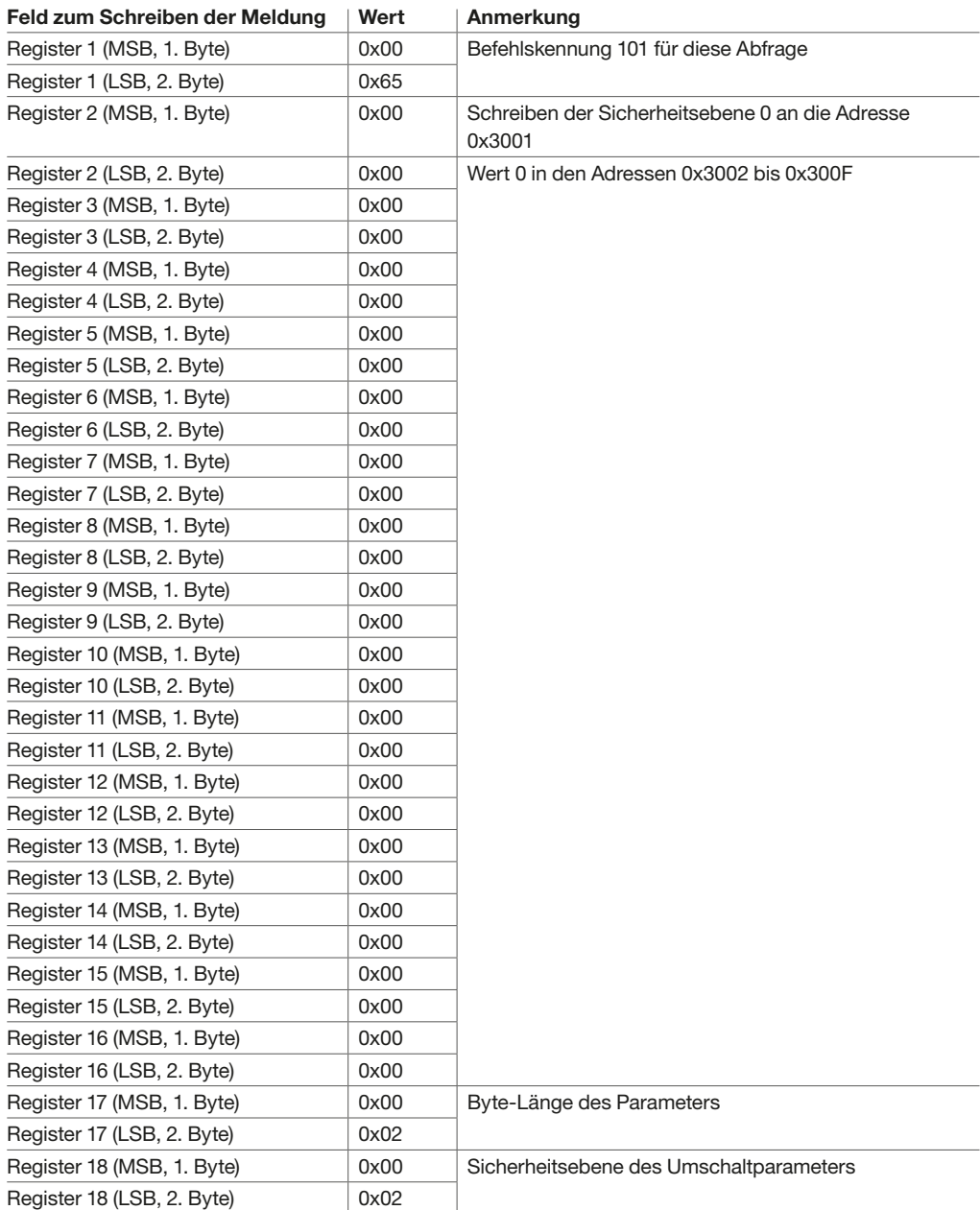

## Schritt 1.2 – Lesen des SALT-Schlüssels

Nachstehend finden Sie ein Beispiel für eine Antwort, die mithilfe der Funktion H'03 (0x03) aus dem Register 0x3200 gelesen werden soll.

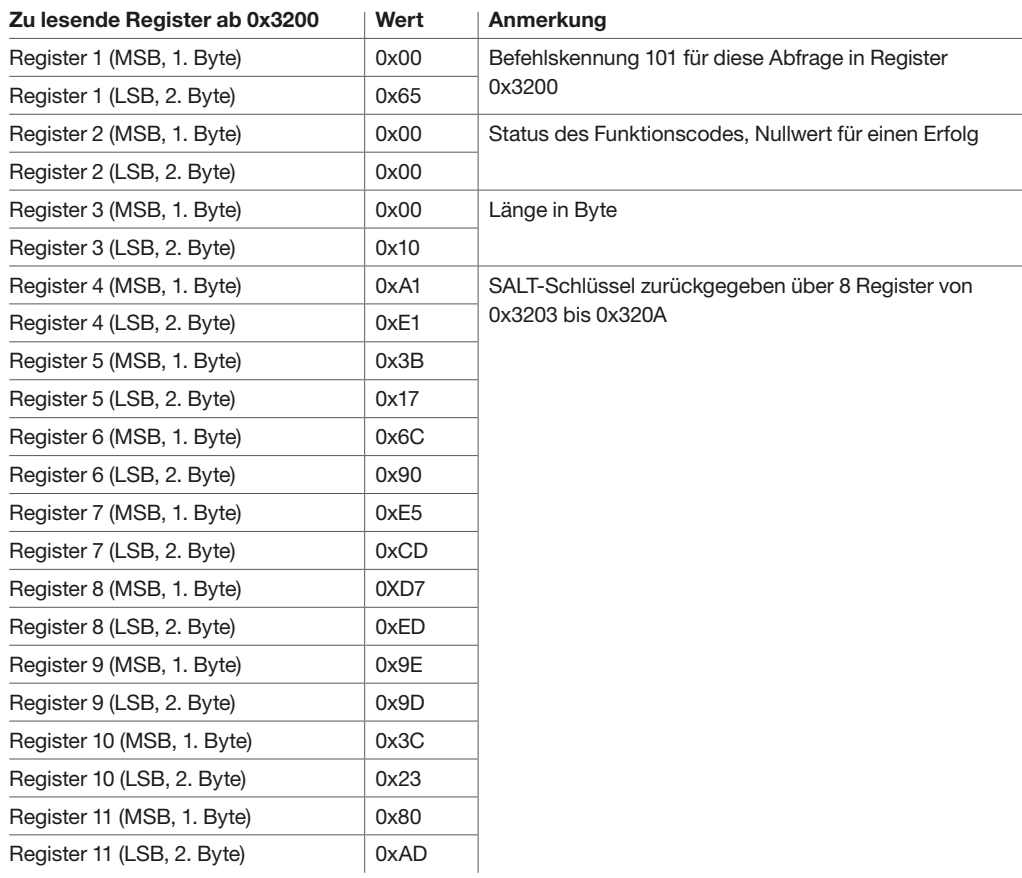

Der SALT-Schlüssel ist A1 E1 3B 17 6C 90 E5 CD D7 ED 9E 9D 3C 23 80 AD.

#### Schritt 2.1 – Ausführung des Befehls zum sicheren Schreiben

Nachstehend finden Sie den Inhalt der Register 0x3000 bis 0x3011, die mithilfe der Modbus-Funktion H'16 (0x10) geschrieben wurden. Ziel ist es, die Einstellung "Dual protection setting active profile" auf Profil B zu ändern.

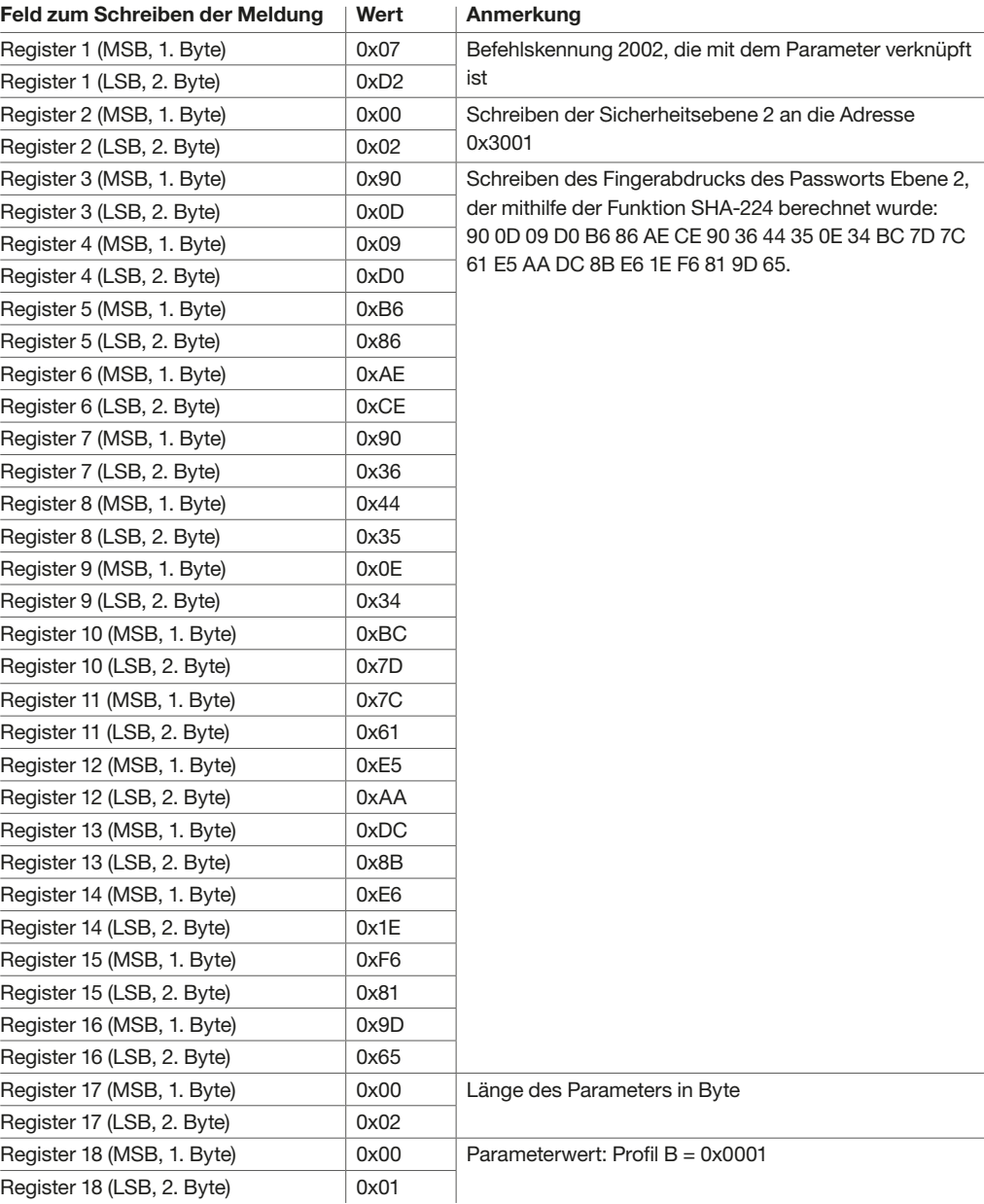

#### Schritt 2.2 – Lesen der Client-Antwort

Nachstehend finden Sie die Register, die mithilfe der Abfrage zum Lesen des Halteregisters H'03 gelesen werden sollen.

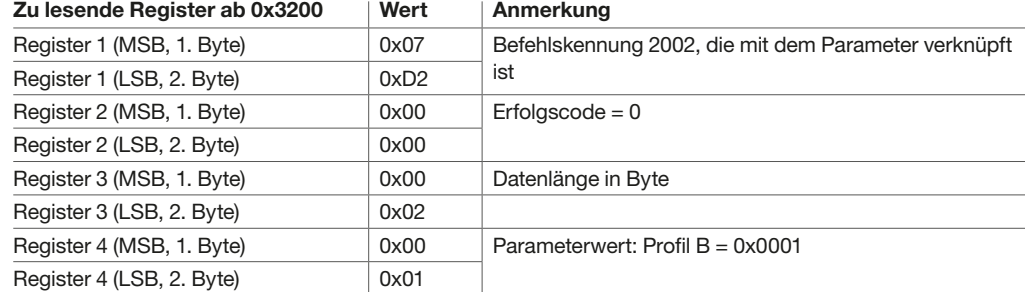

#### Schritt 3: Lesen der geänderten Einstellung(en)

Nachstehend finden Sie die Meldungsfelder zum Lesen des Parameters "Dual protection setting active profile (A or B)" in Register 7681 mithilfe der Funktion H'03 (0x03), Lesen von Halteregistern (Read holding registers).

Abfrage des Masters oder Clients

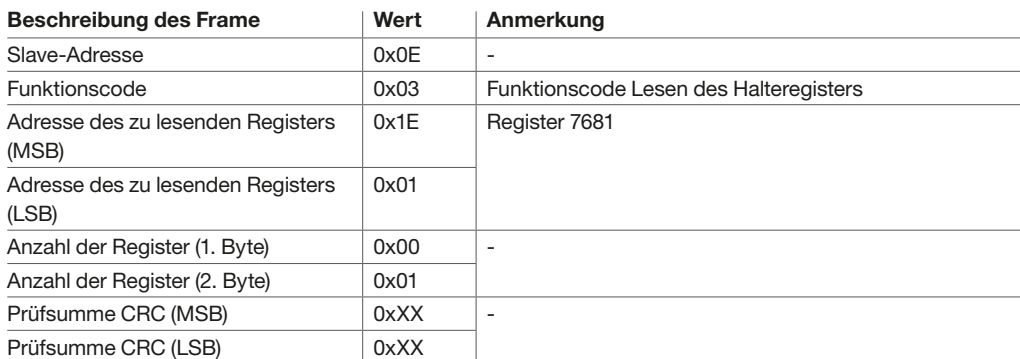

#### Antwort des Slaves oder Servers

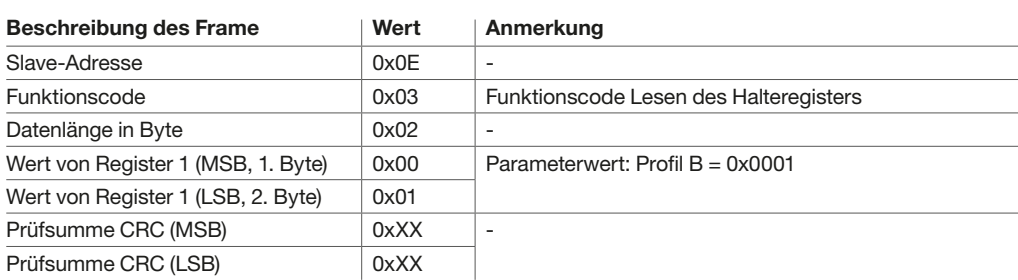

:hager

#### Mit diesen Befehlen kann der Leistungsschalter aus der Ferne geöffnet oder geschlossen werden. write level length (word)

Dazu muss zuvor das folgende Zubehör installiert worden sein:  $\overline{5}$  IVI R/W 1 1307 - 2 Headquarter and the contract of the contract of the contract of the contract of the contract of

- ein Arbeitsstromauslöser SH für den Ausschaltvorgang
- eine Einschaltspule CC für den Einschaltvorgang
- ein Isolationsmodul INS
- ein Federspannmotor MO zum automatischen Spannen der Einschaltfeder
- Diese Befehle sind über eine der folgenden Möglichkeiten zugänglich: ialiahkait  $\overline{a}$ an zugänglich: length (word)
	- über die App Hager Power touch
- über die Software Hager Power setup
	- über einen abgesicherten Schreibbefehl über Modbus

Diese Befehle sind in der Auslöseeinheit sentinel Energy integriert.

#### Auszug aus der Registertabelle 6LE009231A

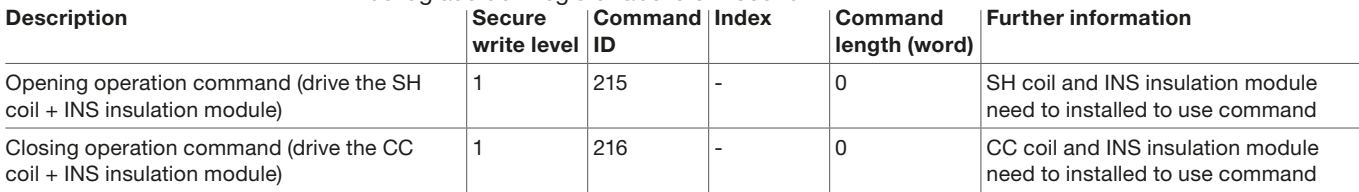

Nachstehend finden Sie ein Beispiel für einen Ausschaltbefehl.

#### Schritt 1.1 – Schreiben der SALT-Schlüssel-Abfrage

Nachstehend finden Sie die Register, die mithilfe der Modbus-Funktion H'16 (0x10) geschrieben werden müssen, um den SALT-Schlüssel abzurufen. Geschrieben wird in die Register 0x3000 bis 0x3011.

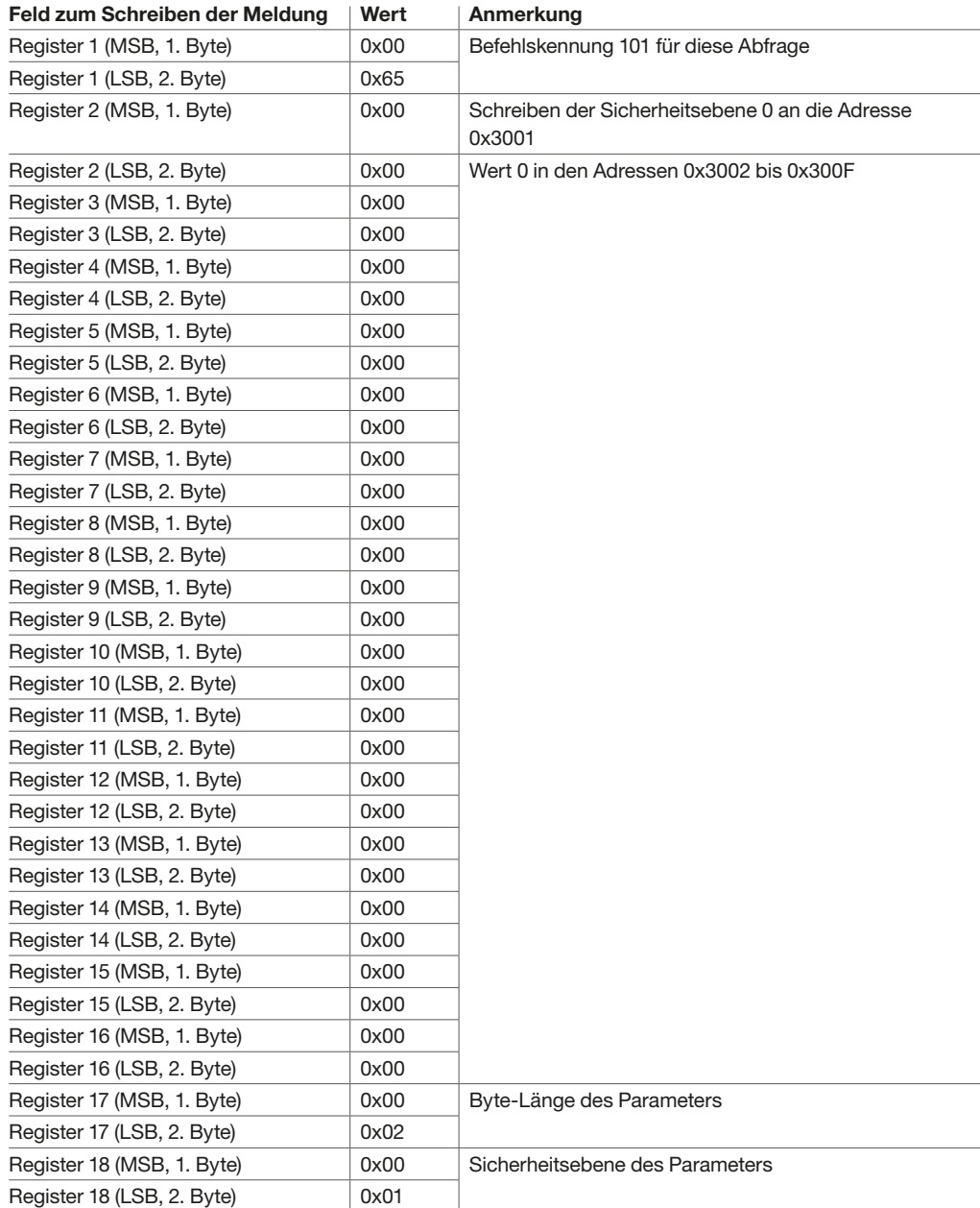

## Schritt 1.2 – Lesen des SALT-Schlüssels

Nachstehend finden Sie ein Beispiel für eine Antwort, die mithilfe der Funktion H'03 (0x03) aus dem Register 0x3200 gelesen werden soll.

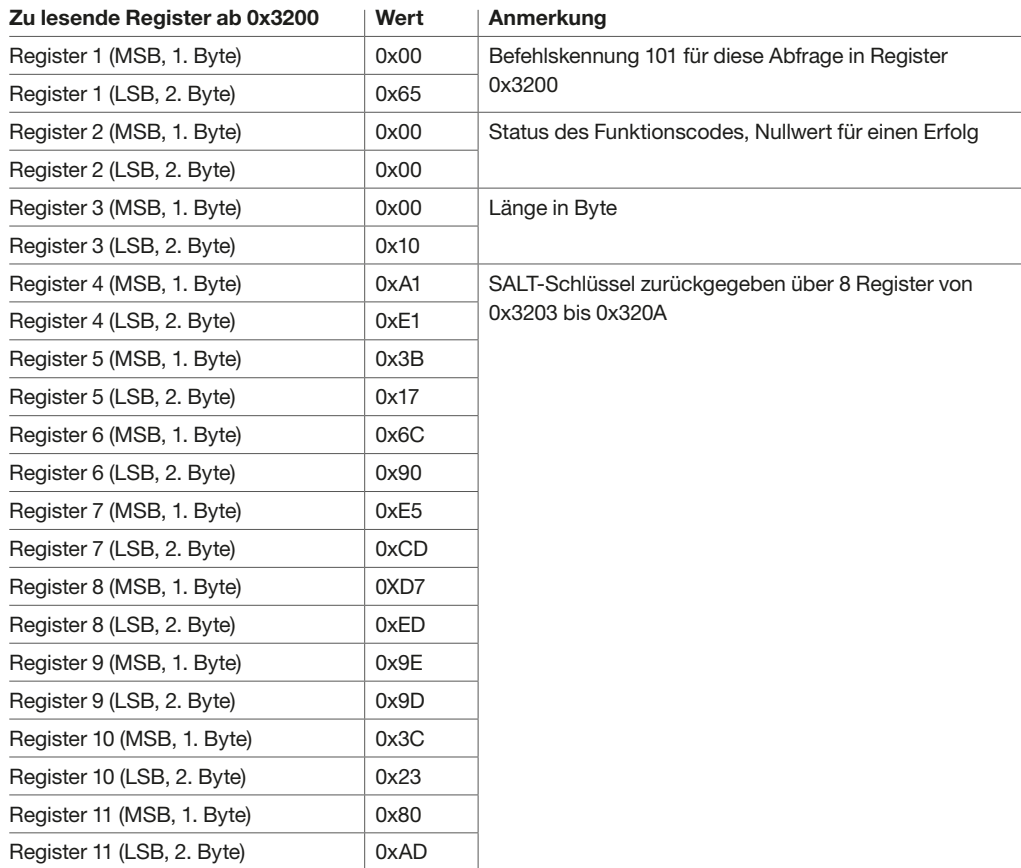

Der SALT-Schlüssel ist A1 E1 3B 17 6C 90 E5 CD D7 ED 9E 9D 3C 23 80 AD.

#### Schritt 2.1 – Ausführung des Befehls zum sicheren Schreiben

Nachstehend finden Sie den Inhalt der Register 0x3000 bis 0x3011, die mithilfe der Modbus-Funktion H'16 (0x10) geschrieben wurden. Ziel ist es, den Ausschaltbefehl auszuführen.

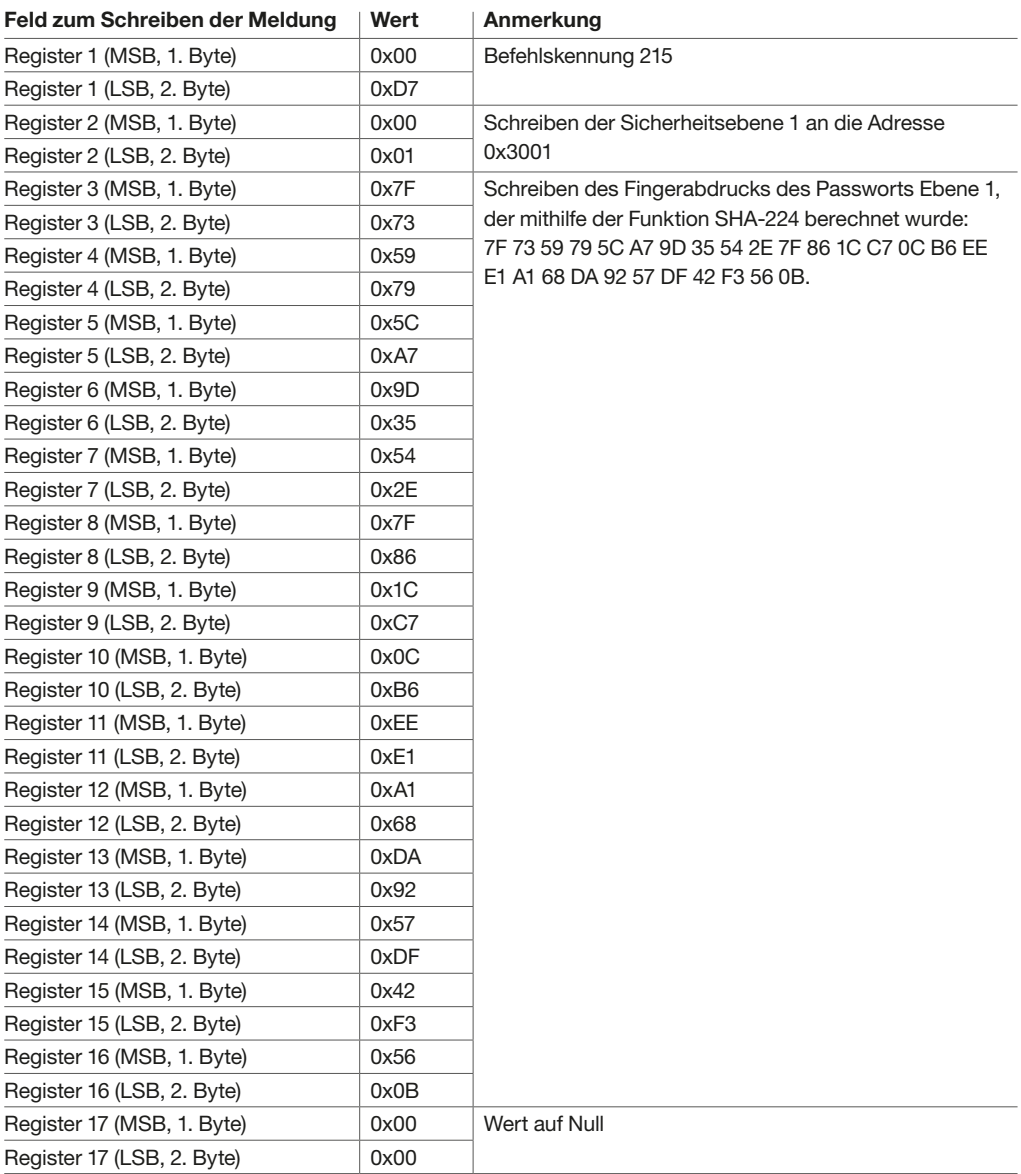

#### Schritt 2.2 – Lesen der Client-Antwort

Nachstehend finden Sie die Register, die mithilfe der Abfrage zum Lesen des Halteregisters H'03 gelesen werden sollen.

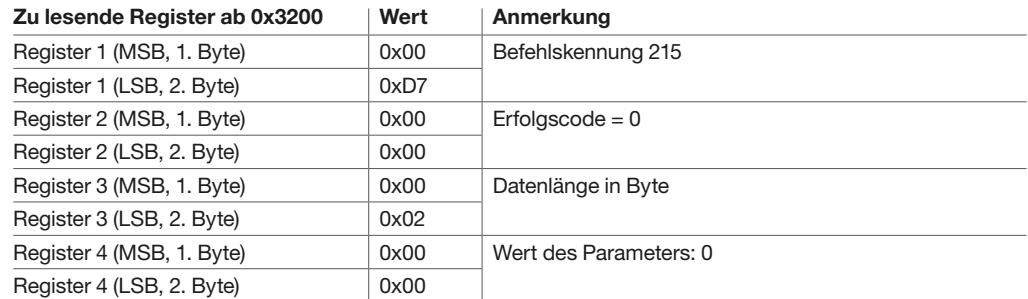

## Schritt 3: Lesen der geänderten Einstellung(en)

Die Überprüfung der korrekten Ausführung der ferngesteuerten Befehle zum Aus- und Einschalten besteht darin, den aus- oder eingeschalteten Zustand des Leistungsschalters im Register 5376, On/Off-Schaltstatusanzeige, zu lesen.

Abfrage des Masters oder Clients

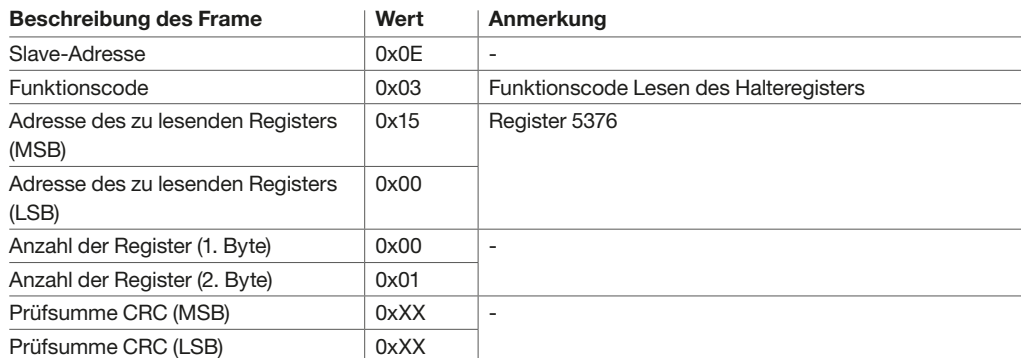

#### Antwort des Slaves oder Servers

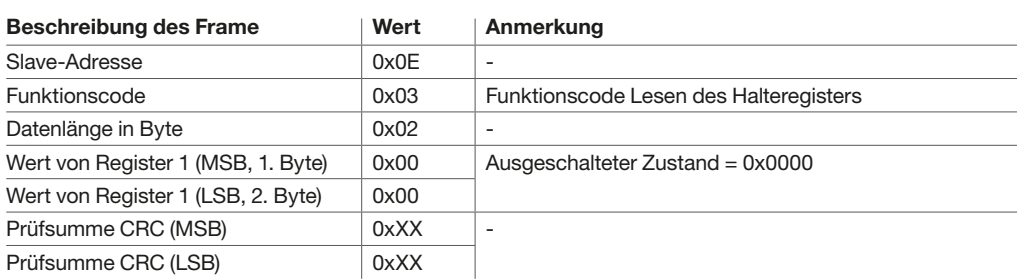

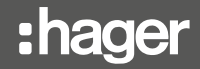

Die Auslöseeinheit sentinel Energy enthält mehrere Befehle, um folgende Aktionen durchzuführen:

- einen ferngesteuerten Ausschaltbefehl ausführen
- einen ferngesteuerten Einschaltbefehl ausführen
- die Zähler zurücksetzen (OAC, PTA, On/Off, FS, Min/Max, optionale Alarme)
- die Ereignislisten zurücksetzen
- die Parameter auf die Werkseinstellungen zurücksetzen
- die Intervallfenster für die Berechnung der Strom- und Leistungsanforderungen per Bus synchronisieren

Auszug aus der Registertabelle 6LE009231A

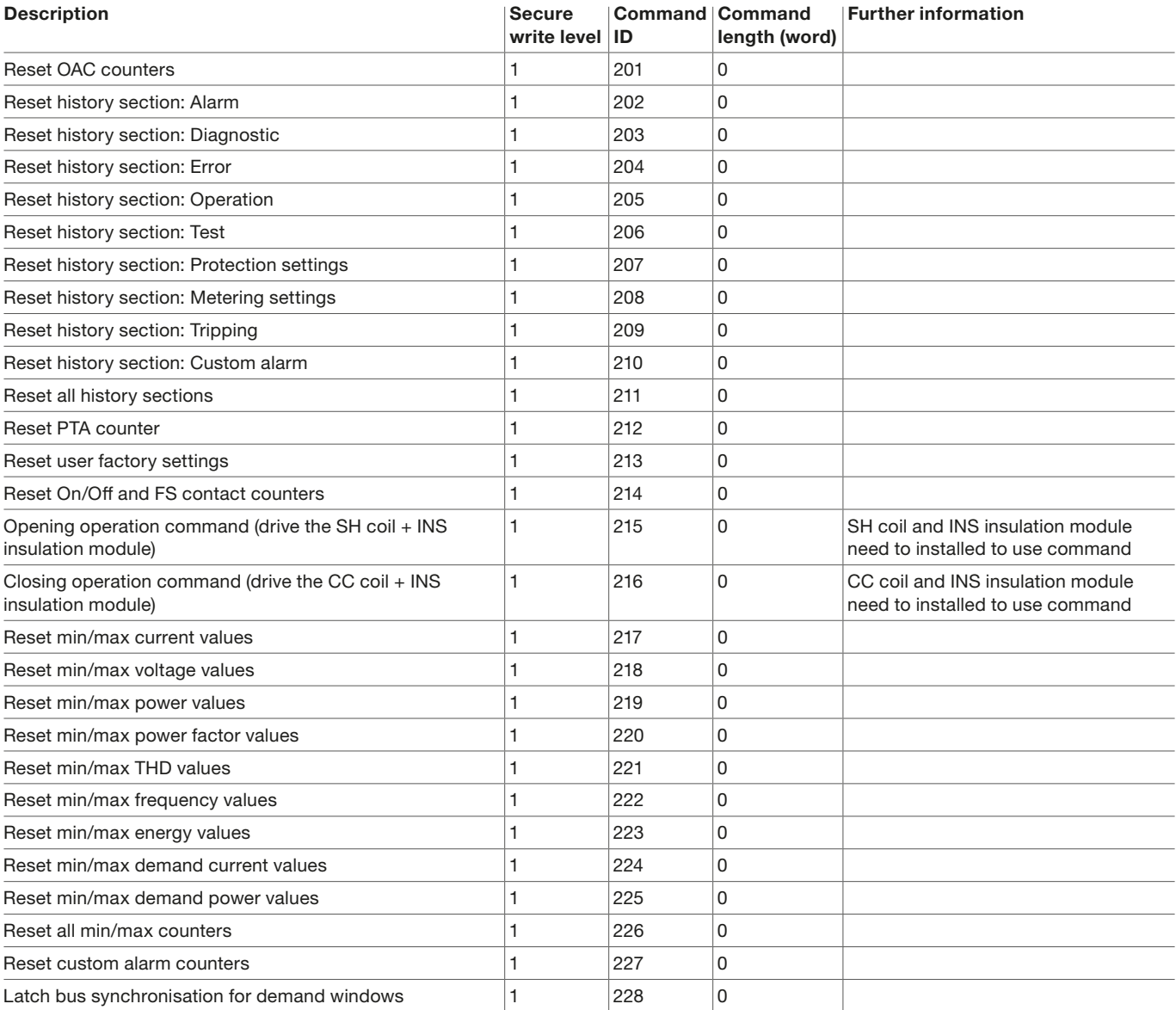

Das Verfahren für sichere Schreibbefehle ermöglicht die Verwendung von integrierten Befehlen.

#### Lesen der Ereignisliste

Das Ereignisprotokoll ist in folgende Gruppen unterteilt:

- Auslösung
- Alarm
- optionaler Alarm
- Fehler
- Diagnose
- Betrieb
- Schutzeinstellung
- Messwerteinstellung
- Test

Das Lesen dieser Ereignisse ist über die Modbus-Kommunikation möglich. Weitere Informationen finden Sie im Benutzerhandbuch für elektronische Auslöseeinheiten sentinel Energy hw+ 6LE008148A.

Es gibt drei Methoden, um das Ereignisprotokoll über die Modbus-Kommunikation zu lesen.

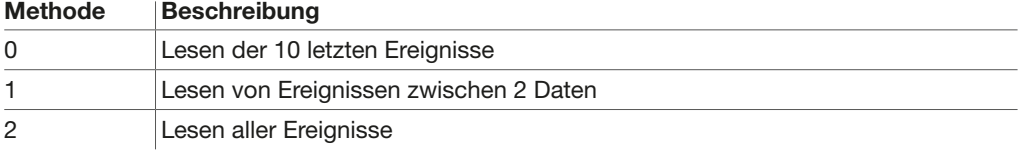

#### Prozedur zum Lesen der Ereignisse

Das Verfahren zum Abrufen von Ereignissen ist bei allen drei Methoden gleich.

- 1. Erstellen einer temporären Ansicht durch Anwenden des externen Befehls 111, Unterbefehl 1 "Ansicht erstellen", mithilfe der Modbus-Funktion H'16 (0x10). Diese Ansicht muss den Protokollabschnittswert enthalten, der angibt, welche Abschnitte abgefragt werden sollen.
- 2. Lesen des Befehlsstatus 111, der die Anzahl der Ereignisblöcke angibt, die mithilfe der Modbus-Funktion H'03 (0x03) in Warteregister kopiert wurden.
- 3. Block lesen, für jeden Block zu wiederholen:
	- a. Anforderung zum Lesen des Blockinhalts durch Anwenden des externen Befehls 111, Unterbefehl 2 "Block lesen", mithilfe der Modbus-Funktion H'16 (0x10). Die Ereignisvorkommen werden in spezielle Register kopiert (Adressen 0x3208 und höher).
	- b. Lesen des Blocks in den Warteregistern, in die die Ereignisse des betreffenden Blocks kopiert werden (Modbus-Funktion H'03 (0x03)).
- 4. Löschen der temporären Ansicht durch Anwenden des externen Befehls 111, Unterbefehl 3 "Ansicht löschen", mithilfe der Modbus-Funktion H'16 (0x10).
- 5. Lesen des Status des Löschens der temporären Ansicht, um sicherzustellen, dass alles erfolgreich war, auch wenn dieser Schritt nicht zwingend erforderlich ist.

#### **ACHTUNG**

Es ist ratsam, die Iterationen des Blocklesens ohne lange Unterbrechungen aneinanderzureihen, da die temporäre Ansicht nach 30 Sekunden Inaktivität der Leseanforderung automatisch gelöscht wird.

Außerdem müssen die Schritte 1 bis 3 in einer Zeit von höchstens 2 Minuten durchgeführt werden.

#### Registerwerte der Ereignis-Gruppen

Der gewünschte Wert für die Ereignis-Gruppe wird in das Register 0x3012 geschrieben, indem der individuelle Wert jedes Abschnitts auf 16 Bit kombiniert wird.

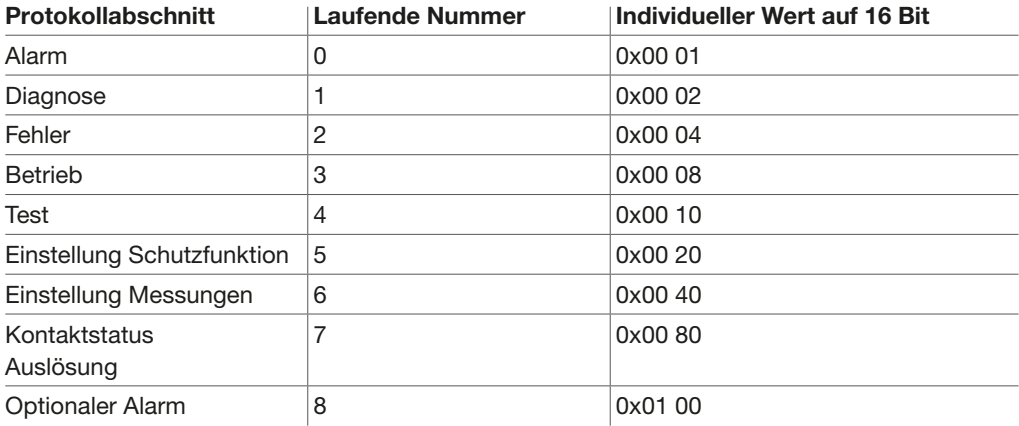

Zum Beispiel ist der Registerwert, um alle Gruppen zu lesen, 0x01 FF

#### Umrechnung von Daten

In Bezug auf die Methode zum Lesen von Ereignissen zwischen zwei Daten ist es notwendig, jedes Datum in einen Zeitstempel umzuwandeln, der für das Kommunikationsmodul verständlich ist.

Bei der Umrechnung wird das Datum in die Anzahl der Sekunden seit dem 1. Januar 1970 umgewandelt und dann werden 946684800 Sekunden abgezogen, was dem 1. Januar 2000 entspricht.

Datumsangaben werden für das Startdatum in das Register 0x3014 und für das Enddatum in 0x3016 geschrieben.

Nachstehend finden Sie ein Beispiel für die Umrechnung beim Lesen zwischen dem 1. September 2021 um 1 Uhr, 1 Minute und 1 Sekunde und dem 16. Dezember 2022 um 1 Uhr, 1 Minute und 1 Sekunde.

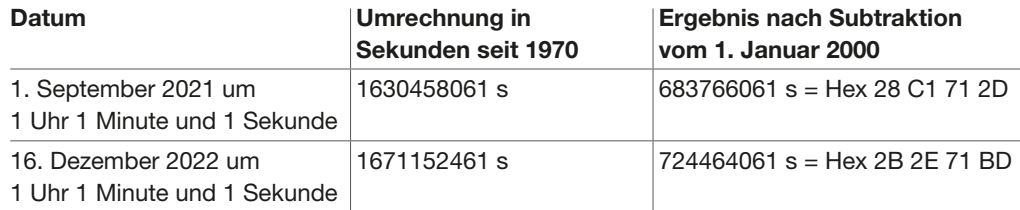

#### Beispiel für das Lesen eines Ereignisses

Das folgende Beispiel zeigt detailliert, wie Sie das Ereignis zwischen zwei Datumstempeln lesen können.

#### Hinweis

Das Lesen des Ereignisses nach den beiden anderen Methoden folgt der gleichen Reihenfolge wie wie in diesem Beispiel mit dem Unterschied, dass die Register für das Start- und Enddatum auf 0x0000 belassen werden.

## Schritt 1 – Erstellen einer temporären Ansicht

Nachstehend finden Sie das Schreiben der Register mithilfe der Modbus-Funktion H'16 (0x10), um eine temporäre Ansicht zu erstellen. Geschrieben wird in die Register 0x3000 bis 0x3011.

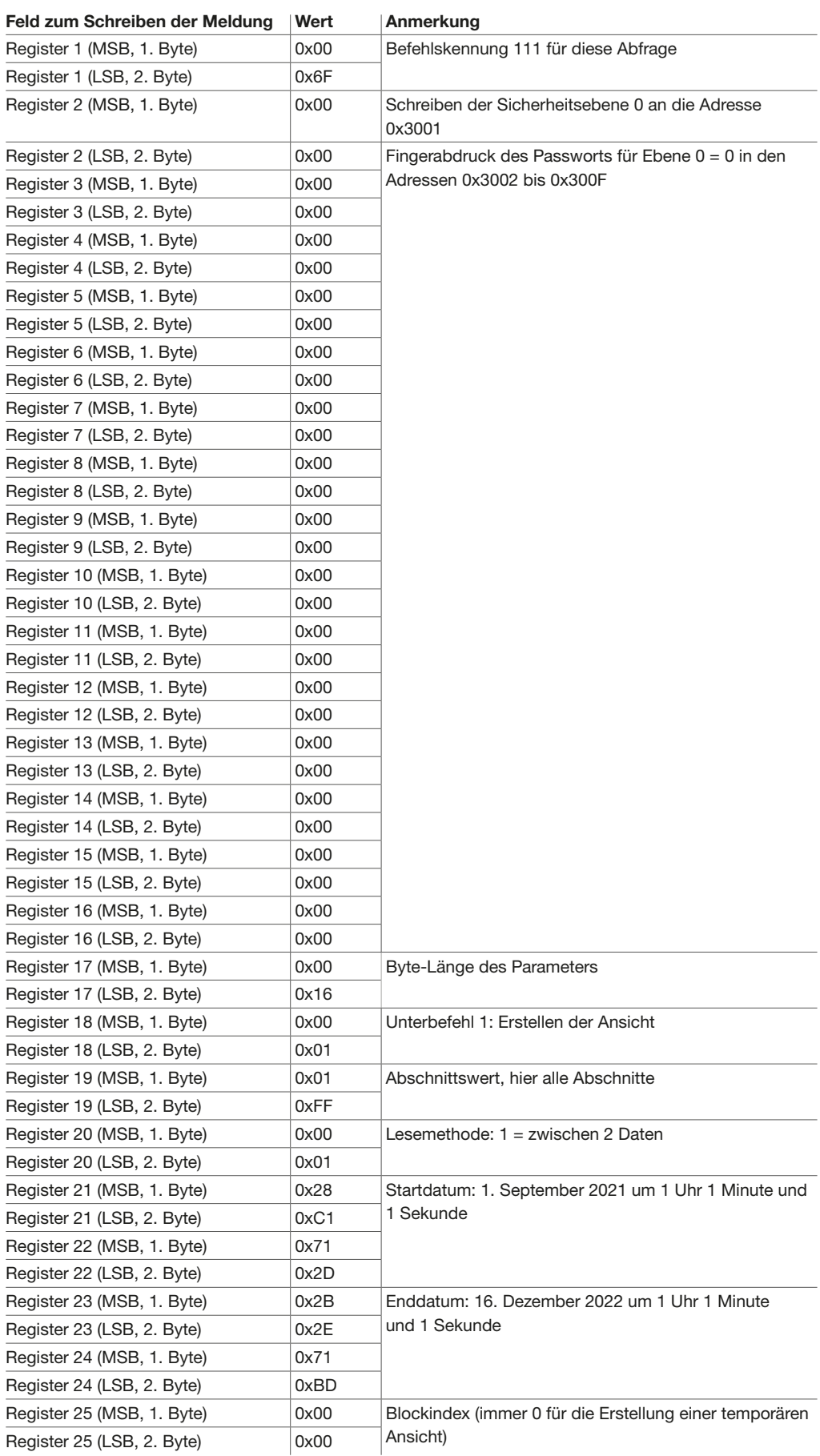

#### Schritt 2 – Lesen des Befehlsstatus 111

Antwort, die mithilfe der Funktion H'03 (0x03) ab dem Register 0x3200 gelesen werden soll.

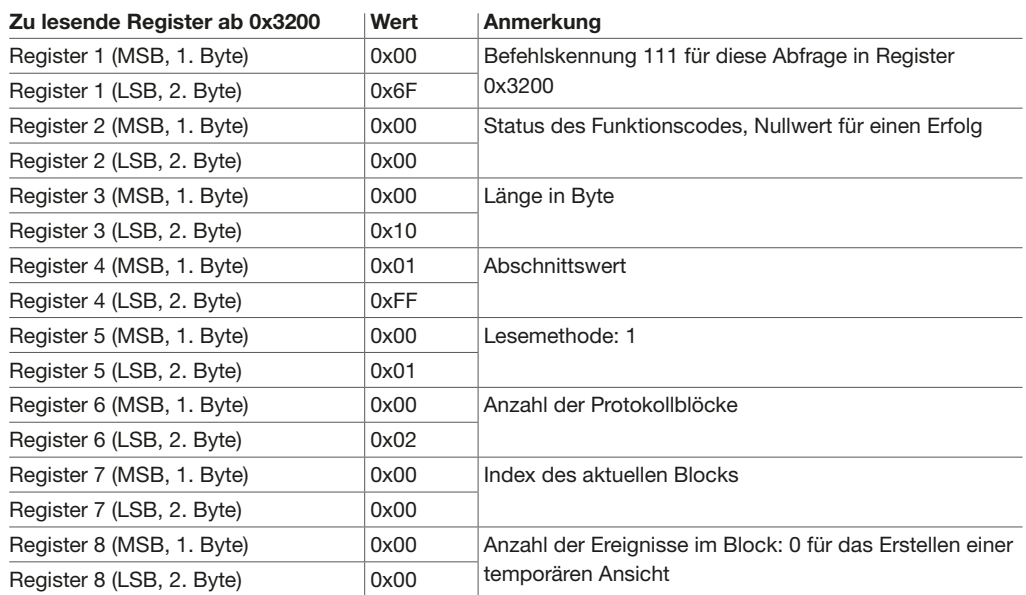

## Schritt 3.1 – Abfrage zum Lesen des ersten Blocks

Abfrage mithilfe der Modbus-Funktion H'16 (0x10), um in die Register 0x3000 bis 0x3011 zu schreiben.

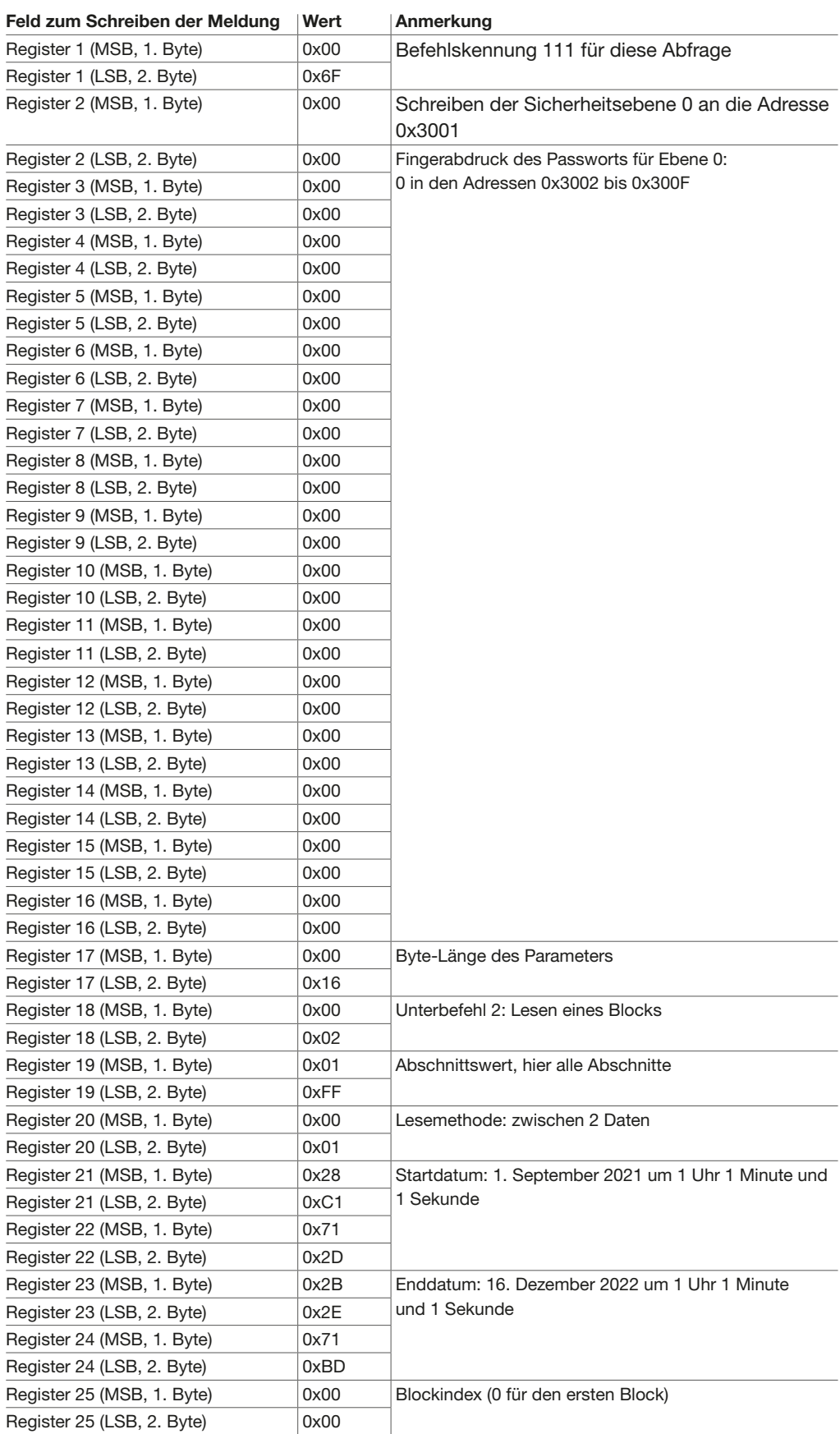

#### Schritt 3.2 – Lesen des ersten Blocks

Antwort, die mithilfe der Funktion H'03 (0x03) ab dem Register 0x3200 gelesen werden soll.

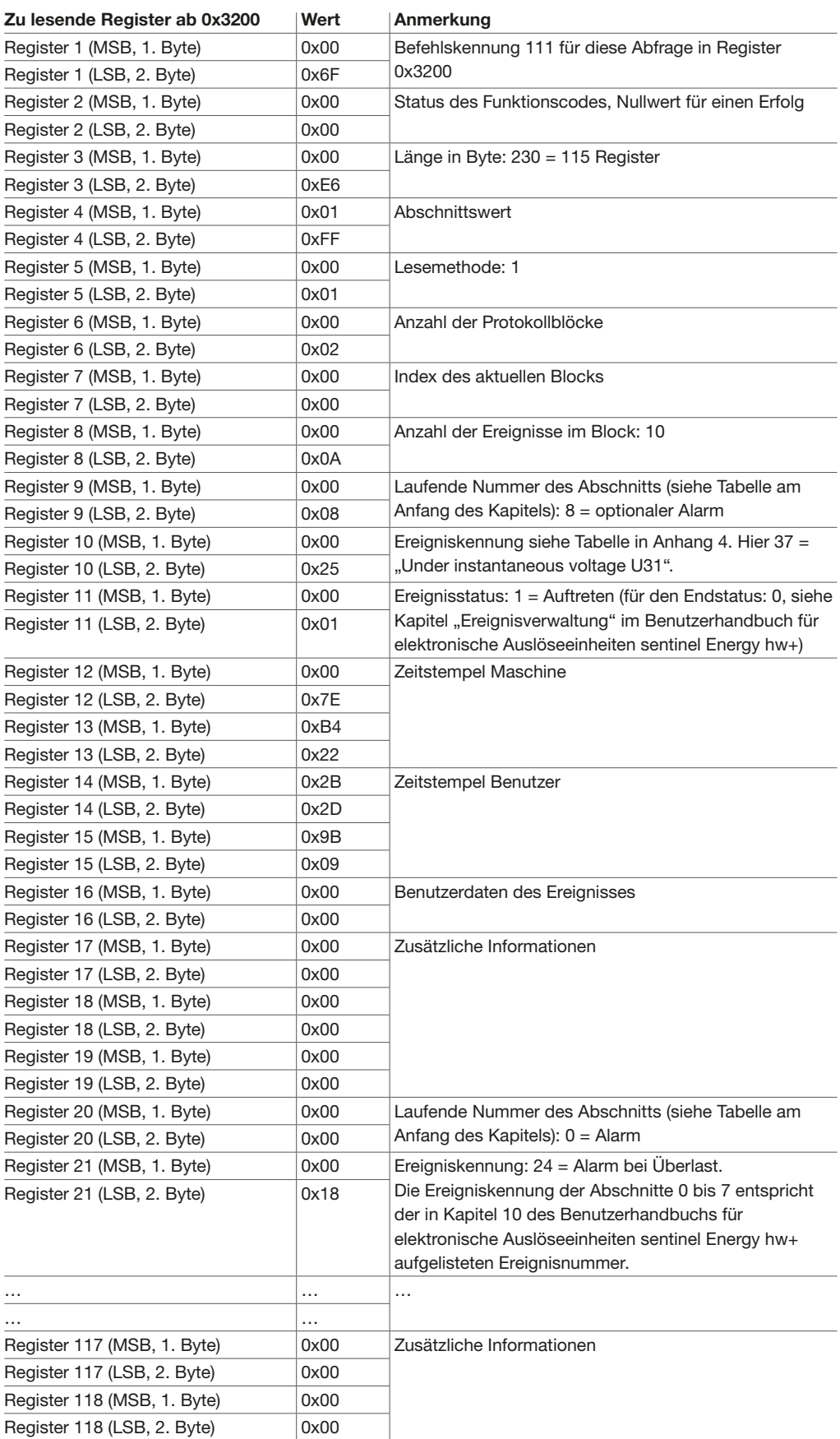

## Schritt 3.3 – Abfrage zum Lesen des zweiten Blocks

Abfrage mithilfe der Modbus-Funktion H'16 (0x10), um in die Register 0x3000 bis 0x3011 zu schreiben.

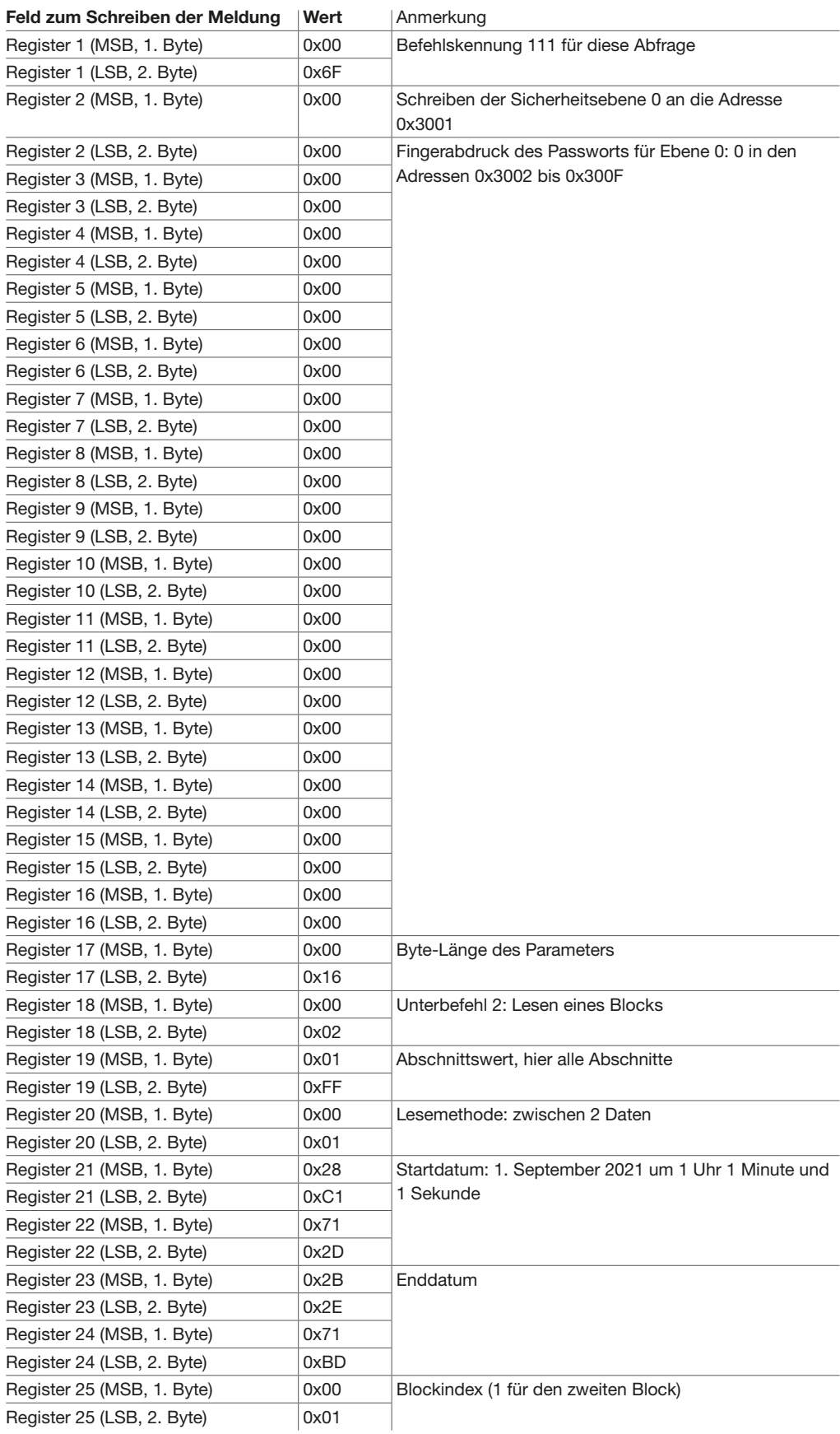

## Schritt 3.4 – Lesen des zweiten Blocks

Antwort, die mithilfe der Funktion H'03 (0x03) ab dem Register 0x3200 gelesen werden soll.

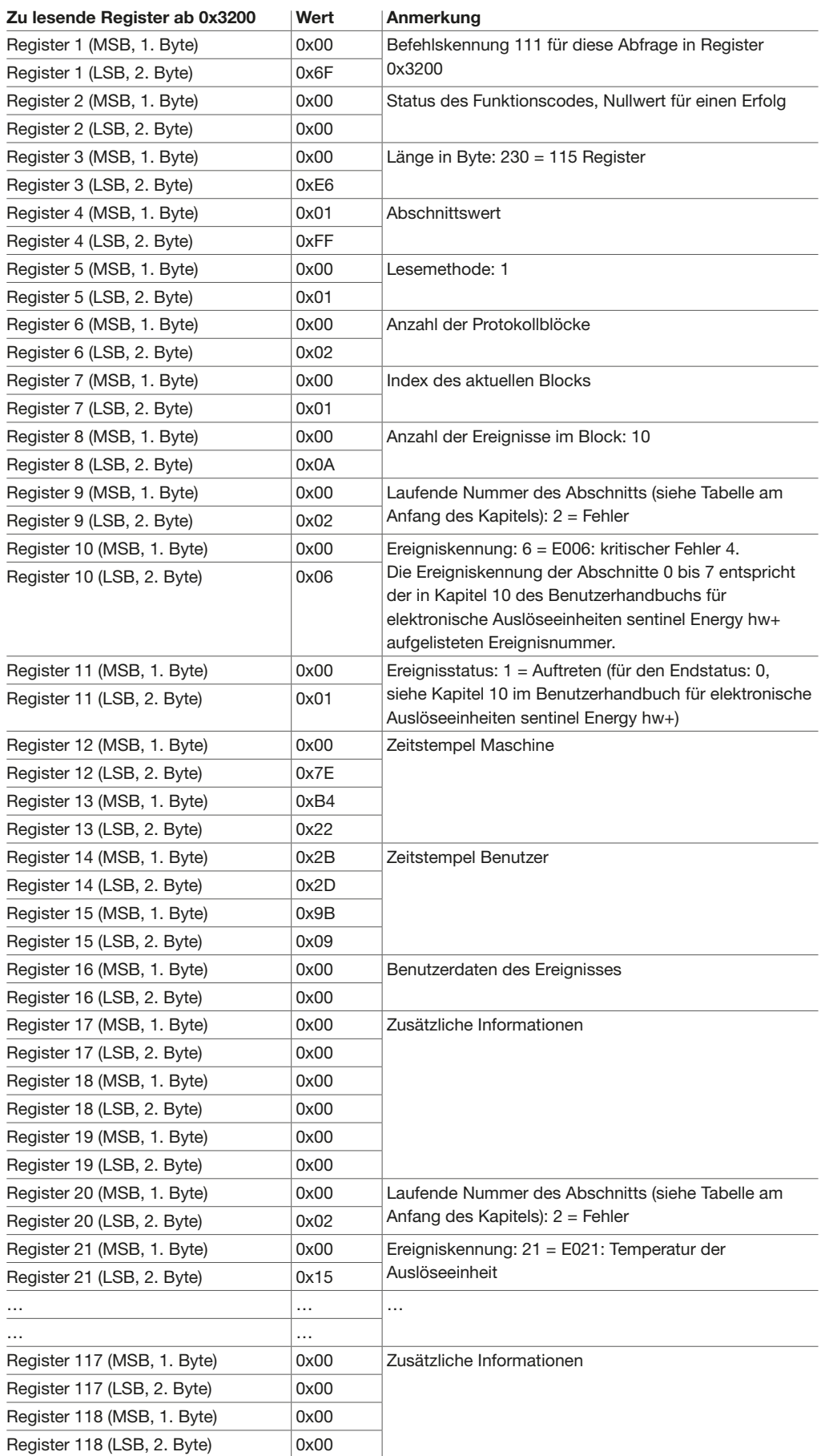

## Schritt 4 – Löschen der Ansicht

Abfrage mithilfe der Modbus-Funktion H'16 (0x10), um in die Register 0x3000 bis 0x3018 zu schreiben.

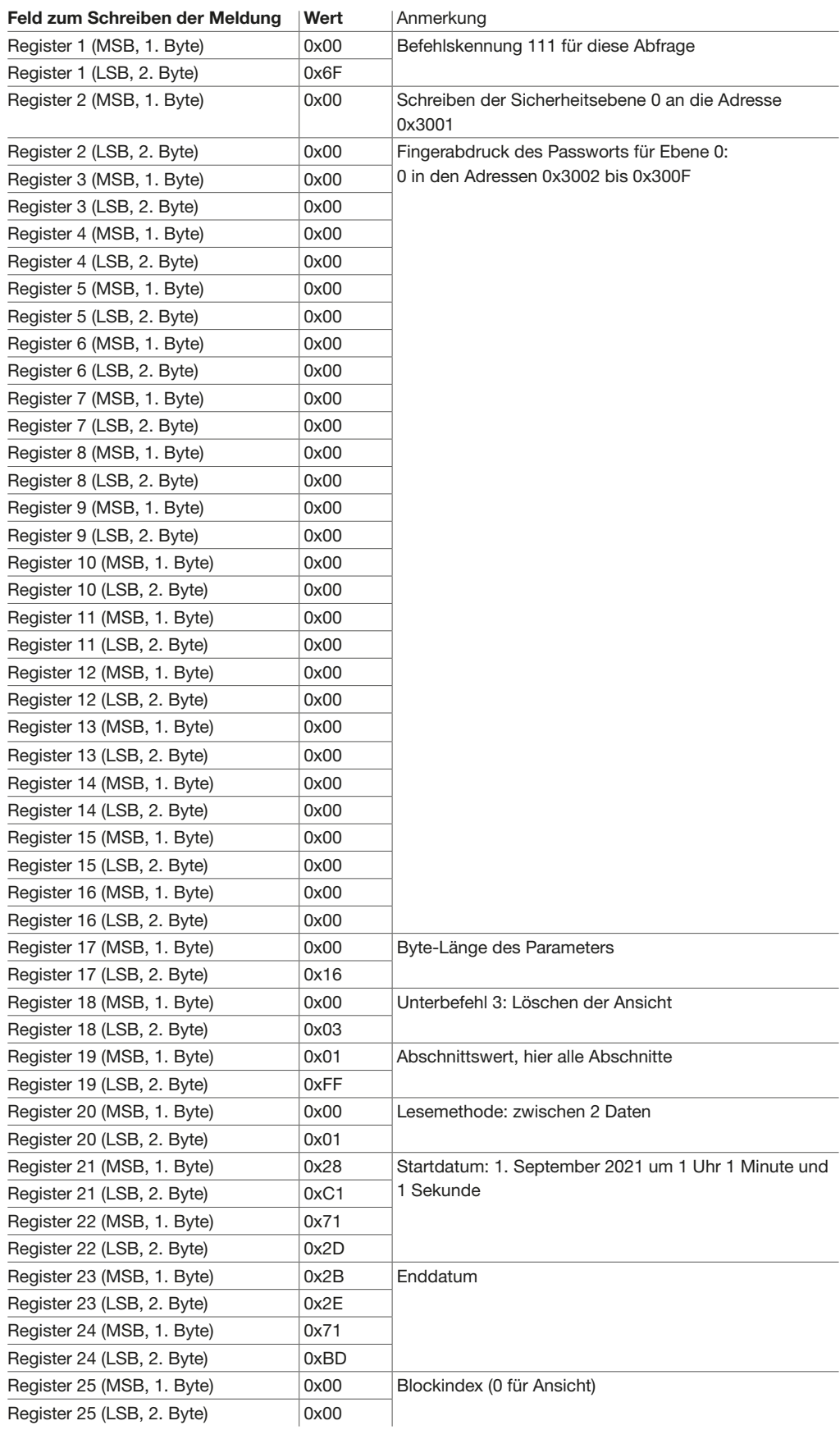

#### Schritt 5 – Lesen des Befehlsstatus zum Löschen der Ansicht

Antwort, die mithilfe der Funktion H'03 (0x03) ab dem Register 0x3200 gelesen werden soll.

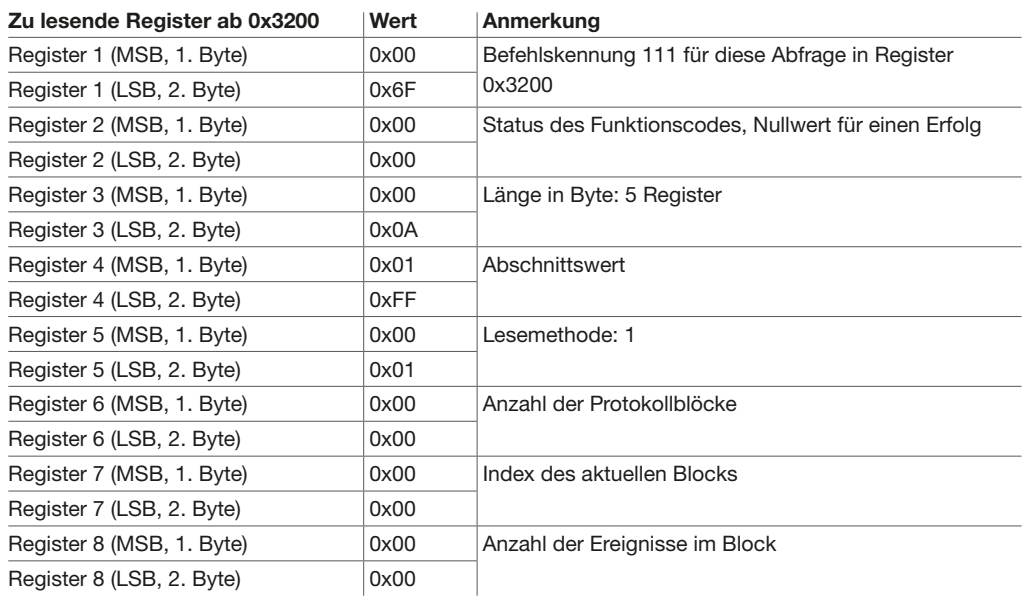

# :hager

## CRC

Cyclic Redundancy Check. Die zyklische Redundanzprüfung CRC wird verwendet, um die Integrität der gesendeten Modbus-Nachricht zu überprüfen.

## **DHCP**

Dynamic Host Configuration Protocol. Dynamisches Host-Konfigurationsprotokoll, das zur Verwaltung von IP-Adressen dient.

## LSB

Least Significant Byte. Niedrigstwertiges Byte.

## **MSB**

Most Significant Byte. Höchstwertiges Byte.

## **RTU**

Modbus RTU (Remote Terminal Unit) ist ein serielles Open Source-Protokoll, das aus dem Master/Slave-Design stammt, das ursprünglich von Modicon (jetzt Schneider Electric) entwickelt wurde.

## SALT

Bezeichnet einen Sicherheitsschlüssel, der zur Verschlüsselung von Anmeldeinformationen verwendet wird.

## **SCADA**

Supervisory Control and Data Acquisition. Industrielles Überwachungssystem, das in Echtzeit eine große Anzahl von Messungen verarbeitet und Anlagen fernsteuert.

## SHA

Secure Hash Algorithm.

## **SNTP**

Simple Network Time Protocol. Bezeichnet einen Server, der für die Verwaltung von Datum und Uhrzeit des Kommunikationsnetzwerks zuständig ist.

## **SELV**

Safety Extra Low Voltage (= Sicherheitskleinspannung)

## **TCP**

Transmission Control Protocol. TCP/IP ist eine standardisierte Gruppe von Netzwerkprotokollen, mit denen Computer über ein Netzwerk wie das Internet kommunizieren können.

## TLS

Transport Layer Security.

Die Modbus-Registertabelle von sentinel Energy können Sie unter dieser Adresse einsehen: <https://hgr.io/r/HW1E416FE>

Die Funktion SHA-224 gehört zur SHA-2-Familie (Secure Hash Algorithm) der Hash-Funktionen, die ursprünglich von der National Security Agency der USA (NSA) entwickelt wurden.

Mit dem auf der folgenden Website bereitgestellten Tool können Sie die Berechnung des SHA-224-Fingerabdrucks aus einer Zeichenkette überprüfen: <https://emn178.github.io/online-tools/sha224.html>.

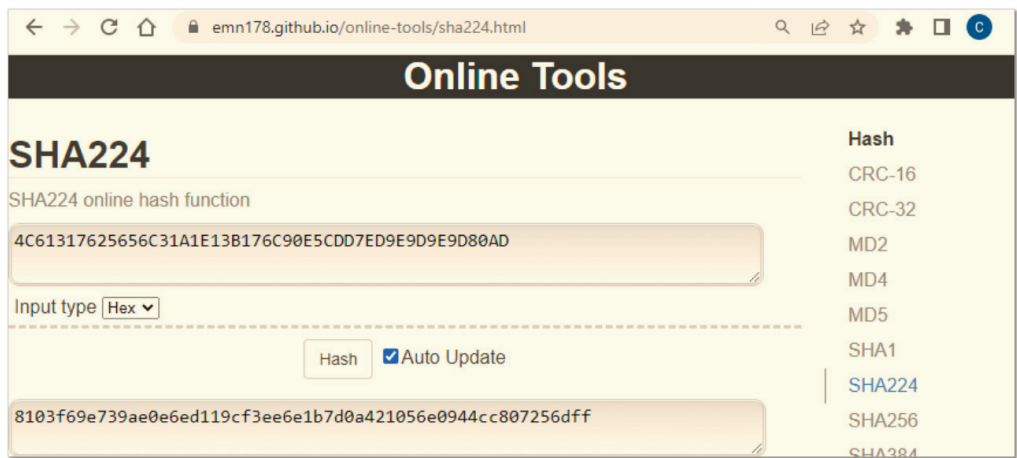

Im Internet sind mehrere Quellcodes des Hash-Algorithmus SHA-224 verfügbar.

Die Funktion SHA-224() ist in der Programmiersprache Python 3 verfügbar.

Für die Sprache C# bietet die Open-Source-Bibliothek BouncyCastle die Möglichkeit, den Hash-Algorithmus SHA-224 zu verwenden.

Weitere Informationen finden Sie auf der Website:<https://www.bouncycastle.org/index.html>.

Die BouncyCastle-Bibliothek ist unter folgender Adresse verfügbar: <https://www.nuget.org/packages/BouncyCastle.Cryptography>.

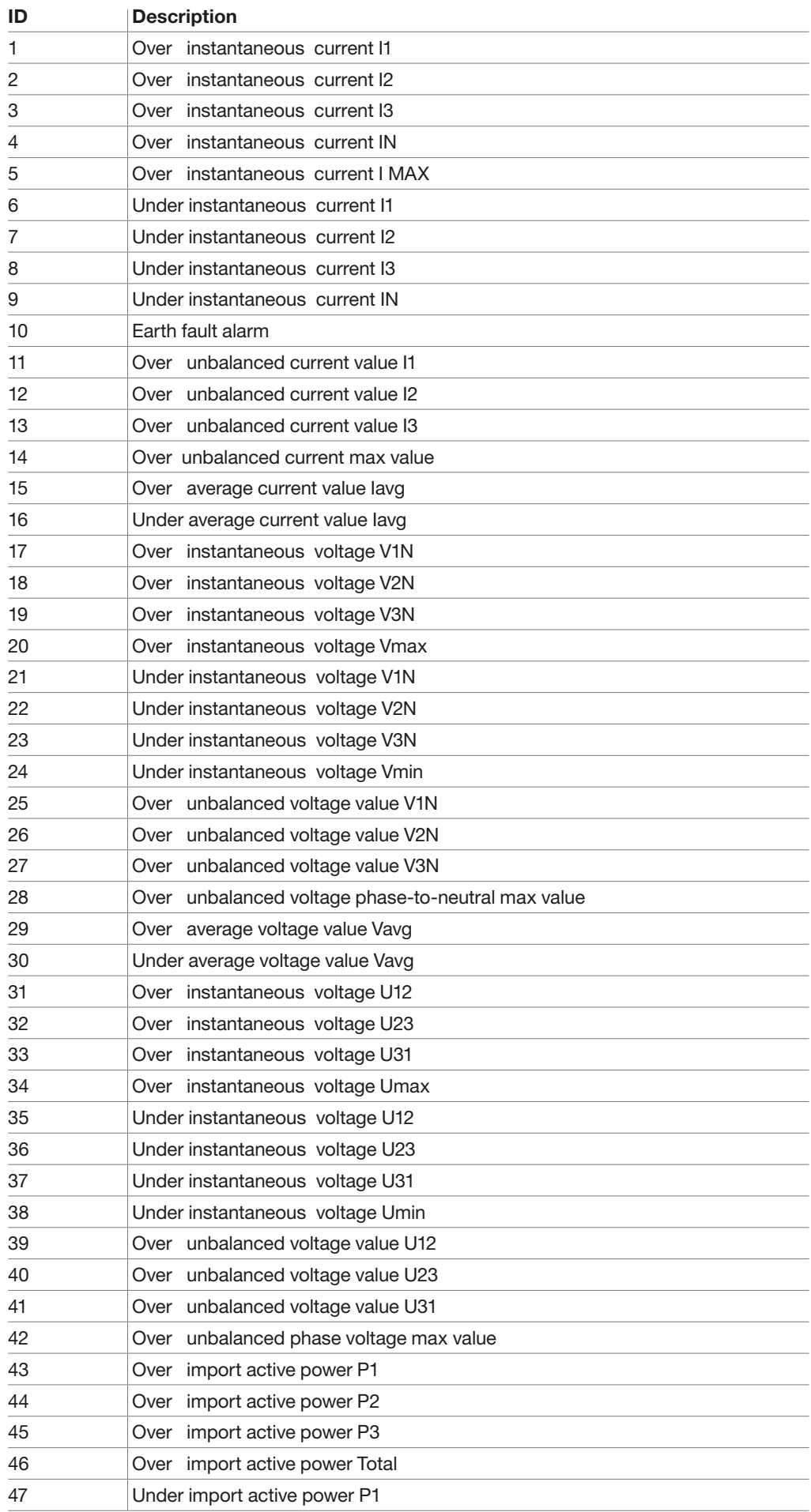

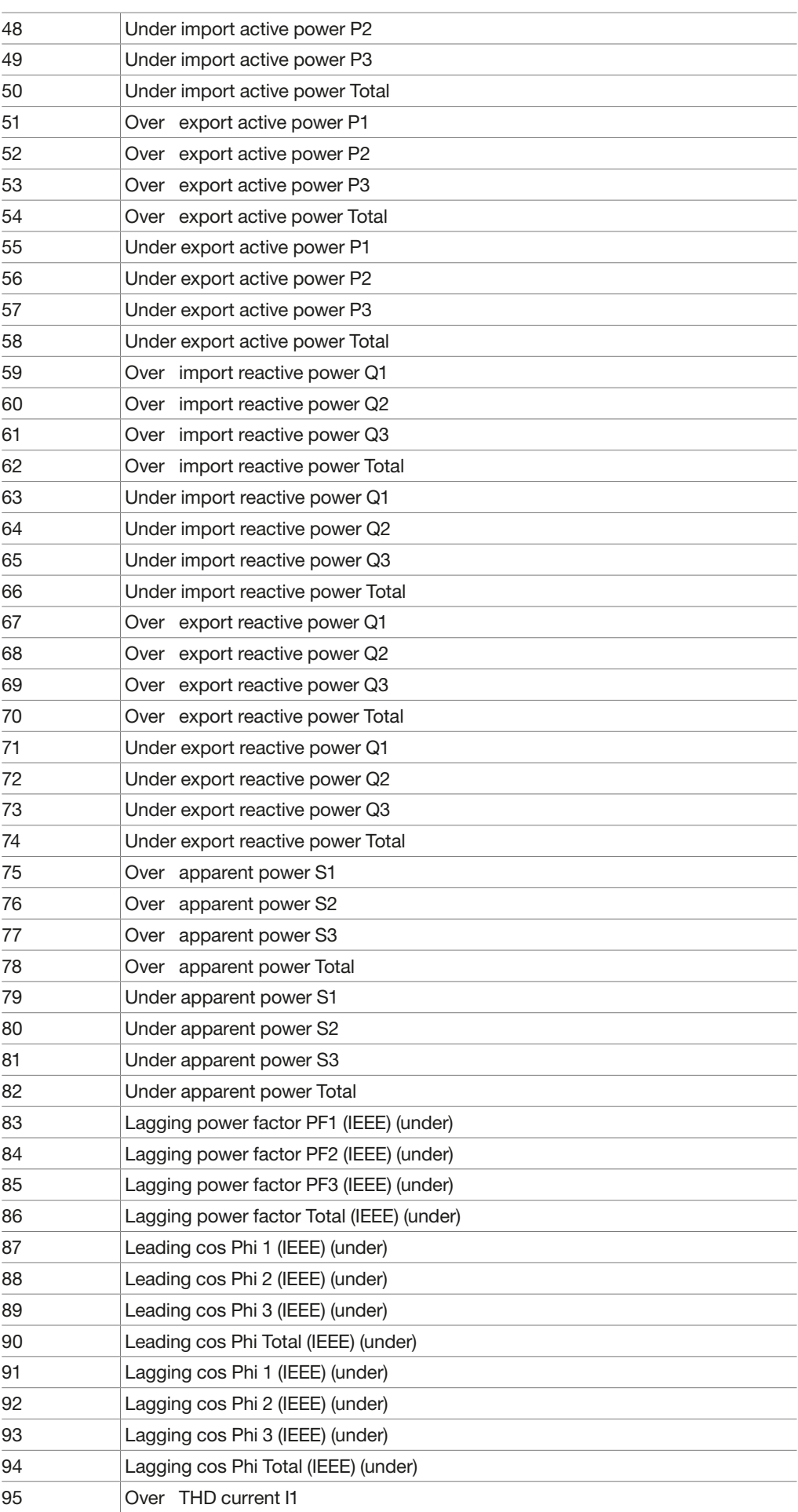

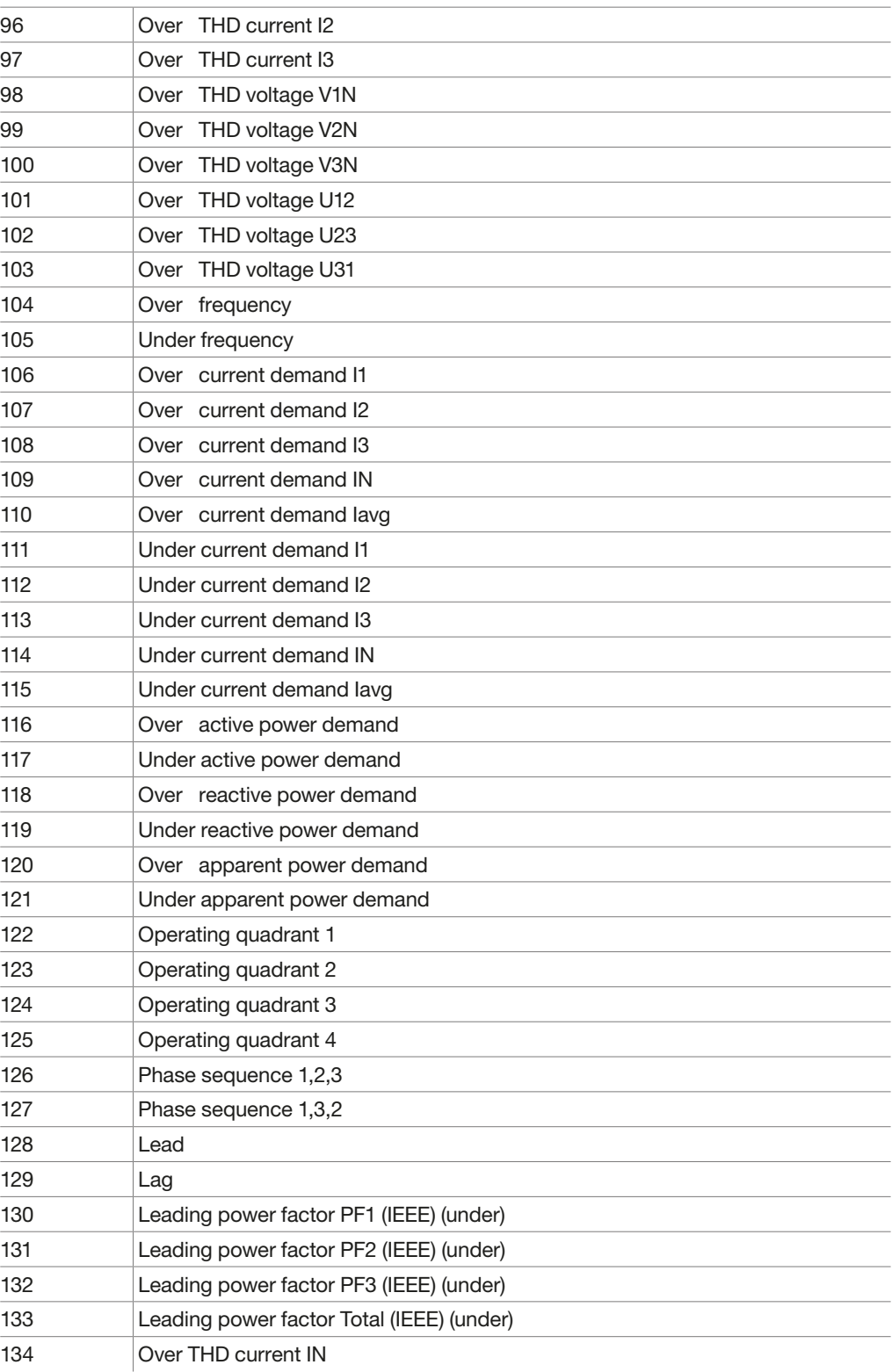

#### LWIP

Copyright: Copyright (c) 2001, 2002 Swedish Institute of Computer Science

License Text:

Copyright (c) 2001, 2002 Swedish Institute of Computer Science. All rights reserved.

Redistribution and use in source and binary forms, with or without modification, are permitted provided that the following conditions are met:

- 1. Redistributions of source code must retain the above copyright notice, this list of conditions and the following disclaimer.
- 2. Redistributions in binary form must reproduce the above copyright notice, this list of conditions and the following disclaimer in the documentation and/or other materials provided with the distribution.
- 3. The name of the author may not be used to endorse or promote products derived from this software without specific prior written permission.

THIS SOFTWARE IS PROVIDED BY THE AUTHOR ``AS IS'' AND ANY EXPRESS OR IMPLIED WARRANTIES, INCLUDING, BUT NOT LIMITED TO, THE IMPLIED WARRANTIES OF MERCHANTABILITY AND FITNESS FOR A PARTICULAR PURPOSE ARE DISCLAIMED. IN NO EVENT SHALL THE AUTHOR BE LIABLE FOR ANY DIRECT, INDIRECT, INCIDENTAL, SPECIAL, EXEMPLARY, OR CONSEQUENTIAL DAMAGES (INCLUDING, BUT NOT LIMITED TO, PROCUREMENT OF SUBSTITUTE GOODS OR SERVICES; LOSS OF USE, DATA, OR PROFITS; OR BUSINESS INTERRUPTION) HOWEVER CAUSED AND ON ANY THEORY OF LIABILITY, WHETHER IN CONTRACT, STRICT LIABILITY, OR TORT (INCLUDING NEGLIGENCE OR OTHERWISE) ARISING IN ANY WAY OUT OF THE USE OF THIS SOFTWARE, EVEN IF ADVISED OF THE POSSIBILITY OF SUCH DAMAGE. This file is part of the lwIP TCP/IP stack.

Author: Adam Dunkels <adam@sics.se>

MbedTLS Copyright: Copyright The Mbed TLS Contributors

License Text:

 Apache License Version 2.0, January 2004 http://www.apache.org/licenses/

#### TERMS AND CONDITIONS FOR USE, REPRODUCTION, AND DISTRIBUTION

1. Definitions.

 «License» shall mean the terms and conditions for use, reproduction, and distribution as defined by Sections 1 through 9 of this document.

 «Licensor» shall mean the copyright owner or entity authorized by the copyright owner that is granting the License.

 «Legal Entity» shall mean the union of the acting entity and all other entities that control, are controlled by, or are under common control with that entity. For the purposes of this definition, «control» means (i) the power, direct or indirect, to cause the direction or management of such entity, whether by contract or otherwise, or (ii) ownership of fifty percent (50%) or more of the outstanding shares, or (iii) beneficial ownership of such entity.

 «You» (or «Your») shall mean an individual or Legal Entity exercising permissions granted by this License.

 «Source» form shall mean the preferred form for making modifications, including but not limited to software source code, documentation source, and configuration files.

 «Object» form shall mean any form resulting from mechanical transformation or translation of a Source form, including but not limited to compiled object code, generated documentation, and conversions to other media types.

 «Work» shall mean the work of authorship, whether in Source or Object form, made available under the License, as indicated by a copyright notice that is included in or attached to the work (an example is provided in the Appendix below).

 «Derivative Works» shall mean any work, whether in Source or Object form, that is based on (or derived from) the Work and for which the editorial revisions, annotations, elaborations, or other modifications represent, as a whole, an original work of authorship. For the purposes of this License, Derivative Works shall not include works that remain separable from, or merely link (or bind by name) to the interfaces of, the Work and Derivative Works thereof.

 «Contribution» shall mean any work of authorship, including the original version of the Work and any modifications or additions to that Work or Derivative Works thereof, that is intentionally submitted to Licensor for inclusion in the Work by the copyright owner or by an individual or Legal Entity authorized to submit on behalf of the copyright owner. For the purposes of this definition, «submitted» means any form of electronic, verbal, or written communication sent to the Licensor or its representatives, including but not limited to communication on electronic mailing lists, source code control systems, and issue tracking systems that are managed by, or on behalf of, the Licensor for the purpose of discussing and improving the Work, but excluding communication that is conspicuously marked or otherwise designated in writing by the copyright owner as «Not a Contribution.»

 «Contributor» shall mean Licensor and any individual or Legal Entity on behalf of whom a Contribution has been received by Licensor and subsequently incorporated within the Work.

- 2. Grant of Copyright License. Subject to the terms and conditions of this License, each Contributor hereby grants to You a perpetual, worldwide, non-exclusive, no-charge, royalty-free, irrevocable copyright license to reproduce, prepare Derivative Works of, publicly display, publicly perform, sublicense, and distribute the Work and such Derivative Works in Source or Object form.
- 3. Grant of Patent License. Subject to the terms and conditions of this License, each Contributor hereby grants to You a perpetual, worldwide, non-exclusive, no-charge, royalty-free, irrevocable (except as stated in this section) patent license to make, have made, use, offer to sell, sell, import, and otherwise transfer the Work, where such license applies only to those patent claims licensable by such Contributor that are necessarily infringed by their Contribution(s) alone or by combination of their Contribution(s) with the Work to which such Contribution(s) was submitted. If You institute patent litigation against any entity (including a cross-claim or counterclaim in a lawsuit) alleging that the Work or a Contribution incorporated within the Work constitutes direct or contributory patent infringement, then any patent licenses granted to You under this License for that Work shall terminate as of the date such litigation is filed.
- 4. Redistribution. You may reproduce and distribute copies of the Work or Derivative Works thereof in any medium, with or without modifications, and in Source or Object form, provided that You meet the following conditions:
	- (a) You must give any other recipients of the Work or Derivative Works a copy of this License; and
	- (b) You must cause any modified files to carry prominent notices stating that You changed the files; and
- (c) You must retain, in the Source form of any Derivative Works that You distribute, all copyright, patent, trademark, and attribution notices from the Source form of the Work, excluding those notices that do not pertain to any part of the Derivative Works; and
- (d) If the Work includes a «NOTICE» text file as part of its distribution, then any Derivative Works that You distribute must include a readable copy of the attribution notices contained within such NOTICE file, excluding those notices that do not pertain to any part of the Derivative Works, in at least one of the following places: within a NOTICE text file distributed as part of the Derivative Works; within the Source form or documentation, if provided along with the Derivative Works; or, within a display generated by the Derivative Works, if and wherever such third-party notices normally appear. The contents of the NOTICE file are for informational purposes only and do not modify the License. You may add Your own attribution notices within Derivative Works that You distribute, alongside or as an addendum to the NOTICE text from the Work, provided that such additional attribution notices cannot be construed as modifying the License.

 You may add Your own copyright statement to Your modifications and may provide additional or different license terms and conditions for use, reproduction, or distribution of Your modifications, or for any such Derivative Works as a whole, provided Your use, reproduction, and distribution of the Work otherwise complies with the conditions stated in this License.

- 5. Submission of Contributions. Unless You explicitly state otherwise, any Contribution intentionally submitted for inclusion in the Work by You to the Licensor shall be under the terms and conditions of this License, without any additional terms or conditions. Notwithstanding the above, nothing herein shall supersede or modify the terms of any separate license agreement you may have executed with Licensor regarding such Contributions.
- 6. Trademarks. This License does not grant permission to use the trade names, trademarks, service marks, or product names of the Licensor, except as required for reasonable and customary use in describing the origin of the Work and reproducing the content of the NOTICE file.
- 7. Disclaimer of Warranty. Unless required by applicable law or agreed to in writing, Licensor provides the Work (and each Contributor provides its Contributions) on an «AS IS» BASIS, WITHOUT WARRANTIES OR CONDITIONS OF ANY KIND, either express or implied, including, without limitation, any warranties or conditions of TITLE, NON-INFRINGEMENT, MERCHANTABILITY, or FITNESS FOR A PARTICULAR PURPOSE. You are solely responsible for determining the appropriateness of using or redistributing the Work and assume any risks associated with Your exercise of permissions under this License.
- 8. Limitation of Liability. In no event and under no legal theory, whether in tort (including negligence), contract, or otherwise, unless required by applicable law (such as deliberate and grossly negligent acts) or agreed to in writing, shall any Contributor be liable to You for damages, including any direct, indirect, special, incidental, or consequential damages of any character arising as a result of this License or out of the use or inability to use the Work (including but not limited to damages for loss of goodwill, work stoppage, computer failure or malfunction, or any and all other commercial damages or losses), even if such Contributor has been advised of the possibility of such damages.

 9. Accepting Warranty or Additional Liability. While redistributing the Work or Derivative Works thereof, You may choose to offer, and charge a fee for, acceptance of support, warranty, indemnity, or other liability obligations and/or rights consistent with this License. However, in accepting such obligations, You may act only on Your own behalf and on Your sole responsibility, not on behalf of any other Contributor, and only if You agree to indemnify, defend, and hold each Contributor harmless for any liability incurred by, or claims asserted against, such Contributor by reason of your accepting any such warranty or additional liability.

#### END OF TERMS AND CONDITIONS

APPENDIX: How to apply the Apache License to your work.

 To apply the Apache License to your work, attach the following boilerplate notice, with the fields enclosed by brackets «[]» replaced with your own identifying information. (Don't include the brackets!) The text should be enclosed in the appropriate comment syntax for the file format. We also recommend that a file or class name and description of purpose be included on the same «printed page» as the copyright notice for easier identification within third-party archives.

Copyright [yyyy] [name of copyright owner]

 Licensed under the Apache License, Version 2.0 (the «License»); you may not use this file except in compliance with the License. You may obtain a copy of the License at

http://www.apache.org/licenses/LICENSE-2.0

 Unless required by applicable law or agreed to in writing, software distributed under the License is distributed on an «AS IS» BASIS, WITHOUT WARRANTIES OR CONDITIONS OF ANY KIND, either express or implied. See the License for the specific language governing permissions and limitations under the License.

FREE RTOS KERNEL Copyright: Copyright (C) 2019 Amazon.com, Inc. or its affiliates

License Text:

 FreeRTOS Kernel V10.2.1 Copyright (C) 2019 Amazon.com, Inc. or its affiliates. All Rights Reserved.

 Permission is hereby granted, free of charge, to any person obtaining a copy of this software and associated documentation files (the «Software»), to deal in the Software without restriction, including without limitation the rights to use, copy, modify, merge, publish, distribute, sublicense, and/or sell copies of the Software, and to permit persons to whom the Software is furnished to do so, subject to the following conditions:

 The above copyright notice and this permission notice shall be included in all copies or substantial portions of the Software.

 THE SOFTWARE IS PROVIDED «AS IS», WITHOUT WARRANTY OF ANY KIND, EXPRESS OR IMPLIED, INCLUDING BUT NOT LIMITED TO THE WARRANTIES OF MERCHANTABILITY, FITNESS FOR A PARTICULAR PURPOSE AND NONINFRINGEMENT. IN NO EVENT SHALL THE AUTHORS OR

 COPYRIGHT HOLDERS BE LIABLE FOR ANY CLAIM, DAMAGES OR OTHER LIABILITY, WHETHER IN AN ACTION OF CONTRACT, TORT OR OTHERWISE, ARISING FROM, OUT OF OR IN CONNECTION WITH THE SOFTWARE OR THE USE OR OTHER DEALINGS IN THE SOFTWARE.

 http://www.FreeRTOS.org http://aws.amazon.com/freertos

#### **CMSIS**

Copyright: Copyright (c) 2009-2018 ARM Limited. All rights reserved.

License Text:

 Apache License Version 2.0, January 2004 http://www.apache.org/licenses/

#### TERMS AND CONDITIONS FOR USE, REPRODUCTION, AND DISTRIBUTION

1. Definitions.

 «License» shall mean the terms and conditions for use, reproduction, and distribution as defined by Sections 1 through 9 of this document.

 «Licensor» shall mean the copyright owner or entity authorized by the copyright owner that is granting the License.

 «Legal Entity» shall mean the union of the acting entity and all other entities that control, are controlled by, or are under common control with that entity. For the purposes of this definition, «control» means (i) the power, direct or indirect, to cause the direction or management of such entity, whether by contract or otherwise, or (ii) ownership of fifty percent (50%) or more of the outstanding shares, or (iii) beneficial ownership of such entity.

 «You» (or «Your») shall mean an individual or Legal Entity exercising permissions granted by this License.

 «Source» form shall mean the preferred form for making modifications, including but not limited to software source code, documentation source, and configuration files.

 «Object» form shall mean any form resulting from mechanical transformation or translation of a Source form, including but not limited to compiled object code, generated documentation, and conversions to other media types.

 «Work» shall mean the work of authorship, whether in Source or Object form, made available under the License, as indicated by a copyright notice that is included in or attached to the work (an example is provided in the Appendix below).

 «Derivative Works» shall mean any work, whether in Source or Object form, that is based on (or derived from) the Work and for which the editorial revisions, annotations, elaborations, or other modifications represent, as a whole, an original work of authorship. For the purposes of this License, Derivative Works shall not include works that remain separable from, or merely link (or bind by name) to the interfaces of, the Work and Derivative Works thereof.

 «Contribution» shall mean any work of authorship, including the original version of the Work and any modifications or additions to that Work or Derivative Works thereof, that is intentionally submitted to Licensor for inclusion in the Work by the copyright owner or by an individual or Legal Entity authorized to submit on behalf of the copyright owner. For the purposes of this definition, «submitted» means any form of electronic, verbal, or written communication sent to the Licensor or its representatives, including but not limited to communication on electronic mailing lists, source code control systems, and issue tracking systems that are managed by, or on behalf of, the Licensor for the purpose of discussing and improving the Work, but excluding communication that is conspicuously marked or otherwise designated in writing by the copyright owner as «Not a Contribution.»

 «Contributor» shall mean Licensor and any individual or Legal Entity on behalf of whom a Contribution has been received by Licensor and subsequently incorporated within the Work.

- 2. Grant of Copyright License. Subject to the terms and conditions of this License, each Contributor hereby grants to You a perpetual, worldwide, non-exclusive, no-charge, royalty-free, irrevocable copyright license to reproduce, prepare Derivative Works of, publicly display, publicly perform, sublicense, and distribute the Work and such Derivative Works in Source or Object form.
- 3. Grant of Patent License. Subject to the terms and conditions of this License, each Contributor hereby grants to You a perpetual, worldwide, non-exclusive, no-charge, royalty-free, irrevocable (except as stated in this section) patent license to make, have made, use, offer to sell, sell, import, and otherwise transfer the Work, where such license applies only to those patent claims licensable by such Contributor that are necessarily infringed by their Contribution(s) alone or by combination of their Contribution(s) with the Work to which such Contribution(s) was submitted. If You institute patent litigation against any entity (including a cross-claim or counterclaim in a lawsuit) alleging that the Work or a Contribution incorporated within the Work constitutes direct or contributory patent infringement, then any patent licenses granted to You under this License for that Work shall terminate as of the date such litigation is filed.
- 4. Redistribution. You may reproduce and distribute copies of the Work or Derivative Works thereof in any medium, with or without modifications, and in Source or Object form, provided that You meet the following conditions:
	- (a) You must give any other recipients of the Work or Derivative Works a copy of this License; and
	- (b) You must cause any modified files to carry prominent notices stating that You changed the files; and
	- (c) You must retain, in the Source form of any Derivative Works that You distribute, all copyright, patent, trademark, and attribution notices from the Source form of the Work, excluding those notices that do not pertain to any part of the Derivative Works; and
	- (d) If the Work includes a «NOTICE» text file as part of its distribution, then any Derivative Works that You distribute must include a readable copy of the attribution notices contained within such NOTICE file, excluding those notices that do not pertain to any part of the Derivative Works, in at least one of the following places: within a NOTICE text file distributed as part of the Derivative Works; within the Source form or documentation, if provided along with the Derivative Works; or, within a display generated by the Derivative Works, if and wherever such third-party notices normally appear. The contents of the NOTICE file are for informational purposes only and do not modify the License. You may add Your own attribution notices within Derivative Works that You distribute, alongside or as an addendum to the NOTICE text from the Work, provided that such additional attribution notices cannot be construed as modifying the License.

 You may add Your own copyright statement to Your modifications and may provide additional or different license terms and conditions for use, reproduction, or distribution of Your modifications, or for any such Derivative Works as a whole, provided Your use, reproduction, and distribution of the Work otherwise complies with the conditions stated in this License.

 5. Submission of Contributions. Unless You explicitly state otherwise, any Contribution intentionally submitted for inclusion in the Work by You to the Licensor shall be under the terms and conditions of this License, without any additional terms or conditions. Notwithstanding the above, nothing herein shall supersede or modify the terms of any separate license agreement you may have executed with Licensor regarding such Contributions.
- 6. Trademarks. This License does not grant permission to use the trade names, trademarks, service marks, or product names of the Licensor, except as required for reasonable and customary use in describing the origin of the Work and reproducing the content of the NOTICE file.
- 7. Disclaimer of Warranty. Unless required by applicable law or agreed to in writing, Licensor provides the Work (and each Contributor provides its Contributions) on an «AS IS» BASIS, WITHOUT WARRANTIES OR CONDITIONS OF ANY KIND, either express or implied, including, without limitation, any warranties or conditions of TITLE, NON-INFRINGEMENT, MERCHANTABILITY, or FITNESS FOR A PARTICULAR PURPOSE. You are solely responsible for determining the appropriateness of using or redistributing the Work and assume any risks associated with Your exercise of permissions under this License.
- 8. Limitation of Liability. In no event and under no legal theory, whether in tort (including negligence), contract, or otherwise, unless required by applicable law (such as deliberate and grossly negligent acts) or agreed to in writing, shall any Contributor be liable to You for damages, including any direct, indirect, special, incidental, or consequential damages of any character arising as a result of this License or out of the use or inability to use the Work (including but not limited to damages for loss of goodwill, work stoppage, computer failure or malfunction, or any and all other commercial damages or losses), even if such Contributor has been advised of the possibility of such damages.
- 9. Accepting Warranty or Additional Liability. While redistributing the Work or Derivative Works thereof, You may choose to offer, and charge a fee for, acceptance of support, warranty, indemnity, or other liability obligations and/or rights consistent with this License. However, in accepting such obligations, You may act only on Your own behalf and on Your sole responsibility, not on behalf of any other Contributor, and only if You agree to indemnify, defend, and hold each Contributor harmless for any liability incurred by, or claims asserted against, such Contributor by reason of your accepting any such warranty or additional liability.

# END OF TERMS AND CONDITIONS

APPENDIX: How to apply the Apache License to your work.

 To apply the Apache License to your work, attach the following boilerplate notice, with the fields enclosed by brackets «{}» replaced with your own identifying information. (Don't include the brackets!) The text should be enclosed in the appropriate comment syntax for the file format. We also recommend that a file or class name and description of purpose be included on the same «printed page» as the copyright notice for easier identification within third-party archives.

## Copyright {yyyy} {name of copyright owner}

 Licensed under the Apache License, Version 2.0 (the «License»); you may not use this file except in compliance with the License. You may obtain a copy of the License at

http://www.apache.org/licenses/LICENSE-2.0

 Unless required by applicable law or agreed to in writing, software distributed under the License is distributed on an «AS IS» BASIS, WITHOUT WARRANTIES OR CONDITIONS OF ANY KIND, either express or implied. See the License for the specific language governing permissions and limitations under the License.

CMSIS Device Copyright: Copyright (c) 2019 STMicroelectronics

License Text:

 Apache License Version 2.0, January 2004 http://www.apache.org/licenses/

### TERMS AND CONDITIONS FOR USE, REPRODUCTION, AND DISTRIBUTION

1. Definitions.

 «License» shall mean the terms and conditions for use, reproduction, and distribution as defined by Sections 1 through 9 of this document.

 «Licensor» shall mean the copyright owner or entity authorized by the copyright owner that is granting the License.

 «Legal Entity» shall mean the union of the acting entity and all other entities that control, are controlled by, or are under common control with that entity. For the purposes of this definition, «control» means (i) the power, direct or indirect, to cause the direction or management of such entity, whether by contract or otherwise, or (ii) ownership of fifty percent (50%) or more of the outstanding shares, or (iii) beneficial ownership of such entity.

 «You» (or «Your») shall mean an individual or Legal Entity exercising permissions granted by this License.

 «Source» form shall mean the preferred form for making modifications, including but not limited to software source code, documentation source, and configuration files.

 «Object» form shall mean any form resulting from mechanical transformation or translation of a Source form, including but not limited to compiled object code, generated documentation, and conversions to other media types.

 «Work» shall mean the work of authorship, whether in Source or Object form, made available under the License, as indicated by a copyright notice that is included in or attached to the work (an example is provided in the Appendix below).

 «Derivative Works» shall mean any work, whether in Source or Object form, that is based on (or derived from) the Work and for which the editorial revisions, annotations, elaborations, or other modifications represent, as a whole, an original work of authorship. For the purposes of this License, Derivative Works shall not include works that remain separable from, or merely link (or bind by name) to the interfaces of, the Work and Derivative Works thereof.

 «Contribution» shall mean any work of authorship, including the original version of the Work and any modifications or additions to that Work or Derivative Works thereof, that is intentionally submitted to Licensor for inclusion in the Work by the copyright owner or by an individual or Legal Entity authorized to submit on behalf of the copyright owner. For the purposes of this definition, «submitted» means any form of electronic, verbal, or written communication sent to the Licensor or its representatives, including but not limited to communication on electronic mailing lists, source code control systems, and issue tracking systems that are managed by, or on behalf of, the Licensor for the purpose of discussing and improving the Work, but excluding communication that is conspicuously marked or otherwise designated in writing by the copyright owner as «Not a Contribution.»

 «Contributor» shall mean Licensor and any individual or Legal Entity on behalf of whom a Contribution has been received by Licensor and subsequently incorporated within the Work.

- 2. Grant of Copyright License. Subject to the terms and conditions of this License, each Contributor hereby grants to You a perpetual, worldwide, non-exclusive, no-charge, royalty-free, irrevocable copyright license to reproduce, prepare Derivative Works of, publicly display, publicly perform, sublicense, and distribute the Work and such Derivative Works in Source or Object form.
- 3. Grant of Patent License. Subject to the terms and conditions of this License, each Contributor hereby grants to You a perpetual, worldwide, non-exclusive, no-charge, royalty-free, irrevocable (except as stated in this section) patent license to make, have made, use, offer to sell, sell, import, and otherwise transfer the Work, where such license applies only to those patent claims licensable by such Contributor that are necessarily infringed by their Contribution(s) alone or by combination of their Contribution(s) with the Work to which such Contribution(s) was submitted. If You institute patent litigation against any entity (including a cross-claim or counterclaim in a lawsuit) alleging that the Work or a Contribution incorporated within the Work constitutes direct or contributory patent infringement, then any patent licenses granted to You under this License for that Work shall terminate as of the date such litigation is filed.
- 4. Redistribution. You may reproduce and distribute copies of the Work or Derivative Works thereof in any medium, with or without modifications, and in Source or Object form, provided that You meet the following conditions:
	- (a) You must give any other recipients of the Work or Derivative Works a copy of this License; and
	- (b) You must cause any modified files to carry prominent notices stating that You changed the files; and
	- (c) You must retain, in the Source form of any Derivative Works that You distribute, all copyright, patent, trademark, and attribution notices from the Source form of the Work, excluding those notices that do not pertain to any part of the Derivative Works; and
	- (d) If the Work includes a «NOTICE» text file as part of its distribution, then any Derivative Works that You distribute must include a readable copy of the attribution notices contained within such NOTICE file, excluding those notices that do not pertain to any part of the Derivative Works, in at least one of the following places: within a NOTICE text file distributed as part of the Derivative Works; within the Source form or documentation, if provided along with the Derivative Works; or, within a display generated by the Derivative Works, if and wherever such third-party notices normally appear. The contents of the NOTICE file are for informational purposes only and do not modify the License. You may add Your own attribution notices within Derivative Works that You distribute, alongside or as an addendum to the NOTICE text from the Work, provided that such additional attribution notices cannot be construed as modifying the License.
	- You may add Your own copyright statement to Your modifications and may provide additional or different license terms and conditions for use, reproduction, or distribution of Your modifications, or for any such Derivative Works as a whole, provided Your use, reproduction, and distribution of the Work otherwise complies with the conditions stated in this License.
- 5. Submission of Contributions. Unless You explicitly state otherwise, any Contribution intentionally submitted for inclusion in the Work by You to the Licensor shall be under the terms and conditions of this License, without any additional terms or conditions. Notwithstanding the above, nothing herein shall supersede or modify the terms of any separate license agreement you may have executed with Licensor regarding such Contributions.
- 6. Trademarks. This License does not grant permission to use the trade names, trademarks, service marks, or product names of the Licensor, except as required for reasonable and customary use in describing the origin of the Work and reproducing the content of the NOTICE file.
- 7. Disclaimer of Warranty. Unless required by applicable law or agreed to in writing, Licensor provides the Work (and each Contributor provides its Contributions) on an «AS IS» BASIS, WITHOUT WARRANTIES OR CONDITIONS OF ANY KIND, either express or implied, including, without limitation, any warranties or conditions of TITLE, NON-INFRINGEMENT, MERCHANTABILITY, or FITNESS FOR A PARTICULAR PURPOSE. You are solely responsible for determining the appropriateness of using or redistributing the Work and assume any risks associated with Your exercise of permissions under this License.
- 8. Limitation of Liability. In no event and under no legal theory, whether in tort (including negligence), contract, or otherwise, unless required by applicable law (such as deliberate and grossly negligent acts) or agreed to in writing, shall any Contributor be liable to You for damages, including any direct, indirect, special, incidental, or consequential damages of any character arising as a result of this License or out of the use or inability to use the Work (including but not limited to damages for loss of goodwill, work stoppage, computer failure or malfunction, or any and all other commercial damages or losses), even if such Contributor has been advised of the possibility of such damages.
- 9. Accepting Warranty or Additional Liability. While redistributing the Work or Derivative Works thereof, You may choose to offer, and charge a fee for, acceptance of support, warranty, indemnity, or other liability obligations and/or rights consistent with this License. However, in accepting such obligations, You may act only on Your own behalf and on Your sole responsibility, not on behalf of any other Contributor, and only if You agree to indemnify, defend, and hold each Contributor harmless for any liability incurred by, or claims asserted against, such Contributor by reason of your accepting any such warranty or additional liability.

# END OF TERMS AND CONDITIONS

APPENDIX: How to apply the Apache License to your work.

 To apply the Apache License to your work, attach the following boilerplate notice, with the fields enclosed by brackets «{}» replaced with your own identifying information. (Don't include the brackets!) The text should be enclosed in the appropriate comment syntax for the file format. We also recommend that a file or class name and description of purpose be included on the same «printed page» as the copyright notice for easier identification within third-party archives.

## Copyright {yyyy} {name of copyright owner}

 Licensed under the Apache License, Version 2.0 (the «License»); you may not use this file except in compliance with the License. You may obtain a copy of the License at

http://www.apache.org/licenses/LICENSE-2.0

 Unless required by applicable law or agreed to in writing, software distributed under the License is distributed on an «AS IS» BASIS, WITHOUT WARRANTIES OR CONDITIONS OF ANY KIND, either express or implied. See the License for the specific language governing permissions and limitations under the License.

2. Redistributions in binary form must reproduce the above copyright notice, this list of conditions and the following disclaimer in the documentation and/or other materials provided with the distribution.

3. Neither the name of the copyright holder nor the names of its contributors may be used to endorse or promote products derived from this software without specific prior written permission.

THIS SOFTWARE IS PROVIDED BY THE COPYRIGHT HOLDERS AND CONTRIBUTORS «AS IS» AND ANY EXPRESS OR IMPLIED WARRANTIES, INCLUDING, BUT NOT LIMITED TO, THE IMPLIED WARRANTIES OF MERCHANTABILITY AND FITNESS FOR A PARTICULAR PURPOSE ARE DISCLAIMED. IN NO EVENT SHALL THE COPYRIGHT HOLDER OR CONTRIBUTORS BE LIABLE FOR ANY DIRECT, INDIRECT, INCIDENTAL, SPECIAL, EXEMPLARY, OR CONSEQUENTIAL DAMAGES (INCLUDING, BUT NOT LIMITED TO, PROCUREMENT OF SUBSTITUTE GOODS OR SERVICES; LOSS OF USE, DATA, OR PROFITS; OR BUSINESS INTERRUPTION) HOWEVER CAUSED AND ON ANY THEORY OF LIABILITY, WHETHER IN CONTRACT, STRICT LIABILITY, OR TORT (INCLUDING NEGLIGENCE OR OTHERWISE) ARISING IN ANY WAY OUT OF THE USE OF THIS SOFTWARE, EVEN IF ADVISED OF THE POSSIBILITY OF SUCH DAMAGE.

STM32H7 HAL Copyright: Copyright (c) 2017 STMicroelectronics.

License Text:

Copyright 2017 STMicroelectronics. All rights reserved

Redistribution and use in source and binary forms, with or without modification, are permitted provided that the following conditions are met:

1. Redistributions of source code must retain the above copyright notice, this list of conditions and the following disclaimer.

2. Redistributions in binary form must reproduce the above copyright notice, this list of conditions and the following disclaimer in the documentation and/or other materials provided with the distribution.

3. Neither the name of the copyright holder nor the names of its contributors may be used to endorse or promote products derived from this software without specific prior written permission.

THIS SOFTWARE IS PROVIDED BY THE COPYRIGHT HOLDERS AND CONTRIBUTORS «AS IS» AND ANY EXPRESS OR IMPLIED WARRANTIES, INCLUDING, BUT NOT LIMITED TO, THE IMPLIED WARRANTIES OF MERCHANTABILITY AND FITNESS FOR A PARTICULAR PURPOSE ARE DISCLAIMED. IN NO EVENT SHALL THE COPYRIGHT HOLDER OR CONTRIBUTORS BE LIABLE FOR ANY DIRECT, INDIRECT, INCIDENTAL, SPECIAL, EXEMPLARY, OR CONSEQUENTIAL DAMAGES (INCLUDING, BUT NOT LIMITED TO, PROCUREMENT OF SUBSTITUTE GOODS OR SERVICES; LOSS OF USE, DATA, OR PROFITS; OR BUSINESS INTERRUPTION) HOWEVER CAUSED AND ON ANY THEORY OF LIABILITY, WHETHER IN CONTRACT, STRICT LIABILITY, OR TORT (INCLUDING NEGLIGENCE OR OTHERWISE) ARISING IN ANY WAY OUT OF THE USE OF THIS SOFTWARE, EVEN IF ADVISED OF THE POSSIBILITY OF SUCH DAMAGE.

STM32L4 HAL

Copyright: Copyright (c) 2017 STMicroelectronics.

License Text:

Copyright 2017 STMicroelectronics. All rights reserved

Redistribution and use in source and binary forms, with or without modification, are permitted provided that the following conditions are met:

1. Redistributions of source code must retain the above copyright notice, this list of conditions and the following disclaimer.

2. Redistributions in binary form must reproduce the above copyright notice, this list of conditions and the following disclaimer in the documentation and/or other materials provided with the distribution.

3. Neither the name of the copyright holder nor the names of its contributors may be used to endorse or promote products derived from this software without specific prior written permission.

THIS SOFTWARE IS PROVIDED BY THE COPYRIGHT HOLDERS AND CONTRIBUTORS «AS IS» AND ANY EXPRESS OR IMPLIED WARRANTIES, INCLUDING, BUT NOT LIMITED TO, THE IMPLIED WARRANTIES OF MERCHANTABILITY AND FITNESS FOR A PARTICULAR PURPOSE ARE DISCLAIMED. IN NO EVENT SHALL THE COPYRIGHT HOLDER OR CONTRIBUTORS BE LIABLE FOR ANY DIRECT, INDIRECT, INCIDENTAL, SPECIAL, EXEMPLARY, OR CONSEQUENTIAL DAMAGES (INCLUDING, BUT NOT LIMITED TO, PROCUREMENT OF SUBSTITUTE GOODS OR SERVICES; LOSS OF USE, DATA, OR PROFITS; OR BUSINESS INTERRUPTION) HOWEVER CAUSED AND ON ANY THEORY OF LIABILITY, WHETHER IN CONTRACT, STRICT LIABILITY, OR TORT (INCLUDING NEGLIGENCE OR OTHERWISE) ARISING IN ANY WAY OUT OF THE USE OF THIS SOFTWARE, EVEN IF ADVISED OF THE POSSIBILITY OF SUCH DAMAGE.

For third party technology that you receive from Hager Group or its affiliates in binary form which is licensed under an open source license, you can receive a copy of this specific source code on physical media by submitting a written request to :

Hager Electro SAS

Electronics Product Department

132 Boulevard de l'Europe 67215 Obernai - France

Or, you may send an email to Hager Group using the following email address: sourcecoderequest. grouplevel@hagergroup.com.

In both cases your request should include :

- The name of the component for which you are requesting the source code
- The reference and version number of the Hager product containing the binary
- The date you received the Hager product
- Your name
- Your company name (if applicable)
- Your return mailing address and email and
- A telephone number in the event we need to reach you.

• You may add additional comments to highlight your request.

We may charge you a fee to cover the cost of physical media and processing. Your request must be sent :

(i) within three (3) years of the date you received the Hager product that included the component or binary file(s) that are the subject of your request,

or

(ii) in the case of code licensed under the GPL v3, for as long as Hager sales this product or customer support for that product in the country of the requester.

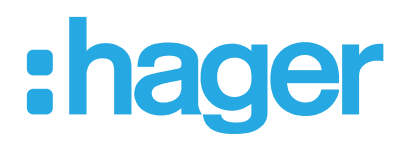

Hager Electro SAS 132 Boulevard d'Europe BP3 67210 OBERNAI CEDEX

www.hager.com